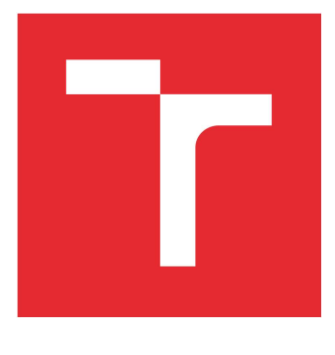

# **VYSOKÉ UČENÍ TECHNICKÉ V BRNĚ**

**BRNO UNIVERSITY OF TECHNOLOGY** 

## **FAKULTA STAVEBNÍ**

**FACULTY OF CIVIL ENGINEERING** 

## ÚSTAV VODNÍCH STAVEB

**INSTITUTE OF WATER STRUCTURES** 

## NUMERICKÉ MODELOVÁNÍ PROUDĚNÍ V BEZPEČNOSTNÍM PŘELIVU VODNÍHO DÍLA SLUŠOVICE.

MODELLING OF FLOW OVER SPILLWAY OF THE SLUŠOVICE DAM

DIPLOMOVÁ PRÁCE **MASTER'S THESIS** 

**AUTOR PRÁCE AUTHOR** 

Bc. Kryštof Menšík

**VEDOUCÍ PRÁCE SUPERVISOR** 

doc. Ing. Jan Jandora, Ph.D.

**BRNO 2023** 

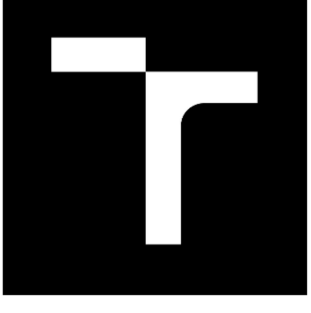

# **VYSOKÉ UČENÍ TECHNICKÉ V BRNĚ**

BRNO UNIVERSITY OF TECHNOLOGY

## **FAKULTA STAVEBNÍ**

**FACULTY OF CIVIL ENGINEERING** 

## **ÚSTAV VODNÍCH STAVEB**

**INSTITUTE OF WATER STRUCTURES** 

## NUMERICKÉ MODELOVÁNÍ PROUDĚNÍ V BEZPEČNOSTNÍM PŘELIVU VODNÍHO DÍLA SLUŠOVICE.

MODELLING OF FLOW OVER SPILLWAY OF THE SLUŠOVICE DAM

DIPLOMOVÁ PRÁCE **MASTER'S THESIS** 

**AUTOR PRÁCE AUTHOR** 

Bc. Kryštof Menšík

**VEDOUCÍ PRÁCE SUPERVISOR** 

doc. Ing. Jan Jandora, Ph.D.

**BRNO 2023** 

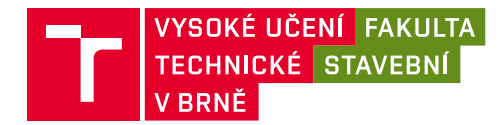

## **Zadání diplomové práce**

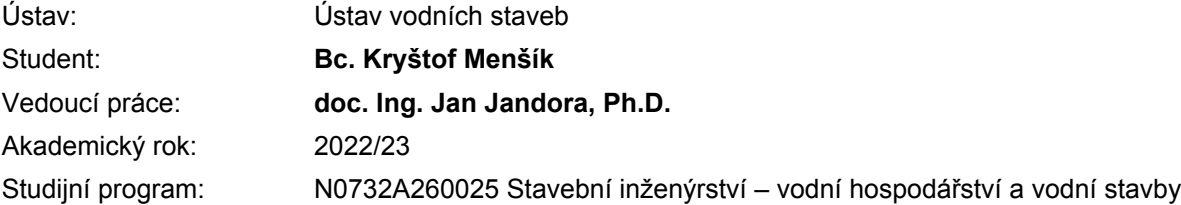

Děkan Fakulty Vám v souladu se zákonem č.111/1998 o vysokých školách a se Studijním a zkušebním řádem VUT v Brně určuje následující téma diplomové práce:

### **Numerické modelování proudění v bezpečnostním přelivu vodního díla Slušovice.**

#### **Stručná charakteristika problematiky úkolu:**

Náplní diplomové práce je matematické modelování proudění vody v bezpečnostním přelivu vodního díla Slušovice. Student vysvětlí princip matematického modelování a uvede matematické modely, které se používají pro modelování turbulentního proudění. V diplomové práci budou uvedené výsledky matematického modelování proudění vody v bezpečnostním přelivu vodního díla Slušovice.

#### **Cíle a výstupy diplomové práce:**

Cílem diplomové práce bude určení přepadové výšky pro průtok Q10 000 a upravený tvar bezpečnostního přelivu vodního díla Slušovice.

#### **Seznam doporučené literatury a podklady:**

Kolář, V., Patočka, C., Bém, J. 1983. Hydraulika. SNTL/ALFA, Praha.

Rodi W. 1980. Turbulence models and their application in hydraulics. International Association for hydraulic research, state-of-the-art paper, Delft.

Jandora, J. 2008. Matematické modelování ve vodním hospodářství. VUT v Brně.

Termín odevzdání diplomové práce je stanoven časovým plánem akademického roku.

V Brně, dne 31. 3. 2022

L. S.

prof. Ing. Jan Šulc, CSc. vedoucí ústavu

doc. Ing. Jan Jandora, Ph.D. vedoucí práce

prof. Ing. Rostislav Drochytka, CSc., MBA, dr. h. c. děkan

### **ABSTRAKT**

Diplomová práce se věnuje matematickému modelování proudění vody přes bezpečnostní objekt. Vysvětluje princip matematického modelování a jeho zákony. Uvádí matematické modely, které numerické modelování využívá. V diplomové práci je popsán postup matematického modelování na vodním díle Slušovice. Výsledky modelování jsou poté představeny a vyhodnoceny.

### KLÍČOVÁ SLOVA

Bezpečnostní přeliv, Boční bezpečnostní přeliv, Hladina, Model, Matematický model, Numerický model, Fyzikální model, Výpočetní síť, Flow 3D, Kontrolní povodňová vlna, mezní bezpečná hladina, kontrolní maximální hladina

### **ABSTRACT**

The master thesis is focused on the mathematical modelling of water flow through a safety object. It explains the principle of mathematical modelling and its laws. It presents the mathematical models used in numerical modelling. The process of mathematical modelling of the Slušovice side channel spillway is then described. The results of the modelling are then presented and evaluated.

### **KEYWORDS**

Spillway, Side channel spillway, Water level, Model, Mathematical model, Physical model, Numerical model, Computing mesh, Flow 3D, Control flood wave, Permissible water level. Control maximal water level

### **BIBLIOGRAFICKÁ CITACE**

MENŠÍK, Kryštof. Numerické modelování proudění v bezpečnostním přelivu vodního díla Slušovice. Brno, 2023. Dostupné také  $Z$ : https://www.vutbr.cz/studenti/zav-prace/detail/143367. Diplomová práce. Vysoké učení technické v Brně, Fakulta stavební, Ústav vodních staveb. Vedoucí práce Doc. Ing. Jan Jandora Ph.D.

### PROHLÁŠENÍ O SHODĚ LISTINNÉ A ELEKTRONICKÉ FORMY ZÁVĚREČNÉ **PRÁCE**

Prohlašuji, že elektronická forma odevzdané diplomové práce s názvem Numerické modelování proudění v bezpečnostním přelivu vodního díla Slušovice je shodná s odevzdanou listinnou formou.

V Brně dne 13. 1. 2023

Bc. Kryštof Menšík autor práce

### PROHLÁŠENÍ O PŮVODNOSTI ZÁVĚREČNÉ PRÁCE

Prohlašuji, že jsem závěrečnou práci s názvem Numerické modelování proudění v bezpečnostním přelivu vodního díla Slušovice zpracoval samostatně a že jsem uvedl všechny použité informační zdroje.

V Brně dne 13. 1. 2023

Bc. Kryštof Menšík

### DECLARATION OF AUTHORSHIP OF THE FINAL THESIS

I declare that this final thesis titled Modelling of Flow over Spillway of the Slušovice Dam are my own work and the result of my own original research. I have clearly indicated the presence of quoted or paraphrased material and provided references for all sources.

Brno, 13. 1. 2023

Bc. Kryštof Menšík

### PODĚKOVÁNÍ

Tímto bych rád poděkoval doc. Ing. Janu Jandorovi, Ph. D. za odborné rady, věnovaný čas a všechnu pomoc, kterou mi poskytl při konzultacích diplomové práce. Velké díky patři také Ing. Davidu Duchanovi, Ph. D., který mi pomohl vyřešit všechny problémy, které vyvstaly při tvorbě a výpočtu modelu. Dále bych chtěl poděkovat Povodí Moravy, s.p. za poskytnuté podklady a umožnění prohlídky objektů, při návštěvě vodního díla. Děkuji také své rodině a přátelům, za neutuchající podporu při studiu.

### **OBSAH**

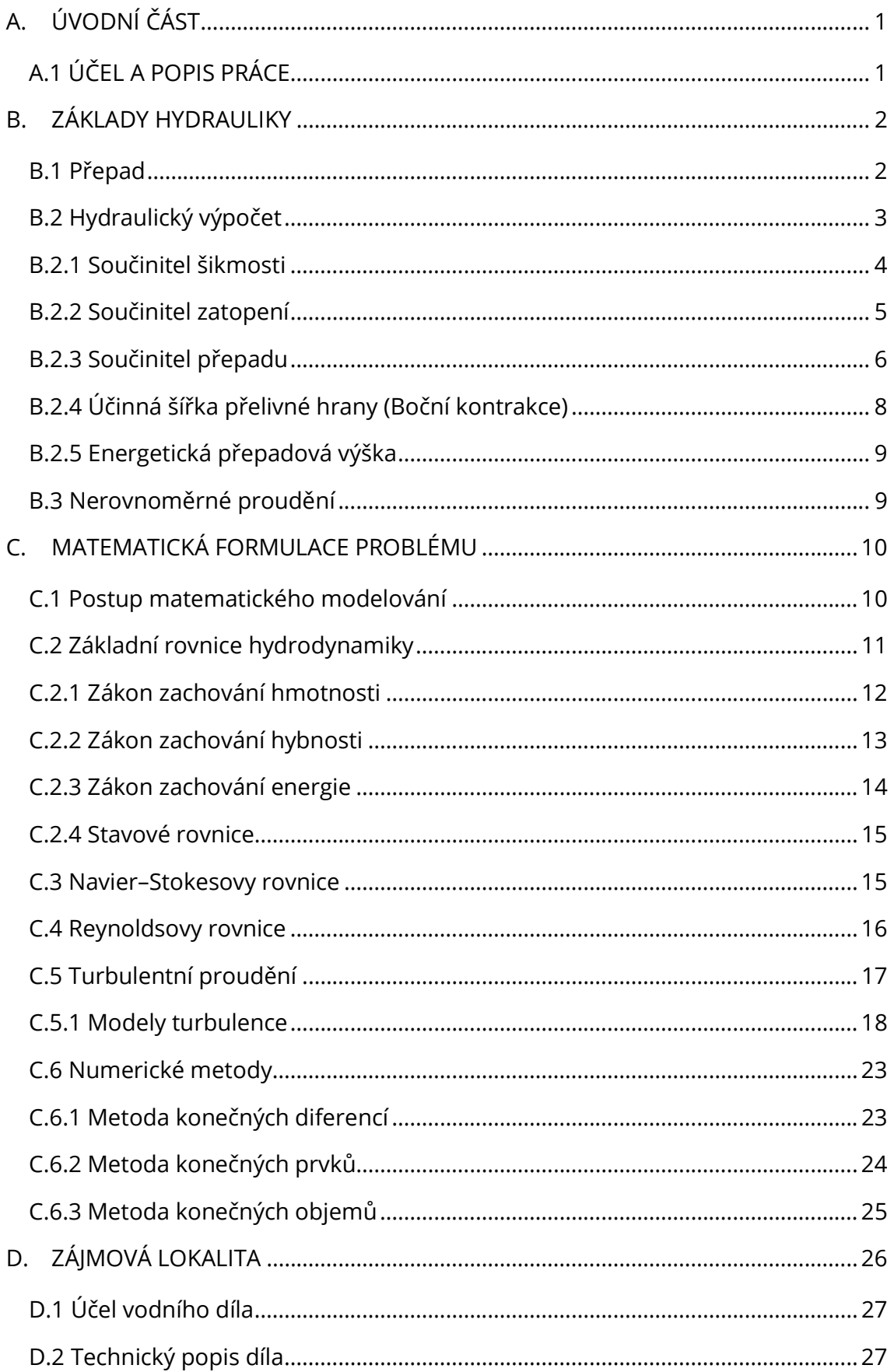

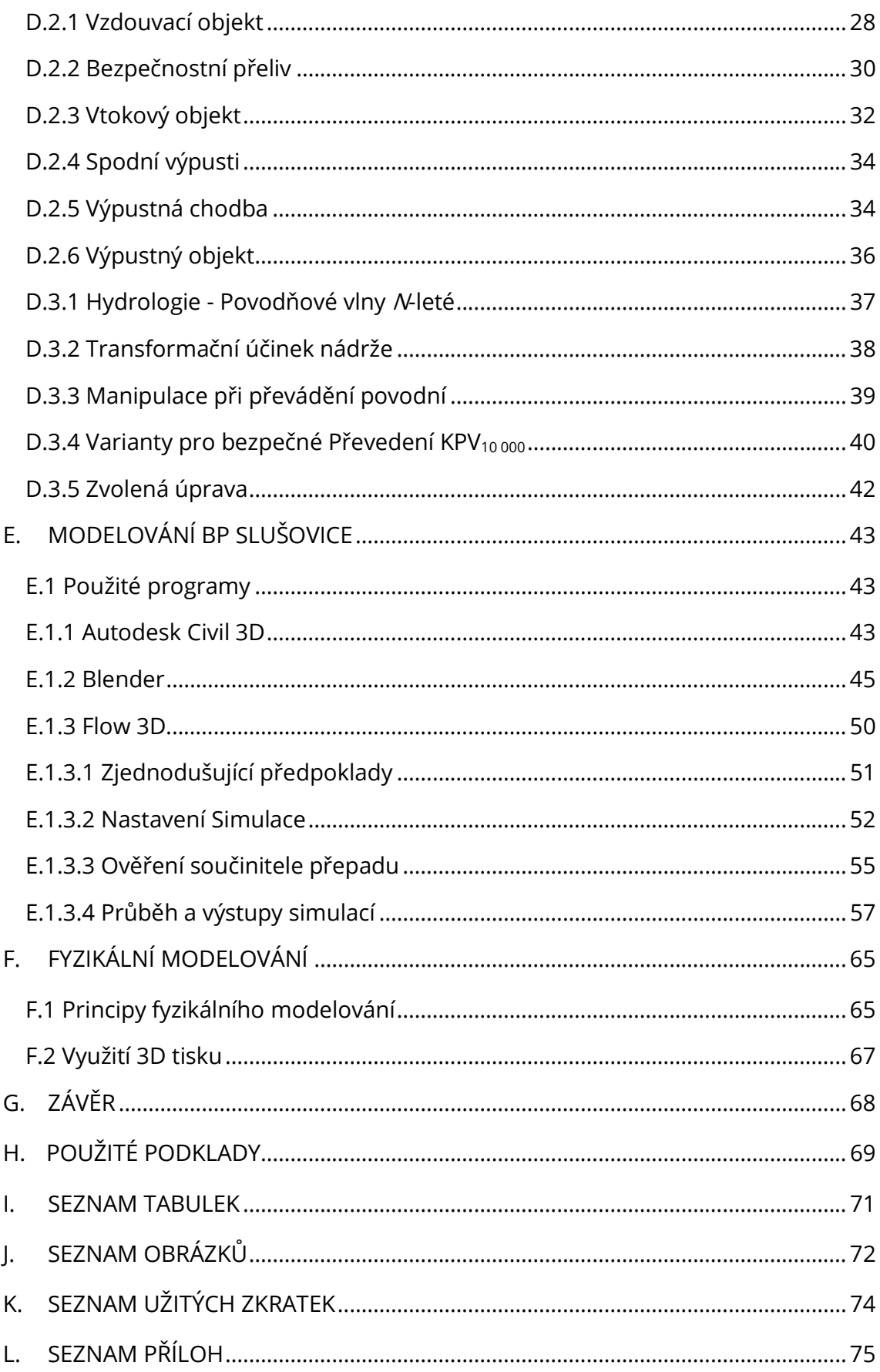

### A. ÚVODNÍ ČÁST

### A.1 ÚČEL A POPIS PRÁCE

Matematické modelování je cenný nástroj pro pochopení a předvídání chování složitých systémů. U vodních staveb ho lze využít k simulaci chování proudění vody na objektech vodních děl při různých podmínkách. Tato diplomová práce je zaměřena na numerické modelování zkapacitněného návrhu bezpečnostního přelivu, které jsou nezbytné pro prevenci poškození hráze a infrastruktury ve směru toku během průběhu povodní.

Nejprve bude definován hydraulický výpočet přepadu a provedeme rešerši poznatků o matematickém modelování proudění vody, přičemž zdůrazníme klíčové rovnice a přístupy. Poté bude představeno konkrétní vodní dílo, popíšeme důvody a parametry nového návrhu pro zkapacitnění bočního přelivu. Dále budou popsány jednotlivé počítačové programy, které byly v tomto projektu použity pro modelování a simulaci proudění vody přes bezpečnostní přeliv a část skluzu. Popíšeme samotný proces modelování jeho průběh, úskalí, včetně přijatých zjednodušujících předpokladů pro výpočet simulace. Výsledky tohoto modelování jsou poté představeny a vyhodnoceny. Následuje kapitola o principech fyzikálního modelování a tisku 3D modelu. Na závěr je poskytnuto komplexní zhodnocení práce, výsledky simulace jsou použity k vyhodnocení návrhu bezpečnostního objektu a k navržení zlepšení.

Celkově tato diplomová práce přispívá k pokračujícím snahám o zlepšení bezpečnosti a účinnosti vodních děl prostřednictvím matematického modelování.

### **B. ZÁKLADY HYDRAULIKY**

### **B.1 Přepad**

Přepad lze definovat jako pohyb vody s volnou hladinou přes objekt, pro který je charakteristický rozdíl hladin horní a dolní vody [1]. Přepad zpravidla vzniká tím, že nejčastěji napříč proudu je postavena stěna (často mohutná překážka - jez, přehradní hráz apod.), která vzduje vodu natolik, že voda začne přes překážku přetékat (přepadat) [2]. Konstrukci, přes kterou voda přepadá, nazýváme přeliv, její nejvyšší místo je přelivná hranu (u přelivů ostrohranných) nebo koruna přelivu. Přepadající proud vody se označuje jako přepadový paprsek [2], [3]. Účelem přelivu je bezpečné převedení povodňových průtoků dané periodicity dle legislativy [17]. Přelivy mohou být hrazené a nehrazené, nehrazeným se dává z provozních důvodů přednost z důvodu bezobslužnosti. V následující části rozdělíme přelivy dle řady kritérií. Rozdělení dle situování k hrázi [8]:

- čelní (v koruně hráze),
- boční (zpravidla v rostlém terénu),
- kašnové,
- žlabové,
- labyrintové,
- šachtové,
- sdružené funkční bloky,
- speciální (násoskové).

Rozdělení dle situování k hraně/koruně přelivu [8]:

- půdorysně kolmo na přelivnou hranu/korunu (toto platí i u bočních přelivů přehrad),
- osově symetricky vzhledem k vertikální ose šachty šachtového přelivu,
- klasické boční natékání přelivné hrany/koruny se u přelivů nádrží vzhledem k nízké kinetické energii přitékajícího proudu prakticky nevyskytuje, výjimku tvoří extrémně dlouhý žlabový přeliv.

Rozdělení dle situování odtoku [8]:

- po vzdušním líci příslušného bloku do vývaru v dolní zdrži (u polí přelivů situovaných nad vývarem),
- po vzdušním líci příslušného bloku do kaskádového skluzu (u bočních přelivných polí hráze),
- skluzem realizovaným za spadištěm v bočním svahu (u zemních a kamenitých hrází), velmi zřídka nebo pouze na části úseku je skluz veden po vzdušním líci,
- zaklenutou odpadní štolou zpravidla od šachtového přelivu.

### B.2 Hydraulický výpočet

Nejprve odvodíme rovnici přepadu. Pro výpočet přepadového množství se používá postupu jako při volném výtoku otvorem ve svislé stěně. Celkový průtok obdržíme integrací v mezích od nejnižšího bodu přelivné hrany po hladinu (Obr. 1) [3].

$$
Q = \mu \sqrt{2g} \int_0^{h_1} \left( h + \frac{\alpha v_0}{2g} \right)^{1/2} y \, dh, \, kde \, y \, j \, e \, funkc \, i \, (H-h). \tag{1}
$$

kde

- $\mu$  je součinitel přepadu [-],
- $g$  je gravitační zrychlení [m/s $^2$ ],
- $h$  je přepadová výška [m],
- $\alpha$  je Coriolisovo číslo [-],
- $v_0$  je přítoková rychlost [m/s].

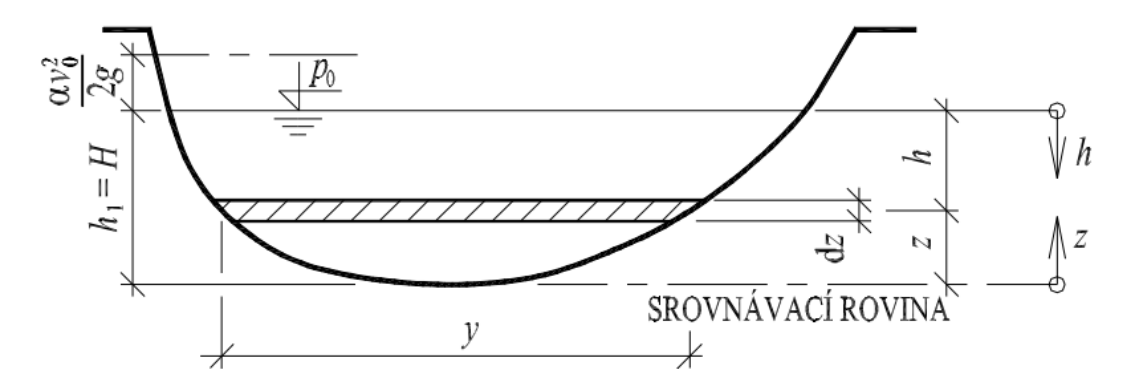

Obr. 1 Přepad přes přeliv obecného průřezu

Při vodorovné přelivné hraně a obdélníkovém profilu y = b = konst., můžeme provést integraci, přepadové množství Q je pak dáno Weisbachovou rovnicí:

$$
Q = \frac{2}{3}\mu b \sqrt{2g} \left[ \left( h + \frac{\alpha v_0}{2g} \right)^{3/2} - \left( \frac{\alpha v_0}{2g} \right)^{3/2} \right] \tag{2}
$$

Z Weisbachovy rovnice následně Bazin odvodil rovnici pro výpočet přepadového množství přes přeliv, kterou lze v modifikované podobě využít pro výpočet různých typů přelivů [3]. Pro výpočet přepadu přes bezpečnostní přeliv bude použita Bazinova rovnice v upravené podobě:

$$
Q = \sigma_z \sigma_s m b_0 \sqrt{2g} h_0^{3/2} \tag{3}
$$

kde

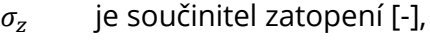

- $\sigma_{\rm s}$ je součinitel šikmosti [-],
- $m$  je součinitel přepadu  $[-]$ ,
- $b_0$  je účinná šířka přelivu [m],
- $g$  je gravitační zrychlení [m/s $^2$ ],
- $h_0$  je energetická přepadová výška [m].

V následujících kapitolách budou definovány jednotlivé členy rovnice.

### **B.2.1 Součinitel šikmosti**

Je-li přelivná hrana půdorysně šikmá k nabíhajícímu proudu, je součinitel šikmosti  $\sigma_{\check{\mathrm{s}}}$  < 1. Jeho hodnoty v závislosti na poměrné přepadové výšce  $\frac{h}{s}$  a úhlu odklonu  $\alpha$  přelivné hrany od břehové čáry jsou uvedeny v Tab. 1.

| h/s                      | 0.4  | 0.3  | 0.2  | 0.1  |  |
|--------------------------|------|------|------|------|--|
| $\alpha$ = 90 $^{\circ}$ | 1.00 | 1.00 | 1.00 | 1.00 |  |
| $\alpha$ = 75 $^{\circ}$ | 0.99 | 0.99 | 1.00 | 1.00 |  |
| $\alpha$ = 60 $^{\circ}$ | 0.94 | 0.96 | 0.97 | 0.99 |  |
| $\alpha$ = 45°           | 0.85 | 0.88 | 0.91 | 0.94 |  |

Tabulka 1: součinitel šikmosti

Podle umístění přelivné hrany k nabíhajícímu proudu lze rozeznat přelivy: čelní, šikmé, obloukové, lomené, boční.

### **B.2.2 Součinitel zatopení**

Pro správné určení konsumpční křivky přelivu je dále potřeba posoudit, zda je přepad dokonalý či nedokonalý. Nedokonalý (zatopený) přepad vznikne, je-li hladina dolní vody výše než přelivná hrana. Při nedokonalém přepadu dochází k ovlivnění dolní vodou, která mimo jiné snižuje přepadové množství na bezpečnostním přelivu. Nedokonalý přepad nastává, jsou-li splněny současně tyto podmínky:

$$
h_d + d > s; \quad \frac{H}{s} < \left(\frac{H}{s}\right)_*
$$
 (4)

Zmenšení průtočnosti při nedokonalém přepadu se vyjádří součinitelem zatopení  $\sigma_{\rm z}$ , který závisí na poměru  $\frac{h_{\rm z}}{h}$  a částečně také na tvaru přelivné plochy. Jeho orientační hodnoty v závislosti na  $\frac{h_Z}{h}$  podle Oficerova a Istominy udává **Tabulka 2**.

| $h_z/h$ | $\sigma_{z}$ | $h_z/h$ | $\sigma_{z}$ | $h_z/h$ | $\sigma_{z}$ | $h,$ / $h$ | $\sigma_{z}$ | $h_z/h$ | $\sigma_{z}$ |
|---------|--------------|---------|--------------|---------|--------------|------------|--------------|---------|--------------|
| 0.40    | 0.990        | 0.65    | 0.940        | 0.74    | 0.869        | 0.82       | 0.756        | 0.90    | 0.575        |
| 0.45    | 0.986        | 0.66    | 0.930        | 0.75    | 0.858        | 0.84       | 0.719        | 0.92    | 0.515        |
| 0.50    | 0.980        | 0.68    | 0.921        | 0.76    | 0.846        | 0.85       | 0.699        | 0.94    | 0.449        |
| 0.55    | 0.970        | 0.70    | 0.906        | 0.78    | 0.820        | 0.86       | 0.677        | 0.95    | 0.412        |
| 0.60    | 0.960        | 0.72    | 0.889        | 0.80    | 0.790        | 0.88       | 0.629        | 1.00    | 0.000        |

Tabulka 2: součinitel zatopení

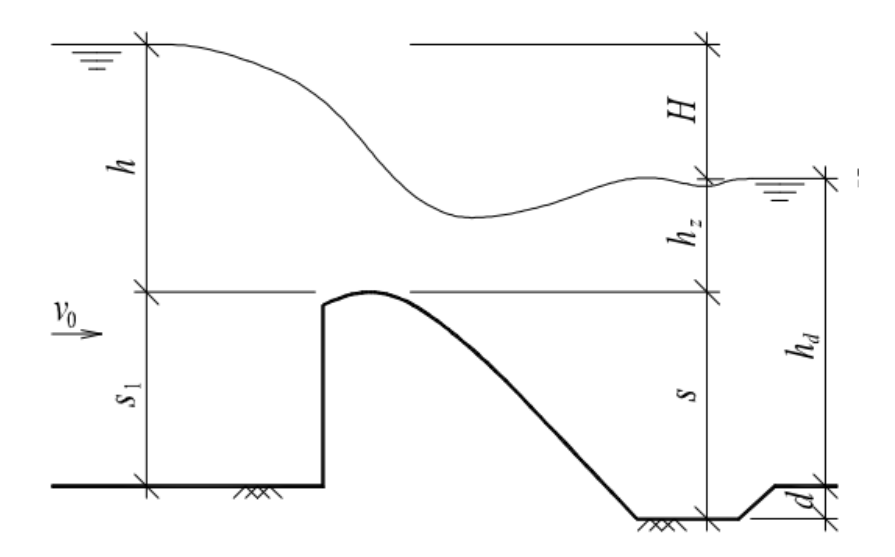

Obr. 2 Nedokonalý přepad

### **B.2.3 Součinitel přepadu**

Při výpočtu měrné křivky bočního nehrazeného přelivu bylo uvažováno devět přepadových součinitelů. Jeden konstantní, který byl zvolen 0,43 dle posudku [13] a osm proměnných: Rehbock [2], Stara model 2 [6], Kramer [2], Montes [5], Charson and Montes [5], Fawer [5], Jaeger [5], Rouve a Indlekofer [5].

#### REHBOCK

Přelivná hrana je kruhově zaoblena s poloměrem r = 750 mm. Pro kruhové zaoblení hrany lze využít rovnice pro součinitel přepadu dle Rehbocka [2]:

$$
m = \frac{2}{3}[0.312 + 0.09\frac{h}{s_1} + \sqrt{0.30 - 0.01(5 - \frac{h}{r})^2}]
$$
\n(5)

kde m je rozdíl přepadový součinitel, h je přepadová výška (převýšení hladiny nad korunou přelivu),  $r$  je poloměr kruhového zaoblení koruny přelivu,  $s_1$  je převýšení koruny přelivu nade dnem odpadního žlabu.

s platností v mezích:

$$
s \ge r > 0,02 \, m, \, \frac{h}{r} \le \left(6 - \frac{20r}{s + 3r}\right) \tag{6}
$$

#### **STARA**

K vyjádření součinitele přepadu pro vlastní návrh délky hrany bočného přelivu byl

použit vztah podle Stara model 2 [6].

$$
m = 0,349494 + 0,307084 \frac{\frac{h}{s}}{(\frac{h}{s})^{1,62877} + (\frac{s}{2r})^{-1,45694} + 0,223402}
$$
(7)

s platností v mezích [6]:

$$
1 \le \frac{s}{2r} \le 4, \ \ 0 \le \frac{h}{2r} \le 2 \tag{8}
$$

#### KRAMER

$$
m = \frac{2}{3} \left\{ 1,02 - \frac{1,015}{\frac{h}{r} + 2,08} + [0,04(\frac{h}{r} + 0,19)^2 + 0,0233] \frac{r}{s} \right\}
$$
(9)

s platností pro

$$
\frac{h}{r} < 2.5,\tag{10}
$$

Kde r je poloměr zaoblení koruny přelivu, h je přepadová výška, s je převýšení koruny přelivu nade dnem nátoku.

#### Montes, Charson a Montes, Fawer, Jaeger, Rouve a Indlekofer

V rámci dalších výpočtů jsem ověřil hodnoty průtoku přes přeliv dle Belangera upravený dle Vo, Ngoc Diep [5], kde uvažují specifický průtok  $q_w$ na jeden metr délky přelivné hrany bezpečnostního přelivu:

$$
qw = C_D \sqrt{g} (\frac{2}{3} H_{\mathsf{w}})^{3/2}, \tag{11}
$$

kde  $C_D$  je součinitel přepadu (drag coefficient). Tento součinitel jsem uvažoval dle empirických vzorců daných autorů, které jsou shrnuty v tabulce:

| Autor (rok)               | $C_{\rm D}$ [-]                                                                                               |  |  |  |
|---------------------------|----------------------------------------------------------------------------------------------------|--|--|--|
| Montes (1964)             | $1,169\left(\frac{Hw}{R}\right)^{1/8}$                                                                        |  |  |  |
| Chanson a Montes (1998)   | 1,1854 $\left(\frac{Hw}{R}\right)^{0,1358}$                                                                   |  |  |  |
| Fawer (1937)              | $1 + 0.221 \frac{Hw}{R} - 0.0260 \left(\frac{Hw}{R}\right)^2$                                                 |  |  |  |
| Jaeger (1956)             | $\frac{2}{3} \left[ \frac{R}{Hw} + \frac{4}{3} - \sqrt{(\frac{R}{Hw})^2 + \frac{4}{3}(\frac{R}{Hw})} \right]$ |  |  |  |
| Rouve a Indlekofer (1974) | $0,94440 + 0,35497 \frac{Hw}{R} -$<br>$0.10791(\frac{HW}{p})^2+0.010309(\frac{HW}{p})^3$                      |  |  |  |

Tabulka 3: Součinitel přepadu C<sub>D</sub>

Porovnání průtoků při použití různých hodnot součinitele přepadu, dle vzorců výše uvedených autorů, znázorňuje Příloha 1. Pro další výpočty byl uvažován součinitel přepadu dle Rehbocka.

### B.2.4 Účinná šířka přelivné hrany (Boční kontrakce)

Účinná šířka přelivné hrany zohledňuje vliv bočních kontrakcí na proudění média (kapaliny) přes přeliv. Není-li zúžení průtočného profilu plynulé, plavné, nemohou proudová vlákna sledovat ostré záhyby zdiva (Obr. 3), setrvačností pokračují i v zúžené části v původním směru a tím nastává kontrakce paprsku. Při stěnách se vytvoří prostory vyplněné víry se svislou osou. Průtokově účinná šířka je tedy menší než skutečná celková šířka přelivné hrany [3].

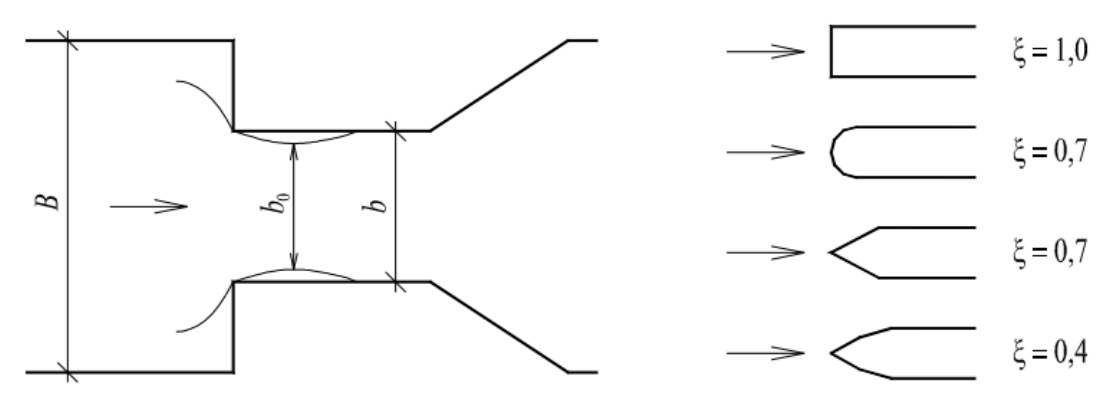

Obr. 3 Boční kontrakce

Pro stanovení účinné šířky přelivné hrany  $b_0$  využijeme vztah [3]:

$$
b_0 = b - 0.1 n_k \xi h_0 \tag{12}
$$

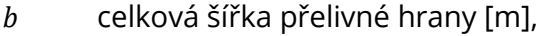

- $n_k$  počet zúžení [-],
- $\xi$  součinitel boční kontrakce [-],
- $h_0$  energetická přepadová výška [m].

### B.2.5 Energetická přepadová výška

Energetická přepadová výška se určí jako součet přepadové výšky a přítokové rychlostní výšky [3].

$$
h_0 = h + \frac{\alpha v_0^2}{2g} \tag{13}
$$

Kde

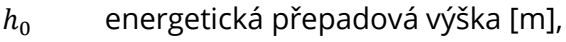

- h přepadová výška [m],
- Coriolisovo číslo [−],
- $v_0$  průtočná rychlost [m/s],
- $g$  gravitační zrychlení [m/s2].

### B.3 Nerovnoměrné proudění

Při přepadu přes bezpečnostní přeliv je předpokládáno, že dochází k nerovnoměrnému ustálenému proudění vody s volnou hladinou. Při tomto proudění jsou průtok a hydraulické charakteristiky (průřezová rychlost, průtočná plocha, drsnostní součinitel atd.) na čase nezávislé a neměnné, ale po délce proudění se již mění. Při tomto proudění dochází k energetickým ztrátám vlivem:

- Tření o stěny vedení a vnitřního tření mezi jednotlivými proudovými vlákny – ztráty třením.
- Změnami průtočných průřezů ztráty místní [3].

Toto proudění nastává i v případě proudění přes bezpečnostní přeliv VD Slušovice.

### C. MATEMATICKÁ FORMULACE PROBLÉMU

Model je účelově zjednodušené zobrazení reálného nebo abstraktního světa. Matematický model je popis určitého výseku vnějšího světa matematickými prostředky [4].

Matematický model určitého jevu sestává z:

- modelu prostředí, v němž zkoumaný jev probíhá,
- matematického vyjádření fyzikálních vztahů mezi veličinami, které se ve zkoumaném jevu vyskytují,
- diskretizace matematického modelu a metody numerického řešení soustavy rovnic, na které diskretizace modelu vede [4].

Účelem matematického modelování ve vodním hospodářství je předvídat a simulovat účinky proudění kapaliny na stavby, definovat charakter proudění, stanovení energetických ztrát, podpora řízení vodohospodářských procesů, posouzení parametrů ovlivňujících charakter proudění [7].

### C.1 Postup matematického modelování

Při tvorbě matematického (numerického) modelu lze postupovat následovně [4, 7]:

Prvním krokem je Definice cílů, jichž má být modelováním dosaženo. Je potřeba si určit a přesně definovat požadované výstupy, a specifikovat přesnost modelu [4]. Tím získáme představu o základních požadavcích na:

- podklady,
- programové vybavení,
- časovou náročnost,
- finanční náročnost,
- personální zajištění řešitelského kolektivu [7].

Následuje matematická Formulace problému, pro kterou vycházíme z teoretického aparátu klasické deterministické teorie mechaniky kontinua. Využijeme zákona zachování hmotnosti, zákona zachování hybnosti, zákona zachování energie a stavových rovnic. Formulují se také počáteční a okrajové podmínky [4, 7].

Podle účelu modelu se přijmou Zjednodušující předpoklady. V našem případě lze uvést např.: předpoklad izotermie, předpoklad nestlačitelnosti kapaliny, předpoklad determinismu (realizace veličin s pravděpodobností rovnou jedné), předpoklad stacionarity (proudění ustálené neměnné v čase), diskretizace (jemnost dělení oblasti) [7].

Následně proběhne Výběr a aplikace metody řešení. Pro většinu úloh se volí metody numerické, nejčastěji: metoda diferenční, metody variační (metoda konečných prvků, metoda hraničních prvků) a metody spektrální [4].

Provedou se Numerické testy, kdy se řešením jednoduchých příkladů se známým řešením ověří správnost algoritmu a programu. Naleznou se případné chyby [4, 7].

Kalibrace modelu vychází z dat získaných systematickým pozorováním a měřením na reálném objektu. Stanovíme koeficienty a parametry modelu. Cílem je dosažení přijatelného souhlasu výsledků řešení s naměřenými hodnotami. K následné Verifikaci modelu se (pro jiná vstupní data, než byla užita při kalibraci) posoudí funkčnost modelu. Model se pokládá za verifikovaný, tj. prověřený, jestliže v rozsahu podmínek jiných, než jaké byly použity při kalibraci, dává výsledky, které jsou v dostatečné shodě s hodnotami naměřenými. Nakalibrovaným a verifikovaným modelem lze provést Simulaci vybraných stavů, která umožní sledovat průběh děje, který je předmětem zkoumání [4, 7].

### C.2 Základní rovnice hydrodynamiky

Hydrodynamika je věda o zákonitostech rovnováhy a pohybu kapalin a vzájemného působení kapalin a tuhých těles. Přitom nezkoumá pohyb molekuly kapaliny, ale zavádí pojem "elementární objem kapaliny", čímž se rozumí objem tak malý, aby na něm s přesností 1. řádu mohli aproximovat neznámé funkce konstantou [4].

Hydrodynamika uvažuje, že kapaliny odolávají relativně velkým tlakovým silám, aniž při tom podstatně mění svůj objem a jsou tedy málo stlačitelné. Kapaliny jsou schopny přenášet tahová napětí ve velmi malé míře, pevnost kapalin v tahu je tedy nepatrná [4].

K sestavení základních rovnic hydrodynamiky se použije všeobecně platných zákonů a vět klasické mechaniky:

- zákona zachování hmotnosti,
- zákona zachování hybnosti,
- zákona zachování energie,
- stavových rovnic [4].

### C.2.1 Zákon zachování hmotnosti

Rovnice kontinuity proudění je diskrétním vyjádřením zákona zachování hmotnosti. Ze zákona zachování hmotnosti proudící kapaliny – aplikovaného na infinitesimální kontrolní element vyjmutý z oblasti proudění – vyplývá, že rozdíl mezi hmotností kapaliny do elementu vtékající a z elementu vytékající za časový interval dt se musí rovnat časové změně hmotnosti kapaliny obsažené v tomto elementu [4].

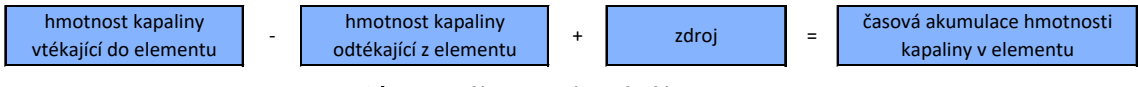

Obr. 4 Zákon zachování hmotnosti

Rozdíl mezi hmotností kapaliny do elementu vtékající a vytékající ve směru osy x za časový interval dt (Obr. 5) lze vyjádřit [4]:

$$
\rho v_x \, dy \, dz \, dt - \left(\rho v_x + \frac{\partial \rho v_x}{\partial x} dx\right) dy \, dz \, dt = -\frac{\partial \rho v_x}{\partial x} dx \, dy \, dz \, dt \tag{14}
$$

kde

 $v_x(x, y, z, t)$  složka vektoru rychlosti ve směru osy x,

 $\rho(x, y, z, t)$  hustota, která je funkcí tlaku p a teploty T.

Pro osy y a z lze obdobným způsobem vyjádřit rozdíl hmotnosti za časový interval dt [4]:

$$
-\frac{\partial \rho v_y}{\partial y} dx dy dz dt, \qquad -\frac{\partial \rho v_z}{\partial z} dx dy dz dt \qquad (15)
$$

Celková změna hmotnosti tekutiny (kapaliny) v elementu za čas dt je rovna [2]:

$$
dm = -\left(\frac{\partial \rho v_x}{\partial x} + \frac{\partial \rho v_y}{\partial y} + \frac{\partial \rho v_z}{\partial z}\right) dx \, dy \, dz \, dt \tag{16}
$$

Časovou změnu hmotnosti kapaliny obsazenou v elementu lze vyjádřit [4]:

$$
\frac{\partial \rho}{\partial t} dx dy dz dt
$$
 (17)

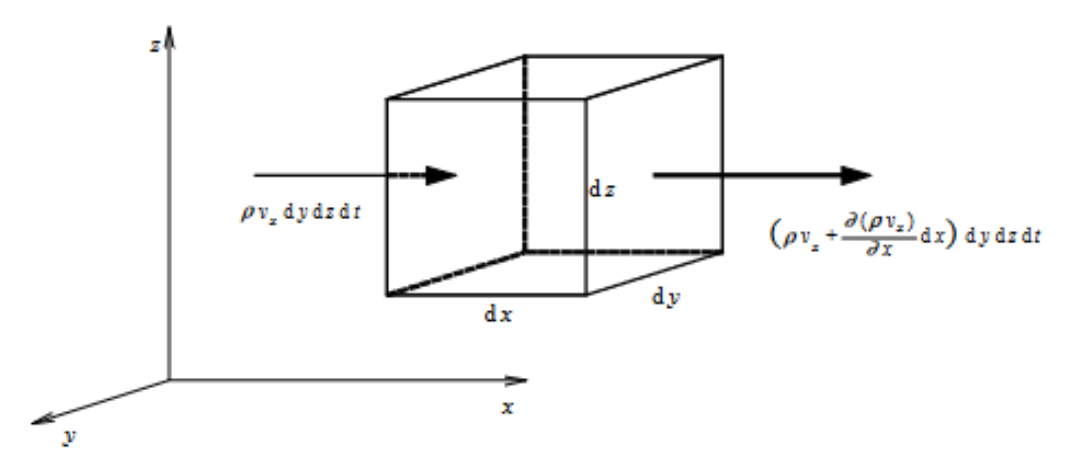

Obr. 5 Spojitost proudu v elementárním hranolu [4]

### C.2.2 Zákon zachování hybnosti

V dynamice kapalin se sleduje infinitesimální kontrolní element vyjmutý z oblasti proudění a uvažuje se jeho dynamická rovnováha při jeho posunutí a při jeho přetvoření. Podle Newtonova druhého pohybového zákona je časová změna hybnosti tělesa úměrná působící síle a má s ní stejný směr [4].

$$
F_i - \frac{D}{Dt}(m v_i) = 0 \tag{18}
$$

kde

 $F_i$  složka vektoru síly,

 $m$  hmotnost,

 $v_i$ složka vektoru rychlosti

Vyjme-li se z pohybující kapaliny infinitesimální kontrolní element, který má objem  $dV = \rho dx dy dz$  a hmotnost dm, a aplikuje se na tento element druhý Newtonův pohybový zákon, získáme [4]:

$$
dF_i = dm \frac{Dv_i}{Dt} \tag{19}
$$

Substanciální (Stokesova) derivace složky rychlosti  $v_i$  vyjadřuje celkové zrychlení v daném bodě, platí:

$$
\frac{Dv_i}{Dt} = \frac{\partial v_i}{\partial t} + v_j \frac{\partial v_i}{\partial x_j}
$$
 (20)

kde

∂ ∂t lokální složka zrychlení,  $v_j \frac{\partial v_i}{\partial x}$  $\frac{\partial v_i}{\partial x_j}$  konvektivní složka zrychlení.

Substanciální derivace se skládá z lokální složky a konvektivní složky. Konvektivní složka je část zrychlení, která vzniká tím, že částice proudí do místa, kde je jiná rychlost. Lokální složka je podíl zrychlení, který vyplývá z časové změny v původním místě částice [4].

Pro hmotnost dm platí:

$$
dm = \rho \, dV = \rho \, dx \, dy \, dz \tag{21}
$$

kde

ρ hustota kapaliny.

Na infinitesimální kontrolní element vyjmutý z oblasti proudění obecně působí síly:

- Povrchové síly (tlakové síly, smykové viskózní síly)
- Objemové síly (gravitační síla, Coriolisova síla, elektromagnetické síly)

Povrchové síly působící na povrch elementu pak vyjádříme tenzorovým zápisem:

$$
dF_{si} = \frac{\partial \sigma_{ij}}{\partial x_j} dx \, dy \, dz \tag{22}
$$

kde

 $dF_{si}$  složka vektoru síly povrchového zatížení,

 $\sigma_{ij}$  symetrický tenzor napětí.

Objemové síly působící na celý objem elementu, lze tenzorově vyjádřit:

$$
dF_{bi} = dm f_i \tag{23}
$$

kde

 $dF_{bi}$  složka vektoru síly objemového zatížení,

 $f_i$  složky vektoru objemového zatížení vztaženého na jednotku hmotnosti

Vložením rovnic (20),(21),(22),(23) do rovnice (19) a vydělením kontrolním objemem  $dV = \rho dx dy dz$  získáme rovnici hybnosti pro pohybující se kapalinu (Pohybovou rovnici) [4]:

$$
\rho f_i + \frac{\partial \sigma_{ij}}{\partial x_j} = \rho \left( \frac{\partial v_i}{\partial t} + v_j \frac{\partial v_i}{\partial x_j} \right) \tag{24}
$$

### C.2.3 Zákon zachování energie

Zákon zachování energie praví, že energie se nemůže ani ztratit, ani vzniknout z ničeho, takže její celková velikost pro uzavřenou izolovanou soustavu je konstantní. Přitom ovšem může jeden druh energie přecházet v energii jiného druhu, avšak vždy tak, že přírůstek jedné energie je právě roven úbytku energie jiné. Toto vyjadřuje první termodynamický zákon (zvaný také první hlavní věta termodynamická) [4]:

$$
dQ = dE + dA \tag{25}
$$

- teplo přidané do systému,
- vnitřní energie systému,
- práce vykonaná vnějšímy silami.

### **C.2.4 Stavové rovnice**

Pro kapalinu v rovnováze lze zapsat stavovou rovnici obecně ve tvaru:

$$
f(p, V, T) = 0 \tag{26}
$$

kde

 $p$  tlak,

objem,

 $T$  teplota.

Kapalina je charakterizována stálostí svého objemu V, tedy i stálostí své hustoty  $\rho$ . Ta se mění málo v závislosti na změně tlaku p a teploty T. Ve většině praktických případů lze vliv tlaku a teploty na fyzikální vlastnosti kapaliny zanedbat. Stavová rovnice poté nabývá tvaru [4]:

$$
\rho = \text{konst.} \tag{27}
$$

### **C.3 Navier-Stokesovy rovnice**

Navier-Stokesovy rovnice jsou nejobecnější rovnice prostorového pohybu newtonovské kapaliny. Vyjadřují vztah mezi silami objemovými, tlakovými, odporovými a setrvačnými proudící kapaliny [4]. Rovnice se využívá při výpočtech proudění v aerodynamice a hydrodynamice [9]. Rovnici získáme dosazením konstitutivních vztahů do pohybové rovnice, která je diskrétním vyjádřením zákona zachování hybnosti.

Konstitutivní vztah vyjadřuje závislost mezi tenzorem napětí  $\sigma_{ij}$  a tenzorem rychlosti přetvoření  $\varepsilon_{ij}$ . Pro newtonovskou kapalinu konstitutivní vztahy vyjadřují napětí  $\sigma_{ij}$  v kapalině jako lineární funkci rychlosti přetvoření  $\varepsilon_{ij}$  a tlaku  $p$ .

$$
\sigma_{ij} = -p \,\delta_{ij} + \lambda(\rho, T) \,\varepsilon_v \,\delta_{ij} + 2 \,\mu(\rho, T) \,\varepsilon_{ij} \tag{28}
$$

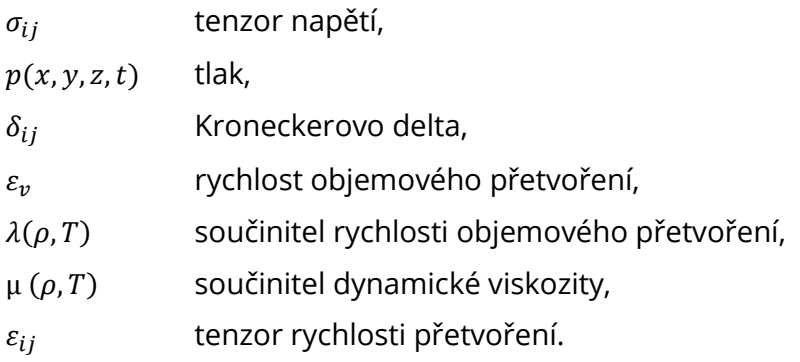

Po dosazení konstitutivních vztahů (28) do pohybové rovnice (24), získáme Navier-Stokesovy rovnice:

$$
f_i - \frac{1}{\rho} \frac{\partial p}{\partial x_i} - \frac{2}{3\rho} \frac{\partial (\mu \varepsilon_v)}{\partial x_i} + \frac{1}{\rho} \frac{\partial}{\partial x_i} \left[ \mu \left( \frac{\partial v_i}{\partial x_j} + \frac{\partial v_j}{\partial x_i} \right) \right] = \frac{\partial v_i}{\partial t} + v_j \frac{\partial v_i}{\partial x_j}
$$
(29)

kde

| $f_i$                                                                                                    | zrychlení vyvolané objemovými silami,              |
|----------------------------------------------------------------------------------------------------|----------------------------------------------------|
| $-\frac{1}{\rho} \frac{\partial p}{\partial x_i}$                                                                                                    | zrychlení vyvolané tlakovou silou,                 |
| $-\frac{2}{3\rho} \frac{\partial (\mu \varepsilon_v)}{\partial x_i}$                                                                                   | zrychlení vyvolané objemovým přetvořením kapaliny, |
| $\frac{1}{\rho} \frac{\partial}{\partial x_i} \left[ \mu \left( \frac{\partial v_i}{\partial x_j} + \frac{\partial v_j}{\partial x_i} \right) \right]$ | zrychlení vyvolané tvarovým přetvořením kapaliny,  |
| $\frac{\partial v_i}{\partial t} + v_j \frac{\partial v_i}{\partial x_j}$                                                                              | zrychlení vyvolané setrvačnými silami.             |

V soustavě Navier - Stokesových rovnic a rovnice kontinuity jsou čtyři neznámé veličiny  $(v_x, v_y, v_{\rm z}, p)$ . Známé musí být objemové zrychlení, kinematická viskozita, měrná hmotnost kapaliny a okrajové podmínky. Obecně nejsou Navier - Stokesovy diferenciální rovnice řešitelné. Analytické řešení je možné pro jednodušší případy laminárního proudění, složitější případy laminárního proudění jsou řešitelné numerickými metodami. Pro aplikaci Navier - Stokesových rovnic pro turbulentní proudění je třeba doplnit rovnice přídavným turbulentním napětím, které vzniká turbulencí (fluktuací) proudu - Reynoldsovy rovnice [9].

### **C.4 Reynoldsovy rovnice**

Okamžitá hodnota složky rychlosti  $v_i$ , resp. tlaku  $p$  se považuje za součet vhodně definované střední hodnoty složky rychlosti  $\overline{v_i}$ , resp. tlaku  $\overline{p}$  a příslušné fluktuace rychlosti  $v_i^{'}$ , resp. tlaku  $p^{'}$  [4].

$$
v_i = \overline{v_i} + v'_i \; ; \; v_i = \overline{v_i} \; ; \overline{v'_i} = 0 \tag{30}
$$

$$
p = \overline{p} + p'; \ p = \overline{p}; \ \overline{p'} = 0 \tag{31}
$$

Dosazením střední hodnoty fluktuace okamžitých složek rychlostí a okamžitého tlkau do Navier-Stokesových rovnic pro nestlačitelnou kapalinu a časovým zprůměrováním těchto rovnic se obdrží Reynoldsovy rovnice (RANS) [4]:

$$
\rho f_i - \frac{\partial \overline{p}}{\partial x_i} + \frac{\partial \tau_{ij}^f}{\partial x_i} = \rho \frac{\partial \overline{v_i}}{\partial t} + \rho \frac{\partial (\overline{v_i} \, \overline{v_j} + \overline{v_i v_j})}{\partial x_j} \tag{32}
$$

$$
\tau_{ij}^f = \mu \left( \frac{\partial v_i}{\partial x_j} + \frac{\partial v_j}{\partial x_i} \right) \tag{33}
$$

Vyjádřením Reynoldsových tangenciálních napětí:

$$
\tau_{ij}^t = \overline{v'_i v'_j} \tag{34}
$$

Lze zapsat Reynoldsovy rovnice:

$$
\rho f_i - \frac{\partial \overline{p}}{\partial x_i} + \frac{\partial \left( \tau_{ij}^f + \tau_{ij}^t \right)}{\partial x_i} = \rho \frac{\partial \overline{v_i}}{\partial t} + \rho \frac{\partial \left( \overline{v_i} \, \overline{v_j} \right)}{\partial x_j} \tag{35}
$$

### C.5 Turbulentní proudění

V mechanice tekutin jsme definovali dva základní režimy proudění [16]:

- Laminární proudění (neboli vrstevnaté, z lat. lamina = vrstva) rychlost je funkcí souřadnic zyx,, a času t, difuze je zanedbatelná, ztráty disipací jsou malé (například tlakové ztráty).
- Turbulentní proudění (čili vírnaté, z lat. turbulentus = nespořádaný) rychlost je náhodná funkce souřadnic zyx, a času t, difuze a ztráty disipací jsou mnohem větší než v případě laminárního proudění.

Turbulentní proudění se objevuje při větších rychlostech proudění a u tekutin s menší přitažlivou silou mezi částicemi. Hranice mezi laminárním a turbulentním proudění byla definována britským vědcem a inženýrem Osbornem Reynoldsem pomocí Reynoldsova čísla. Reynoldsovo číslo je definováno na základě rychlosti kapaliny, geometrických rozměrů a fyzikální vlastností kapaliny. Přesně řečeno se jedná o poměr setrvačných a viskózních sil. Reynoldsovo číslo se určí:

$$
Re = \frac{\rho v D}{\mu} = \frac{v D}{\nu} \tag{36}
$$

kde

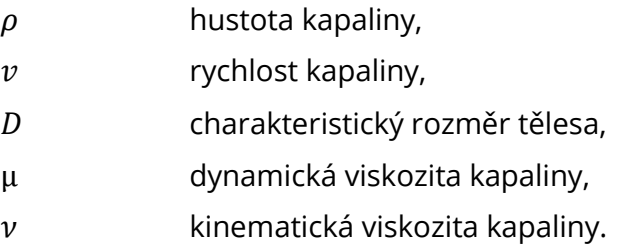

Přechodná oblast se nachází mezi laminárním a turbulentním prouděním. V této oblasti může být proudění laminární i turbulentní, laminární režim však zde může při jakémkoliv vnějším popudu přejít okamžitě v turbulentní. Přechod mezi laminárním a turbulentním prouděním byl v mechanice tekutin definován hodnotou Reynoldsova čísla kRe = 2320. Tato kritická hodnota ale platí pouze pro izotermické proudění nestlačitelné tekutiny v kruhovém potrubí. Ve skutečnosti je však daná problematika daleko složitější a silně závislá na daných podmínkách [16].

Mezi základní vlastnosti turbulentního proudění patří [4,16]:

- náhodný charakter proudění (náhodnost) Veličiny jako například rychlost, tlak, teplota jsou charakterizovány v turbulentním režimu proudění zcela náhodným charakterem v závislosti na čase a na prostorové souřadnici. Náhodný charakter je základní charakteristikou turbulentního proudění, která vede k využití statistických metod ve výzkumu turbulence;
- difúzivita Nejdůležitější praktický jev turbulence je její schopnost značně zvýšit hodnotu toku hmoty a energie v proudovém poli. Toto zvýšení umožňuje difúze, která transportuje veličiny z objemu tekutiny do ostatních přilehlých objemů. Její míru je možné charakterizovat součinitelem turbulentní difúze příslušné veličiny. Tento součinitel je o několik řádů větší, než je součinitel molekulární difúze;
- disipace energie přeměna turbulentní kinetické energie na tepelnou v důsledku práce viskózních napětí;
- vířivost s vysokým stupněm fluktuace Turbulentní proudění zahrnuje víry, které mají rotační složku rychlosti. Turbulentní víry (eddies) mají různé velikosti. Velikost největších vírů tzv. Délkové makroměřítko víru je dáno rozměry oblasti, ve které proudí tekutina, protože v oblasti nemůže vzniknout vír, který je větší než daná oblast. Nejmenší velikost vírů tzv. Délkové mikroměřítko víru je dáno fyzikální vlastností tekutiny, či lépe řečeno viskozitou tekutiny a dochází k disipaci – jedná se o Kolmogovo Mikroměřítko turbulence (Kolmogorov microscales).
- 3D proudění třírozměrný charakter proudění, který spočívá v tom, že fluktuace jsou způsobované deformací vírů (v angličtině "vortex stretching").

### **C.5.1 Modely turbulence**

Základní problém výpočtu turbulentního smykového proudění spočívá v přítomnosti Reynoldsova napětí v rovnicích popisujících střední pohyb tekutiny, takže systém pohybových rovnic není uzavřen jako v případě laminárního proudění. Soubor přídavných rovnic a empirických vztahů, které společně s pohybovými rovnicemi tvoří řešitelný systém rovnic, se nazývá modelem turbulence. Modely turbulence lze rozdělit do několika skupin dle Obr. 6 [20].

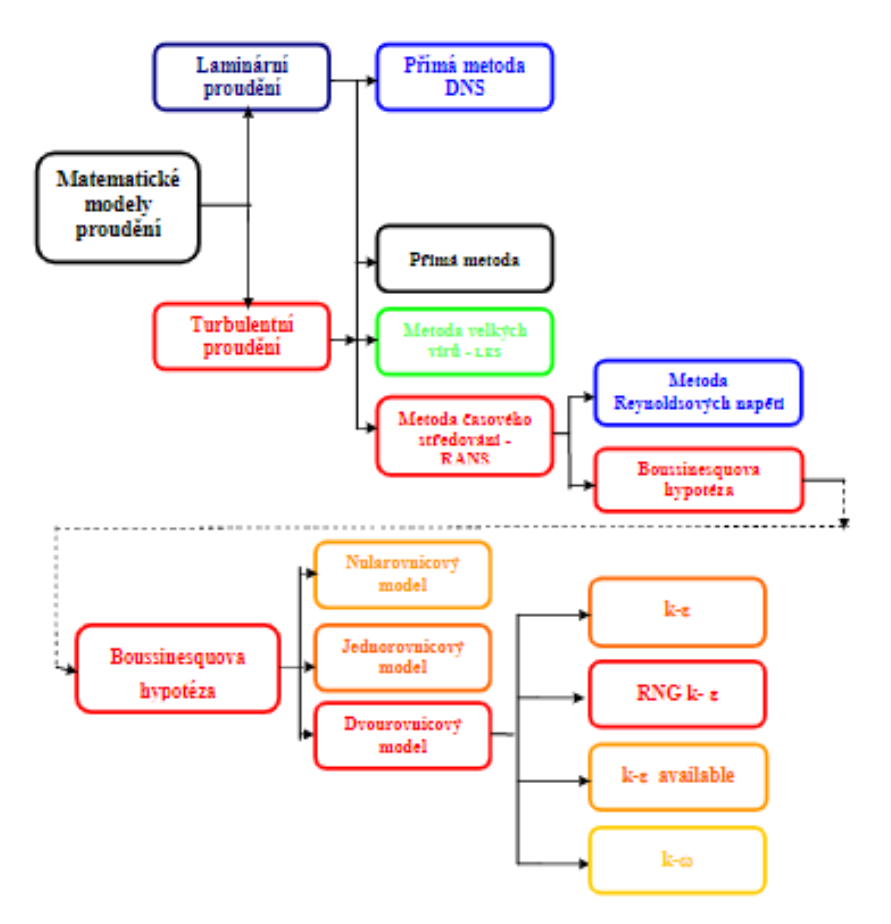

Obr. 6 Modely turbulence rozdělení [20]

Modely turbulence mohou být klasifikovány podle různých hledisek. Nejdůležitější hlediska pro uzavření rovnice kontinuity a Reynoldsových rovnic jsou následující [4]:

způsob modelování neznámých korelací mezi fluktuačními složkami rychlosti ( $v^{\prime}{}_{i}v^{\prime}{}_{j}$ )

- použitím Boussinesqovy aproximace (zavedení turbulentní viskozity)
- modelováním korelací mezi fluktuačními složkami rychlosti ( $\overline{v}_i \overline{v}_j$ )

uzavření momentem druhého řádu (Reynoldsův model napětí);

Počet diferenciálních rovnic, které modelují µt.

- 0 rovnicové modely (algebraické modely) model konstantní turbulentní viskozity, Prandtlův model směšovací délky, Prandtlův model volné smykové vrstvy, atd.;
- 1 rovnicové modely Bradshawův model, atd.;
- 2 rovnicové modely Kolmogorovův k-ω model, LaunderSpaldingův k-ε model, RNG k-ε model, atd.;
- modely s vyšším počtem rovnic již nepřinášejí očekávaný zisk informace, a proto se nepoužívají.

Turbulentní modely založené na Boussinesquově hypotéze turbulentní viskozity řeší hodnotu turbulentní viskozity pomocí dodatkových rovnic. Podle počtu diferenciálních rovnic, které slouží k definici turbulentní viskozity je zvoleno základní pojmenování tohoto modelu.

### Algebraické modely (Nularovnicové)

Algebraický model (Zero Equation Model) řeší turbulentní viskozitu prostřednictvím jedné algebraické rovnice. Tento jednoduchý turbulentní model je založen na výpočtu turbulentní viskozity prostřednictvím turbulentního délkového a turbulentního rychlostního měřítka. Turbulentní měřítko je definováno jako maximální rychlost ve výpočtové oblasti. Délkové měřítko je definováno na základě rozměru výpočtové oblasti. Tento velice jednoduchý model má celou řadu zjednodušení, a není příliš doporučován pro technické výpočty [16].

### Jednorovnicové modely

Jednorovnicový model řeší turbulentní viskozitu prostřednictvím jedné diferenciální rovnice. Aby bylo možné postihnout transport turbulentních parametrů, je nutné řešit pro tyto parametry diferenciální transportní rovnici. Rovnice dává do rovnosti na jedné straně je kinetická (středovaná) energie turbulentního pohybu a na straně druhé:

- Turbulentní difúze v důsledku fluktuací rychlosti a tlaku
- Molekulová difúze
- Produkce turbulentní energie v důsledku smykového tření
- Vazká disipace v důsledku přeměny energie na energii tepelnou.

Jednorovnicové modely postihují transport turbulence a jsou vhodné hlavně v případech, kdy lze reálně popsat rozložení délkového měřítka l, nejsou však vhodné pro modelování složitějších případů proudění, kdy nelze s dostatečnou přesností definovat jeho rozložení pomocí empirického vztahu. Zde je nutno definovat další transportní rovnici a přejít na dvourovnicový model turbulence [20].

### Dvourovnicové modely

#### $k - \varepsilon$  model

 $k - \varepsilon$  model poskytuje poměrně přesné výsledky a je jedním z nejrozšířenějších modelů používaných při numerickém modelování turbulentního proudění. Tento dvourovnicový model využívá dvou rovnic, které popisují transport a difúzi

kinetické energie turbulence  $k$  a rychlost její disipace  $\varepsilon$ . Užije se modifikovaný Prandtl-Kolmogorovův vztah [4]:

$$
\mu_t = C_\mu \, \rho \, \frac{k^2}{\varepsilon} \tag{37}
$$

$$
\hat{L} = \frac{k^{3/2}}{\varepsilon} \tag{38}
$$

Rovnice popisující transport a difúzi kinetické energie turbulence:

$$
\rho \frac{\partial \mathbf{k}}{\partial t} + \rho \overline{v_j} \frac{\partial \mathbf{k}}{\partial x_j} = \tau_{ij}^t \rho \frac{\partial \overline{v_i}}{\partial x_j} - \rho \varepsilon + \frac{\partial}{\partial x_j} \left[ \left( \mu + \frac{\mu_t}{\sigma_k} \right) \frac{\partial \mathbf{k}}{\partial x_j} \right]
$$
(39)

Rovnice popisující transport a difúzi rychlosti disipace kinetické energie turbulence:

$$
\rho \frac{\partial \varepsilon}{\partial t} + \rho \overline{v_j} \frac{\partial \varepsilon}{\partial x_j} = C_{\varepsilon 1} \frac{\varepsilon}{k} \tau_{ij}^t \rho \frac{\partial \overline{v_i}}{\partial x_j} - C_{\varepsilon 2} \rho \frac{\varepsilon^2}{k} + \frac{\partial}{\partial x_j} \left[ \left( \mu + \frac{\mu_t}{\sigma_{\varepsilon}} \right) \frac{\partial k}{\partial x_j} \right] \tag{40}
$$

Model obsahuje celkem pět empirických konstant ( $\mathcal{C}_{\mu}, \sigma_{k}, \sigma_{\varepsilon}, \mathcal{C}_{\varepsilon 1}, \mathcal{C}_{\varepsilon 2}$ ), které můžeme určit pomocí jednoduchých případů proudění, nebo numerickou optimalizací. Uvedenou základní verzi  $k - \varepsilon$  modelu můžeme použít v dostatečné vzdálenosti od obtékané stěny, kde je vyvinuté dostatečně vysoké Reynoldsovo číslo, které udává poměr mezi turbulentní a dynamickou viskozitou. V těsné blízkosti steny dochází k tlumení fluktuací rychlostí v směrem kolmým na stěnu. Turbulence v tomto případě nemá izotropní charakter ani v nejmenších vírech, proto základní verze modelu nemůže byť použitá [21].

#### RNG  $k - \varepsilon$  Model

Tento model je odvozen z klasického  $k - \varepsilon$  modelu při využití matematického postupu nazvaného metoda renormalizačních grup (RNG). Renomalizační procedura aplikovaná na turbulenci spočívá v postupné eliminaci malých vírů, přitom se přetransformují pohybové rovnice (Navierovy - Stokesovy rovnice) tak, že se modifikuje turbulentní viskozita, síly a nelineární členy.

Předpokládá-li se, že tyto víry souvisí s disipací  $\varepsilon$ , pak turbulentní viskozita  $\mu_t$ resp.  $v_t = \frac{\mu_t}{\rho}$  $\frac{\mu_t}{\rho}$ je závislá na měřítku turbulentních vírů a metoda RNG konstruuje tuto viskozitu pomocí iteračního odstraňování úzkých pásem vlnových čísel. Pro iterační proces se využívá relace [20]:

$$
\frac{d\mu_{ef}}{dl} = \frac{A_1 \varepsilon l^3}{\mu(l)^2} \tag{41}
$$

kde

$$
\mu_{efektivni} = \mu_{turbulentni} + \mu_{molekulová}
$$
\n(42)

Integrací této rovnice přes délkové měřítko l pro počáteční podmínku  $v =$  $v_{mol}$  a pro měřítko  $l = l_d = L/Re^{3/4}$ , coř je Kolmogorovo disipační měřítko odpovídající malým turbulentním vírům, se dostane:

$$
\mu_{efektivni} = \mu_{mol} \sqrt[3]{\left[1 + \frac{3A_1 \varepsilon}{4\mu_{mol}^3} (l^4 - l_d^4)\right]} \,, \qquad (l \ge l_d) \tag{43}
$$

Tato rovnice je interpolačním vzorcem pro výpočet  $\mu_{ef}(l)$  mezi molekulovou viskozitou a viskozitou dispačních vírů s limitou  $l \gg l_d$  odpovídající vysokým Reynoldsovým číslům. Pro vysoké Reynoldsovo číslo se dá dokázat, že rovnice (43) nabývá tvaru [20]:

$$
\mu_{ef} \approx \mu_t = (0.094l)^2 |\overline{vu}| \tag{44}
$$

Metoda RNG  $k - \varepsilon$  je asi o jednu desetinu pomalejší než klasický dvourovnicový model, ale v oblastech zavíření (kde se kapalina zpomalí a je tam nižší Reynoldsovo číslo) je přesnější.

### C.6 Numerické metody

V matematickém modelování se pro řešení využívají analytické a numerické metody, jejichž společný základ je matematická formulace problému (proudění).

Analytické metody sledují přesné matematické vyjádření sledovaného jevu, které bylo získáno po předchozím zjednodušením a schematizaci skutečného stavu. Numerické metody řešení úloh používají časoprostorové diskretizace. Díky detailnímu vystižení okrajových a počátečních podmínek, fyzikálních veličin, a geometrického tvaru oblastí a těles umožňují značně omezit zjednodušující předpoklady řešení [4].

Ve vodním inženýrství se numerické metody používají k předpovídání chování kapalin za různých podmínek. Lze je použít k simulaci a analýze chování tekutin a konstrukcí v různých aplikacích, jako je proudění vody v otevřených korytech, v uzavřených potrubích, modelování průběhu povodní a protipovodňových opatření, navrhování a optimalizace objektů vodních staveb. Numerické metody jsou důležitým nástrojem pro pochopení a předvídání chování složitých systémů a jsou široce využívány při navrhování a analýze konstrukcí a systémů.

### C.6.1 Metoda konečných diferencí

Metoda sítí, jinak také nazývaná metoda konečných diferencí – MKD (Finite differences method - FDM) je založena na diskretizaci parciálních diferenciálních rovnic popisujících daný problém. Princip metody spočívá ve vložením konečné množiny bodů do řešené oblasti. Tuto množinu bodů nazýváme sítí a body v ní jsou označovány jako uzly. Ve vrcholech této množiny se splní daná diferenciální rovnice a eventuálně i přibližné okrajové podmínky. Poté se derivace, které se v nich vyskytují, nahrazují diferenčními podíly. Hodnota řešení v těchto diskrétních bodech je tak aproximována pomocí algebraických rovnic obsahujících konečné diference a hodnoty blízkých bodů [25, 29].

Opakováním těchto kroků se řešení posune o libovolný časový interval. V každém kroku je samozřejmě nutné zavést vhodné okrajové podmínky na všech plochách sítě, překážek a volných hranic [29].

MKD je nejstarší z metod používaných k získání numerických řešení diferenciálních rovnic, její první aplikace se přisuzuje Eulerovi již v roce 1768. Moderní počítače mohou tyto výpočty lineární algebry provádět efektivně, což spolu s jejich relativně snadnou implementací vedlo k širokému využití FDM v moderní numerické analýze [25].

### C.6.2 Metoda konečných prvků

Metoda konečných prvků – MKP (Finite element method - FEM) je obecná numerická metoda, která může být využita k řešení celé řady úloh. Kromě problémů mechaniky (statiky a dynamiky pevných a poddajných těles) se běžně využívá pro modelování proudění tekutin, pro úlohy vedení tepla, k analýze elektromagnetických polí a podobně [26].

Při použití MKP se nejprve zadá geometrie úlohy a poté se do ni zapíšou fyzikální zákony popisující daný jev. Dále se geometrie rozdělí na malé konečné prvky (tzv. elementy), které se aproximují funkcemi. Tím se celá úloha transformuje na soustavu lineárních nebo nelineárních algebraických rovnic, které lze řešit numericky.

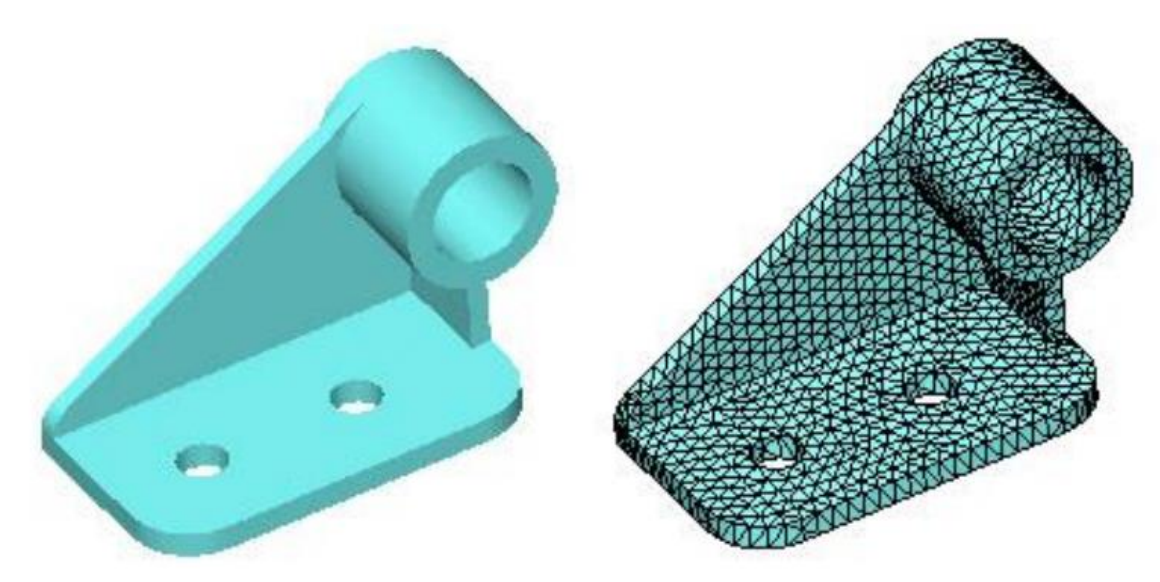

Obr. 7 Metoda konečných prvků [27]

Atraktivita metody vyplývá z její poměrně velké univerzálnosti a schopnosti popsati značně komplikované a rozsáhlé problémy. Její další výhodou je schopnost přesně modelovat objekty s komplikovanou geometrií, které se často vyskytují v přírodě i v technických systémech. Metoda je také velmi snadno algoritmizovatelná [26].

K určitým nevýhodám patří poměrně velká výpočetní náročnost – metodu prakticky nelze využít bez výpočetní techniky. Proto k plnému využití této numerické metody, vyvíjené od padesátých let minulého století, došlo až s nástupem výpočetní techniky.

### C.6.3 Metoda konečných objemů

Numerická metoda konečných objemů – MKO (Finite volume method – FVM) Je založena na rozdělení výpočetního oboru do konečného počtu elementů (tzv. konečných objemů), nad kterými se integrují parciální diferenciální rovnice. Je zejména užitečná pro řešení problémů souvisejících se zákony zachování, například v dynamice tekutin a přenosu tepla. Původně byla metoda konečných objemů postavena na konečných objemech tvaru obdélníků a křivočarých čtyřúhelníků ve dvourozměrném případě a kvádrů nebo obecných šestistěnů v trojrozměrných úlohách. Takto vytvořená síť se nazývá strukturovaná síť. Zásadním pravidlem je, že hranice prvků musí sousedit s jedinou hranicí sousedního elementu, nelze tedy libovolně zhušťovat síť. Také výsledná výpočtová oblast je pak kvádr nebo obdélník. V současné době se začíná prosazovat nový přístup, kdy se buduje tzv. nestrukturovaná síť. Konečným objemem je ve 3D kvádr, čtyřstěn, prizmatický a pyramidový prvek [20].

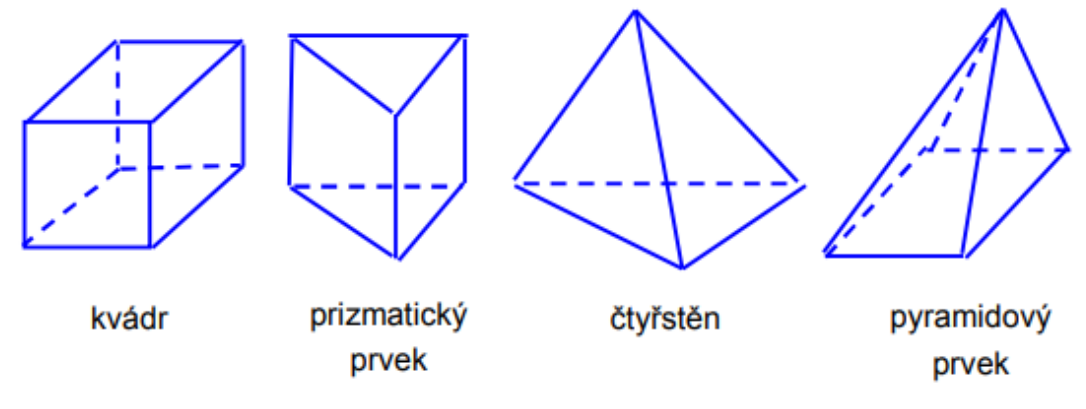

Obr. 8 Tvar konečných objemů [20]

Metoda konečných objemů obecně spočívá ve třech základních bodech:

· dělení oblasti na diskrétní objemy užitím obecné křivočaré sítě,

· bilancování neznámých veličin v individuálních konečných objemech a diskretizace,

· numerické řešení diskretizovaných rovnic [20].

Pro účely tohoto modelování byl použit program Flow3D, který využívá Metodu konečných objemů, spolu s Metodou konečných diferencí.
# D. ZÁJMOVÁ LOKALITA

VD Slušovice je umístěno ve Zlínském kraji na toku Dřevnici v říčním km 29,335 – těsně nad městem Slušovice. Pro VD je příslušným vodoprávním úřadem Krajský úřad Zlínského kraje. Zemní sypaná hráz VD (vč. objektů) a přilehlé podhrází se nalézá na katastrálních územích Hrobice na Moravě (648248) a Trnava u Zlína (768278). [12, 14]

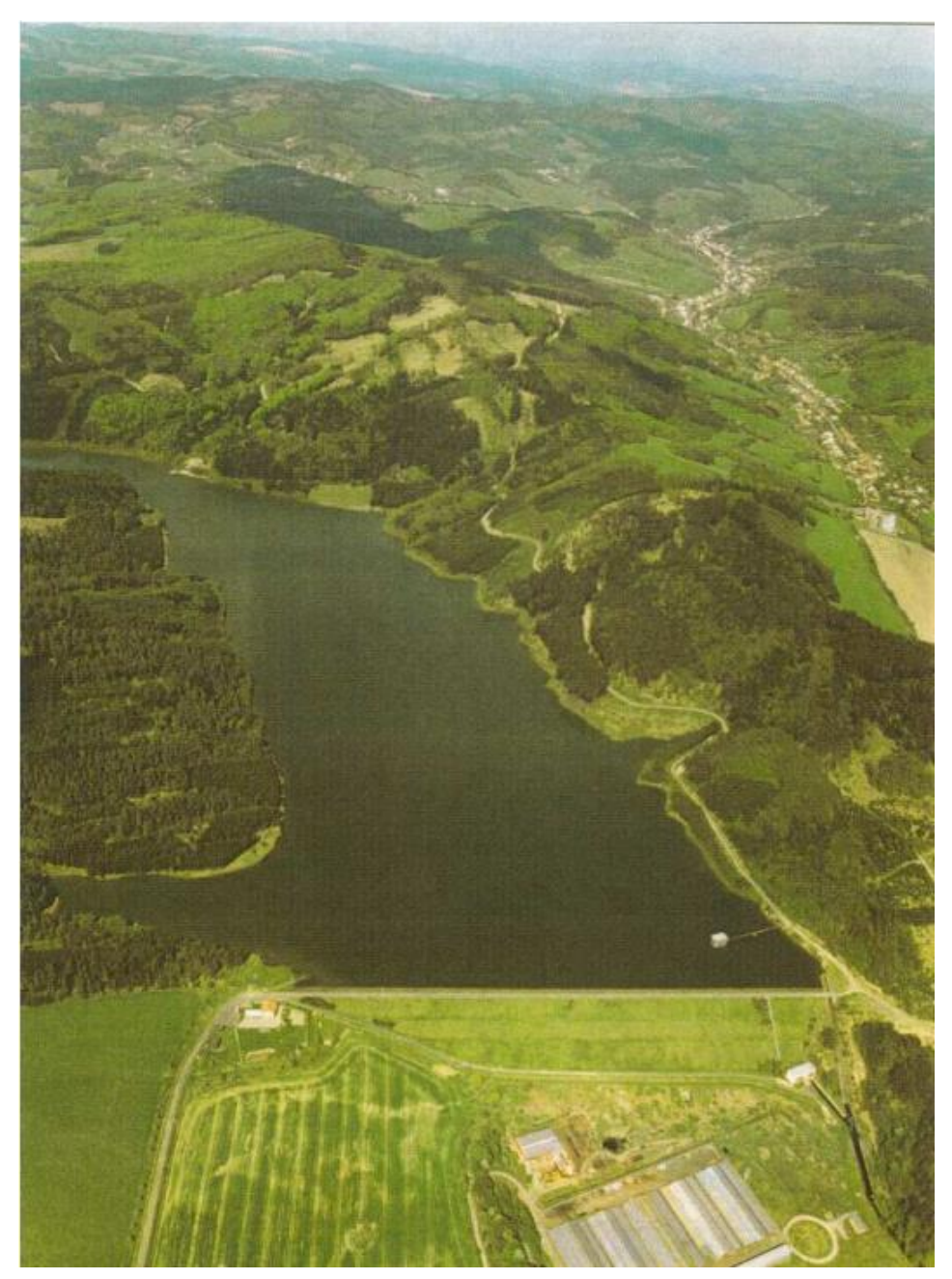

Obr. 9 VD Slušovice [24]

# D.1 Účel vodního díla

Vodní dílo Slušovice slouží v současné době k [12]:

- Zajištění dodávky surové vody pro úpravnu vody Klečůvka v množství 0,226 m<sup>3</sup>/s (vodoprávně povolené množství).
- Zajištění minimálního průtoku v toku pod nádrží v množství MQ = 0,040 m<sup>3</sup>/s.
- Snížení kulminací povodňových průtoků.
- Energetické vyžití průtoků v MVE Slušovice

## D.2 Technický popis díla

VD se skládá ze vzdouvacího objektu, výpustných a odběrných zařízení, a malé vodní elektrárny. Vzdouvacím objektem je zemní sypaná hráz. Výpustná a odběrná zařízení tvoří bezpečnostní přeliv a spodní výpusti. Vtokový objekt je železobetonová věž situačně umístěná před zemní hrází u levé údolní paty svahu, obsahuje spodní výpusti a vodárenské odběry [12].

Výstavba VD Slušovice probíhala od ledna 1972 do října 1976. Zkušební provoz byl zahájen 1.11.1976, ve stejném roce byla v jejím okolí vyhlášena pásma hygienické ochrany. Do trvalého provozu bylo vodní dílo uvedeno o dva roky později 23.12.1978 [12].

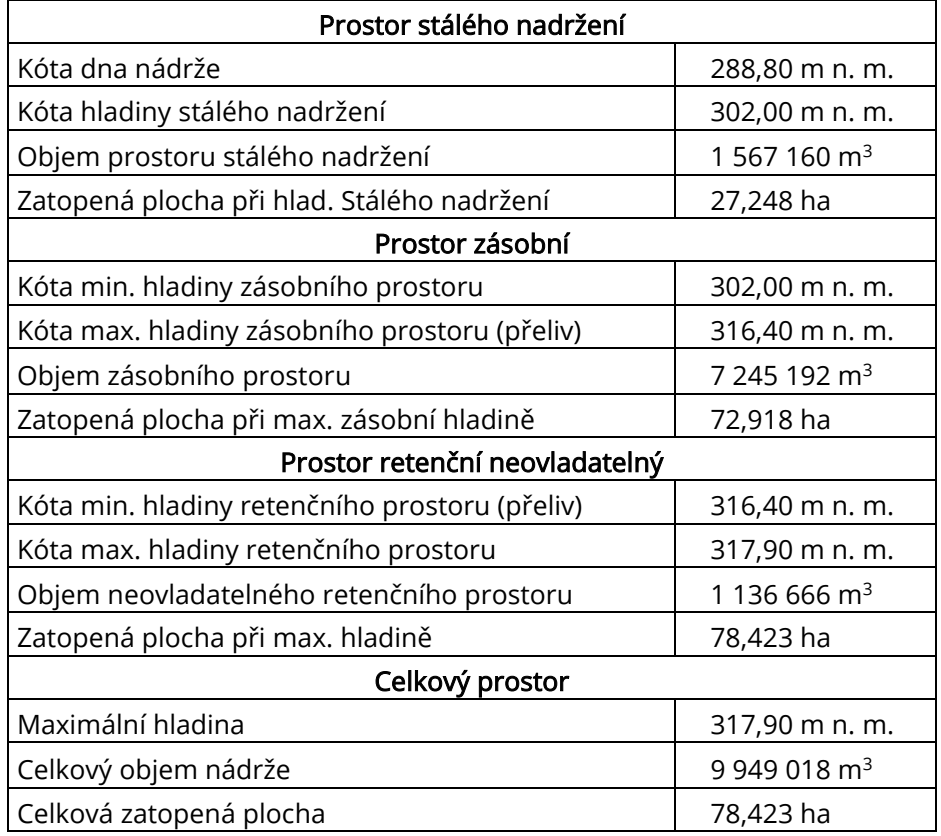

#### Tabulka 4 Prostory nádrže

Jedná se o vodní dílo I. Kategorie. V případě havárie se předpokládají mimořádně vysoké ekonomické škody, škody na životním prostředí a sociální dopady v rozsahu státu. Při potenciální havárii se předpokládají ztráty lidských životů [18, 19].

### D.2.1 Vzdouvací objekt

Vzdouvacím objektem je nehomogenní zemní sypaná hráz se středním jílovým těsněním. Těsnící jádro je tvořeno z místních jílových hlín a stabilizační líce ze štěrků, těžených v zátopě. Podloží hráze, tvořené údolními štěrky překrytými náplavovými hlínami, je těsněno jílovocementovou těsnící membránou, zavázanou do podložních jílovců a pískovců. Na tuto těsnící membránu navazuje injekční clona provedená v levém svahu z injekčního bločku. V pravém údolním svahu není pak podloží hráze těsněno vůbec. [12]

Koruna hráze má šířku 4,0 m a vede po ní obslužná komunikace s asfaltovým povrchem a silničními svodidly na jedné straně, v části návodního líce se nachází monolitický vlnolam. Opevnění návodního líce hráze tvoří penetrační makadam tl. 25 cm. Opevnění vzdušního líce hráze: Ohumusování, osetí [12, 15]

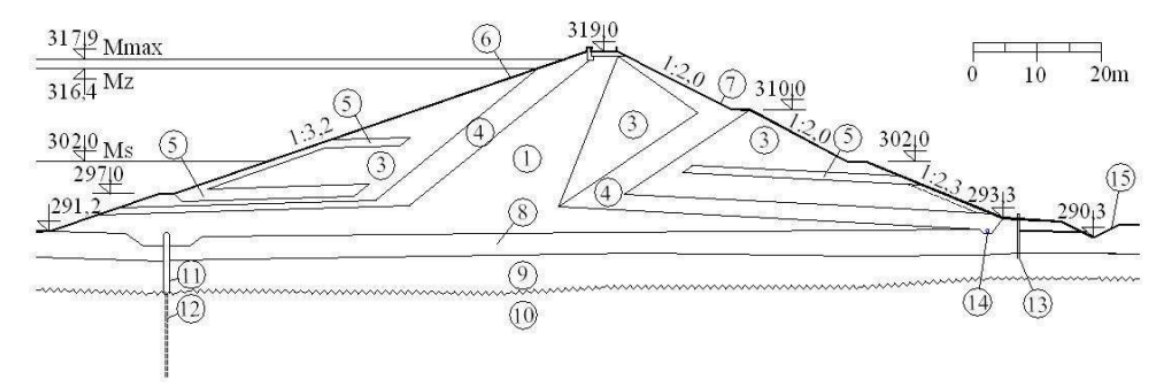

1 – těsnící jádro (tříděné náplavové hlíny), 2 – přechodová část (netříděné náplavové hlíny), 3 – stabilizační část (netříděné údolní štěrky) 4 – filtr (údolní štěrk bez hlinit. příměsí), 5 – drenážní vrstva (lomový kámen),  $6 - n$ ávodní líc (zpevněný makadam),  $7 - vzdu \nvert$  líc (ohumusování a osetí), 8 – náplavové hlíny v podloží hráze, 9 – údolní štěrky v podloží hráze, 11 – jílocementová membrána, 12 – injekční clona, 13 – drenážní studna, 14 – potrubí patního drénu, 15 – odvodniv., sběrný příkop.

Obr. 10 Vzorový řez hráze [14]

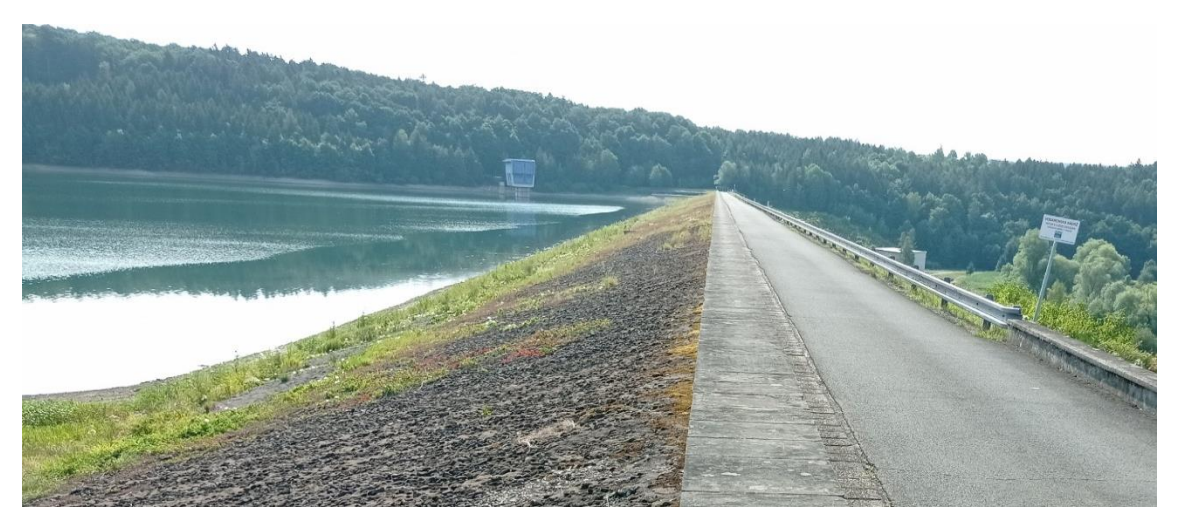

Obr. 11: Koruna a návodní líc hráze [30]

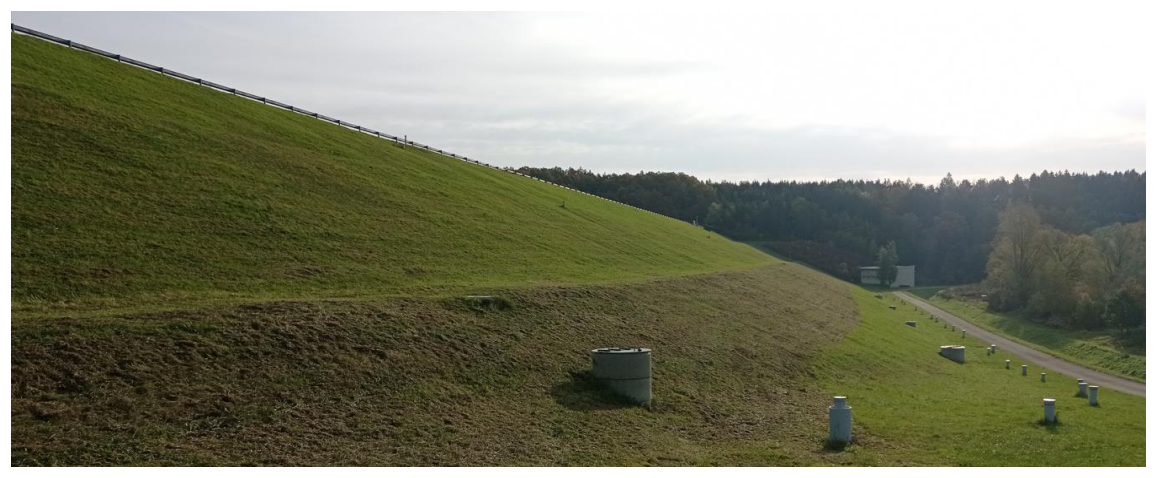

Obr. 12 Vzdušní líc hráze [30] Tabulka 5 Parametry tělesa hráze

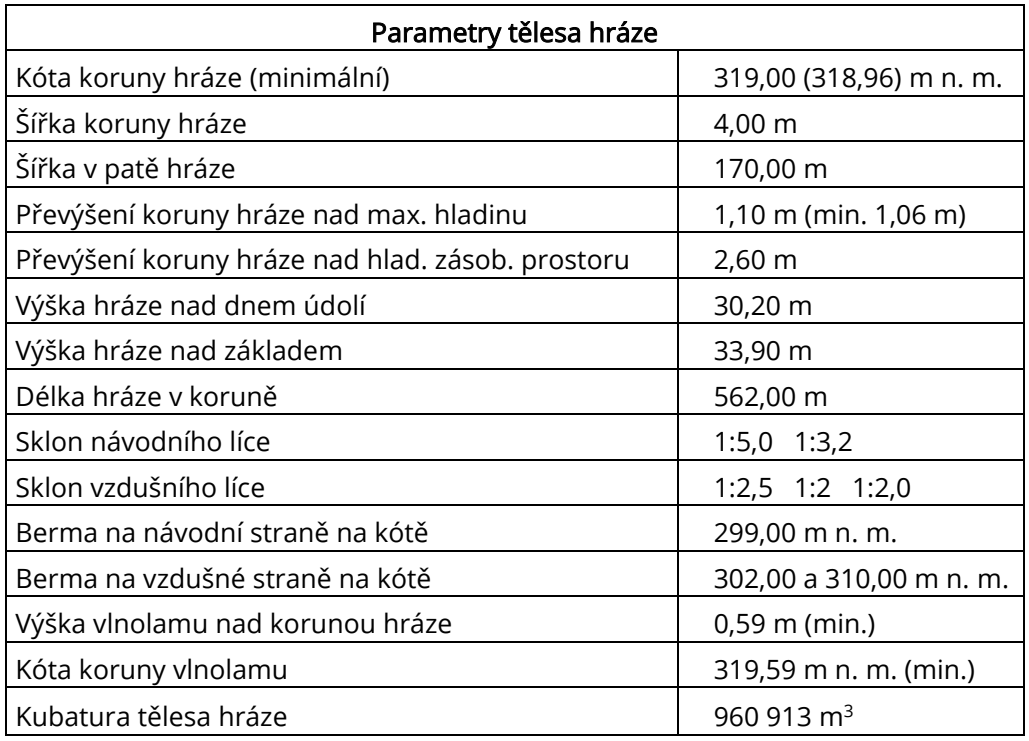

# D.2.2 Bezpečnostní přeliv

Boční bezpečnostní přeliv nehrazený je situován na levém břehu nádrže. Přeliv i skluz je proveden z betonu, přelivná hrana je obložena kamennými kvádry. Skluz je ukončen vývarem. Součástí skluzu je přemostění v koruně hráze. Mostovka je z železobetonových prefabrikovaných nosníků. Vozovku šířky 4,0 m tvoří vyrovnávací beton opatřený izolací a ochrannou vrstvou. [12,15]

| Parametry bezpečnostního přelivu                      |                 |  |  |  |  |  |
|-------------------------------------------------------|-----------------|--|--|--|--|--|
| Kóta přelivné hrany                                   | 316,41 m n. m.  |  |  |  |  |  |
| Délka přelivné hrany                                  | $26,0 \, m$     |  |  |  |  |  |
| Kapacita přelivu Q <sub>BP</sub> při H <sub>MAX</sub> | 89,5 $m^3$ /s   |  |  |  |  |  |
| Šířka dna spadiště                                    | $6,1 \; m$      |  |  |  |  |  |
| Sklony zdí spadiště                                   | $3:1$ 5:1       |  |  |  |  |  |
| Šířka skluzu                                          | $6,0 \text{ m}$ |  |  |  |  |  |
| Podélný sklon skluzu                                  | $6 - 46%$       |  |  |  |  |  |
| Celková délka skluzu                                  | 120,7 m         |  |  |  |  |  |

Tabulka 6 Parametry stávajícího bezp. přelivu

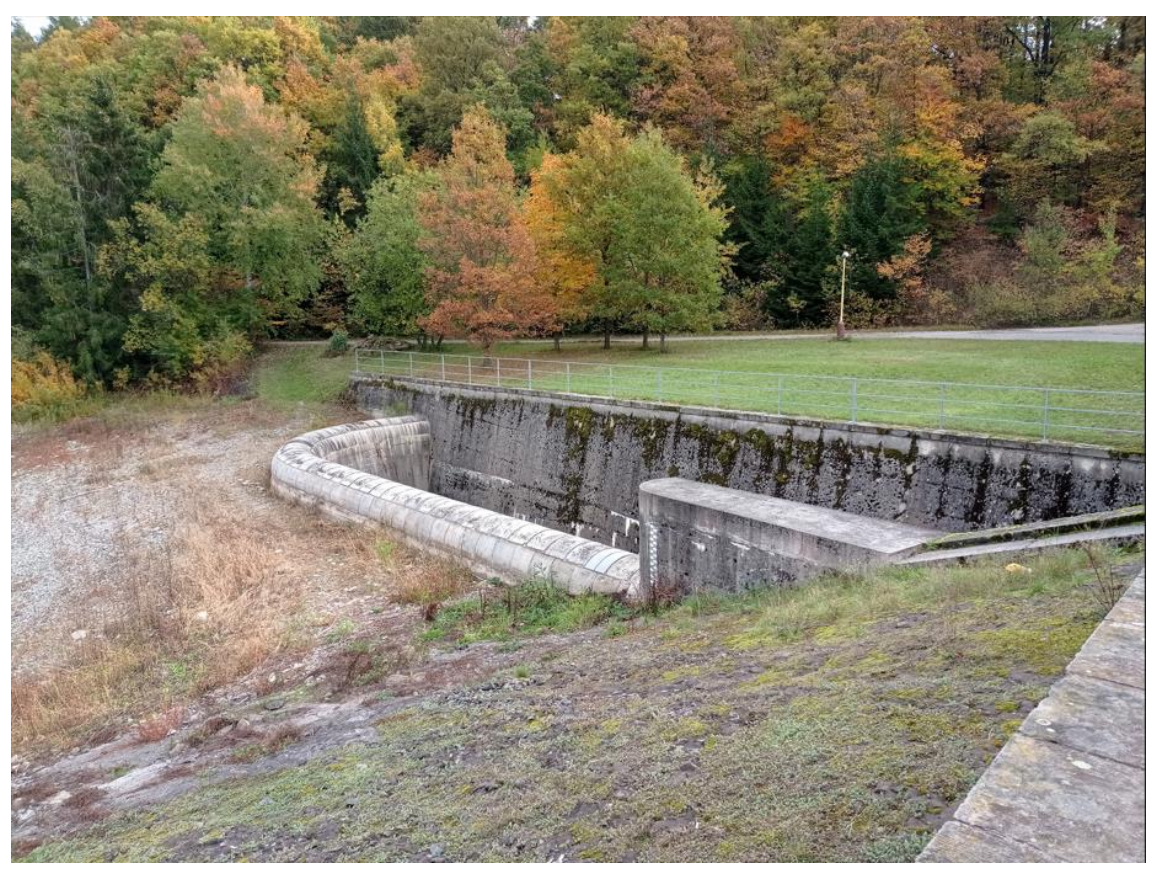

Obr. 13 bezpečnostní přeliv, předpolí přelivu [30]

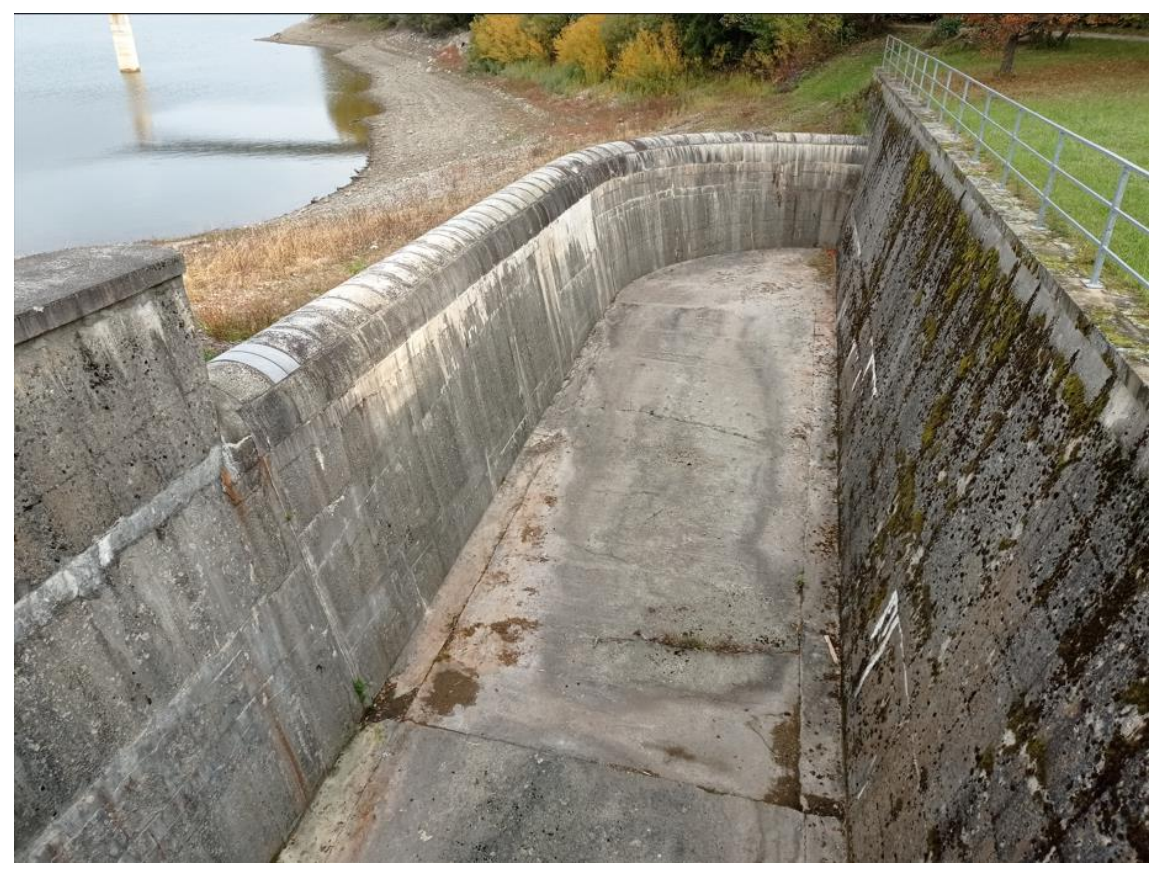

Obr. 14 Bezpečnostní přeliv, spadiště [30]

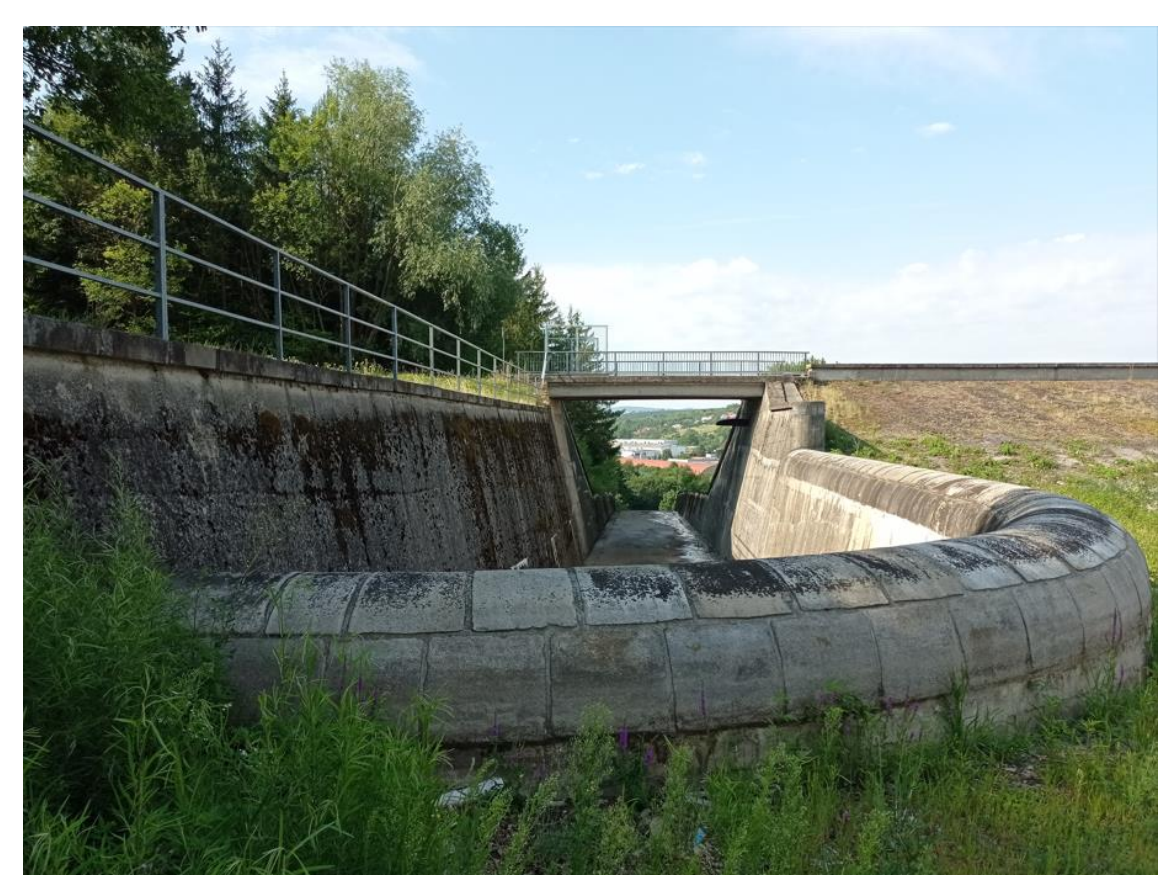

Obr. 15 bezp. přeliv, pohled ve směru proudění [30]

## D.2.3 Vtokový objekt

Vtokový objekt je železobetonová věž situačně umístěná před zemní hráz u levé údolní paty svahu. Je provedena jako tzv. "mokrá věž" a skládá se ze základové konstrukce, dříku věže a strojovny. Obsahuje spodní výpusti a vodárenské odběry. Půdorysný tvar věže je obdélníkový 9,15 × 8,40 m [12].

V základové části věže jsou zde umístěny návodní tabulové uzávěry spodních výpustí. Hrazené otvory mají rozměr 2 × 2,5 m. Za tabulemi jsou hradidla s funkcí revizního uzávěru, provedena jako tabulový uzávěr, těsnící po vodě; - v prostoru za tabulemi jsou vyústěna dvě zavdušňovací potrubí  $\varnothing$  200 mm – součástí je i přilehlé přívodní koryto v délce 12 m [12]. Dřík věže je vyveden mezi kótami 294,00 – 319,00 m n. m., Na kótách 299,00 m n. m. a 307,00 m n. m. jsou umístěny trysky rozmrazovacího zařízení. Na kótách 295,00 m n. m. a 300,00 m n. m. se nachází vodárenské odběry o ∅ 800 mm hrazené tabulemi. Na dříku věže je osazena vodočetná lať v absolutních výškách od kóty 300,00 m n. m. [12].

Strojovna má půdorysný rozměr 14,35 × 7,8 m, se světlou výškou 4,60 m. Podlaha strojovny je na kótě 319,00 m n. m. Strojovna je vybavena jeřábem o nosnosti 12,5 t. Vnější povrch konstrukce je tvořen panely z tvrdého skla. Přístup je po lávce z levého břehu [12].

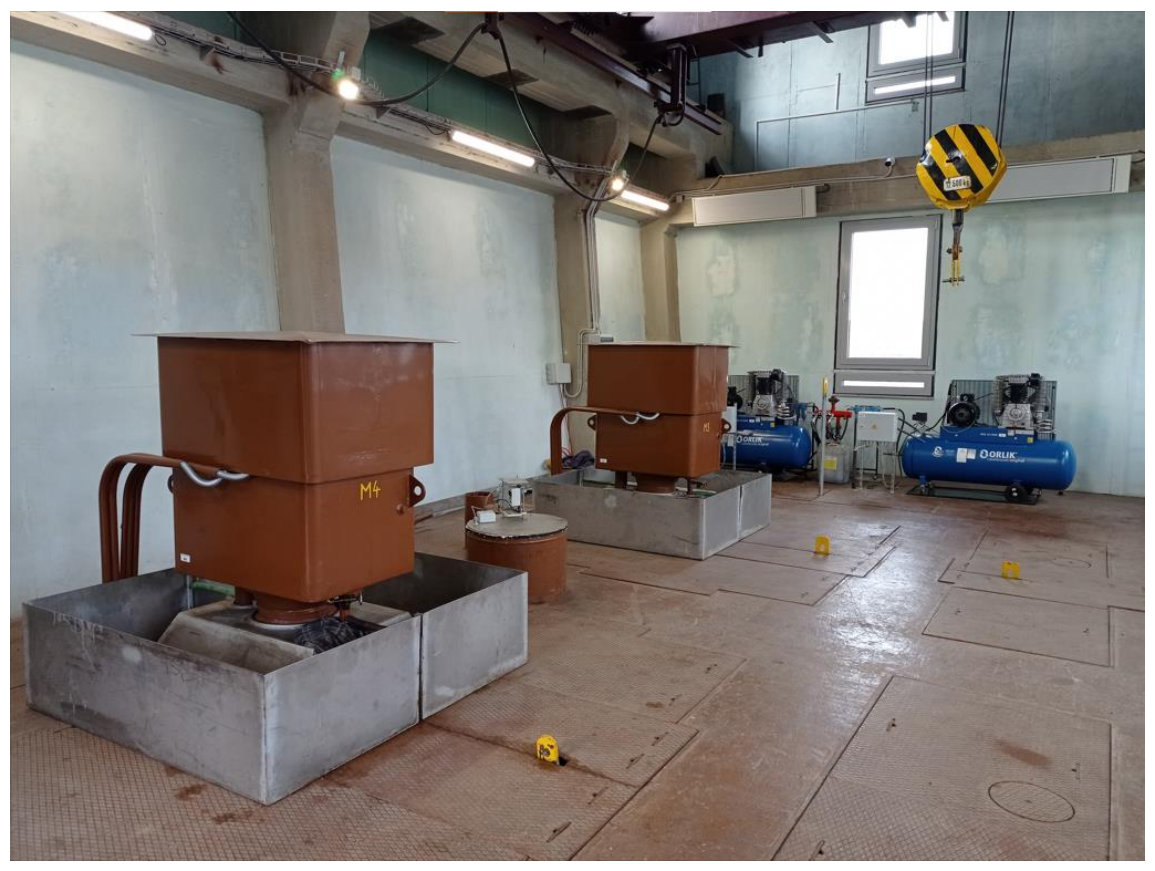

Obr. 16 Interiér strojovny vtokového objektu [30]

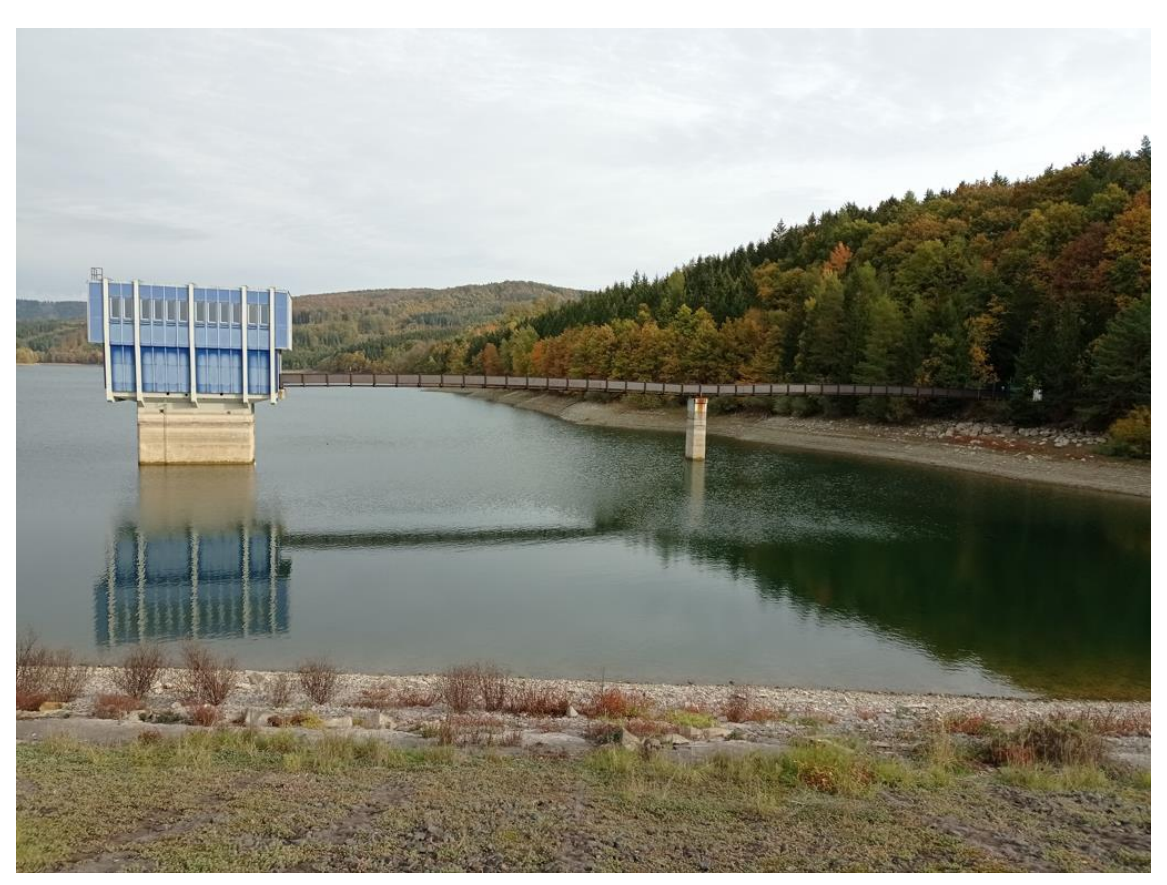

Obr. 17 Vtokový objekt [30]

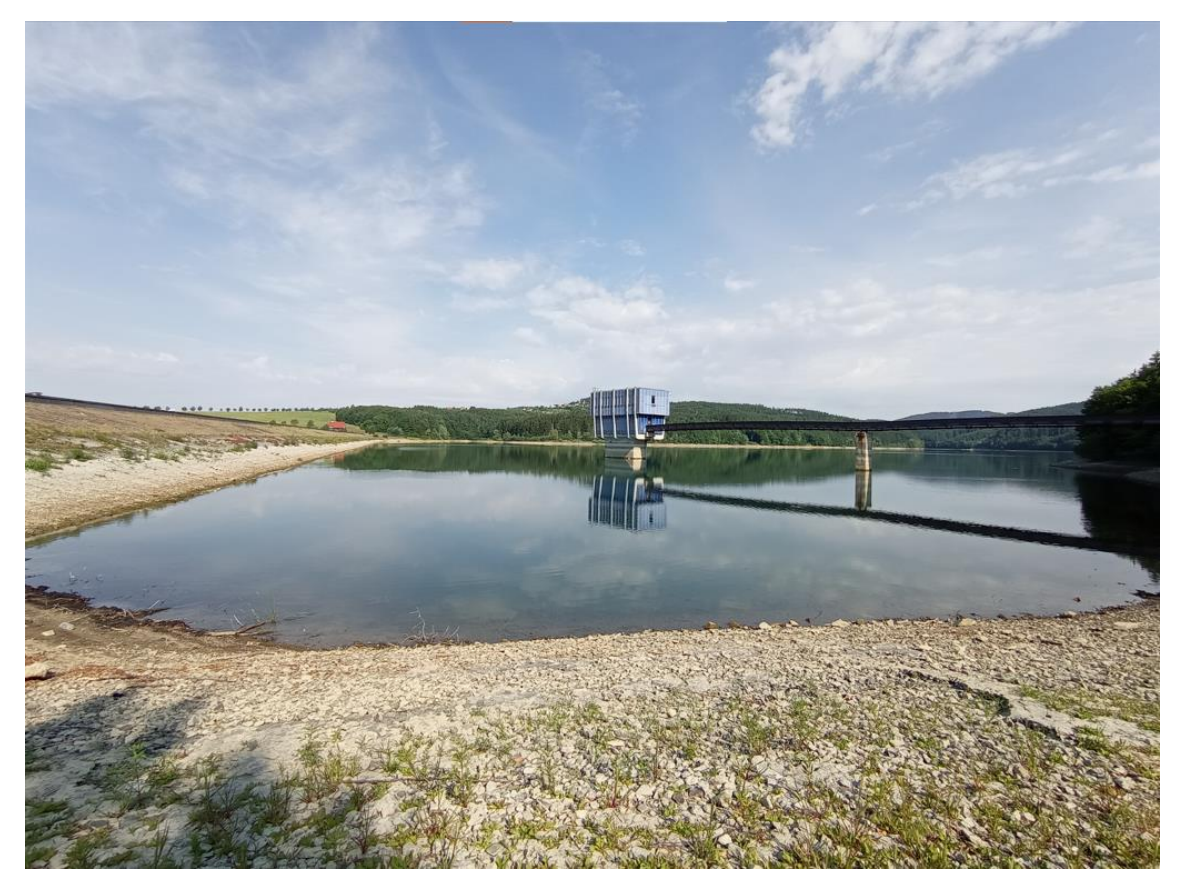

Obr. 18 pohled na nádrž a vtokový objekt [30]

## D.2.4 Spodní výpusti

Spodní výpusti jsou umístěny v dolní části vtokového objektu, kde jsou zabudovány návodní stavidlové uzávěry a hradidla s funkcí revizního uzávěru. Vtoky spodních výpustí jsou chráněny zvenku hrubými česlemi. Výpusti jsou dvě ocelová potrubí vnitřního průměru 1000 mm vedená štolou, která jsou ukončena kuželovými uzávěry ve strojovně pod hrází. Slouží k vypouštění vody z nádrže do řeky a zároveň k odebírání vody pro úpravnu vody Klečůvka. Na levé spodní výpusti, před kuželovým uzávěrem, jsou osazeny 2 čerpadlové turbíny s asynchronním generátorem (META PLUS 21, META PLUS 38) [12].

| Parametry spodních výpustí              |                                |  |  |  |  |  |  |  |
|-----------------------------------------|--------------------------------|--|--|--|--|--|--|--|
| materál výpusti                         | ocel                           |  |  |  |  |  |  |  |
| Průměr výpusti                          | $2 \times \emptyset$ 1000 mm   |  |  |  |  |  |  |  |
| Délka ocelového potrubí                 | 145,6 m                        |  |  |  |  |  |  |  |
| Revizní uzávěry (provizorní hrazení)    | 2 hradidla rozměrů 2 × 2,5 m   |  |  |  |  |  |  |  |
| Uzávěry návodní                         | 2 hradidla rozměrů 2 × 2,5 m   |  |  |  |  |  |  |  |
| Uzávěry provozní                        | 2 kuželové uzávěry             |  |  |  |  |  |  |  |
| Zavzdušnovací potrubí návodních uzávěrů | $2 \times 0$ 200 mm            |  |  |  |  |  |  |  |
| Kóta prahu provizorního hrazení         | 289,80 m n. m.                 |  |  |  |  |  |  |  |
| Kóta osy vtoku do potrubí DN 1000       | 290,00 m n. m.                 |  |  |  |  |  |  |  |
| Kóta osy potrubí DN 1000 na výtoku      | 288,49 m n. m.                 |  |  |  |  |  |  |  |
| Kapacita spodních výpustí               |                                |  |  |  |  |  |  |  |
| hladina stálého nadržení 302,00 m n. m. | $2 \times 7,7 \text{ m}^3$ /s  |  |  |  |  |  |  |  |
| max. zásobní hladina 316,40 m n. m.     | $2 \times 11,0 \text{ m}^3$ /s |  |  |  |  |  |  |  |
| max. hladina 317,90 m n. m.             | $2 \times 11,2 \text{ m}^3$ /s |  |  |  |  |  |  |  |

Tabulka 7 Parametry spodních výpustí

## D.2.5 Výpustná chodba

Navazuje na zadní stěnu věže a je tlamovitého tvaru. Štolou prochází obě spodní výpusti o průměru 1000 mm. V železobetonové štole je uloženo potrubí spodních výpustí na podpěrných betonových blocích a na obou koncích je opatřeno dilatačními vložkami a třemi revizními průlezy. Obě výpustná potrubí jsou navzájem propojena obtokovým potrubím o průměru 200 mm s uzávěry sloužícími k provedení vyrovnání hladin za hradidlovými tabulemi. Vypouštění prosáklé vody z prostoru mezi hradidlovou a stavidlovou tabulí je zajištěno odtokovým potrubím o průměru 100 mm s uzávěry, ústí do výpustné štoly. Potrubí prosáklé vody nesmí být otevíráno při plné nebo jakékoliv hladině ve věžním prostoru. Konce potrubí, které vyúsťují do suché štoly, jsou během provozu zaslepeny přírubami [12].

V betonovém dně štoly jsou zabudována dvě potrubí o průměru 600 mm, která sloužila pro odvedení vody Dřevnice po dobu stavby. Ve stropě je osazeno potrubí pro větrání štoly, které je vyústěno na podlahu strojovny odběrné věže. Po celé délce štoly je instalována dráha pro pojezd montážního vozíku, sloužícího pro dopravu jednotlivých dílů potrubí a armatur ve štole. Dráha začíná u strojovny regulačních uzávěrů a končí u stěny vtokové věže [12].

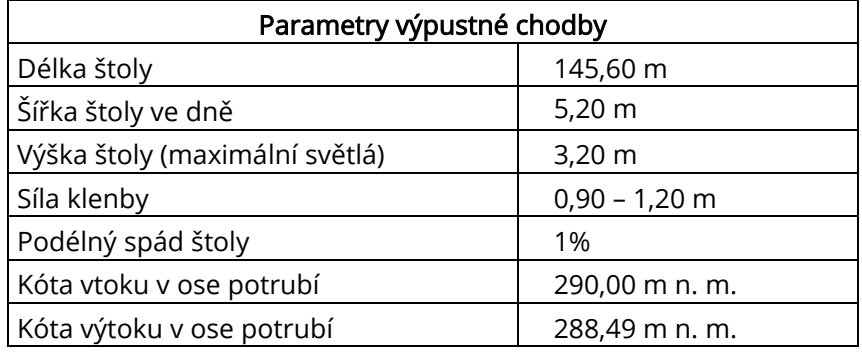

#### Tabulka 8 Parametry výpustné chodby

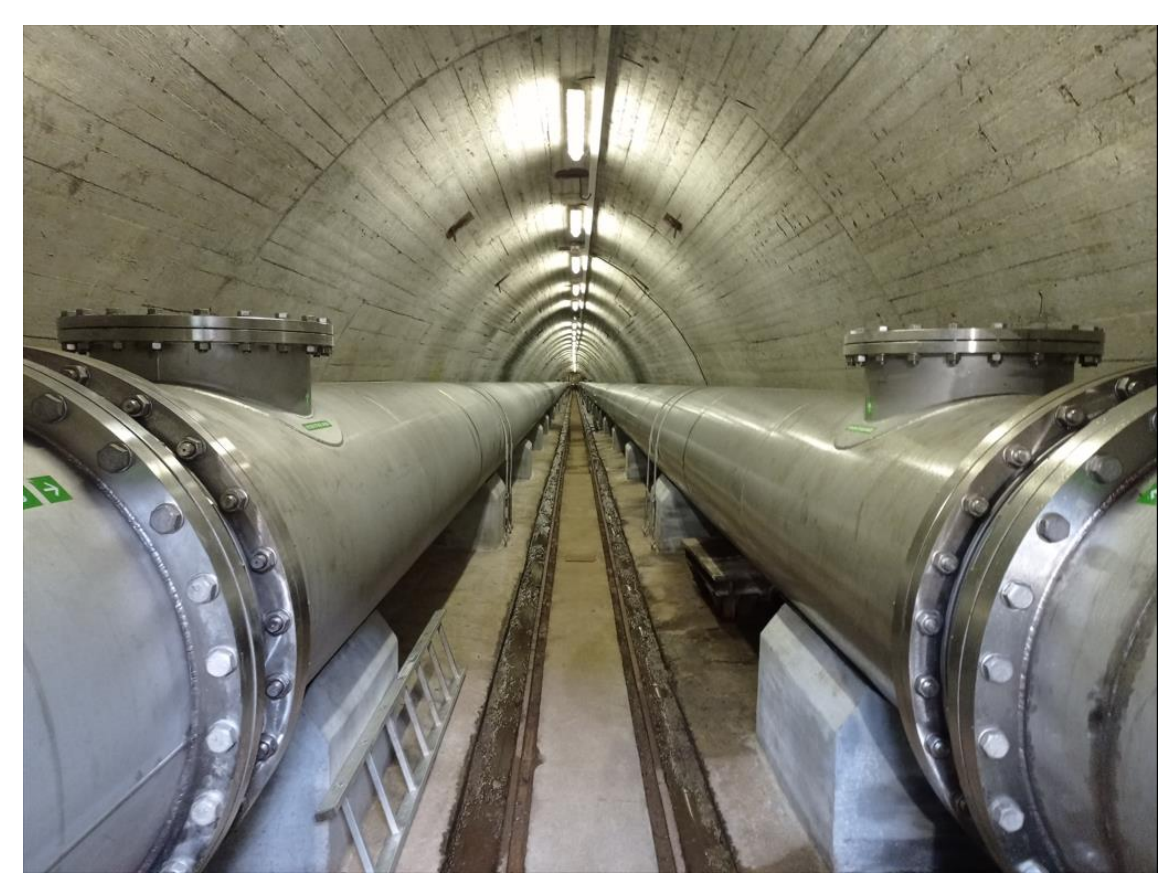

Obr. 19 výpustná chodba [30]

# D.2.6 Výpustný objekt

Navazuje na chodbu spodních výpustí a je půdorysného vnitřního rozměru 7,5 × 25,8 m. Podlaha strojovny výpustného objektu se nachází na kótě 290,70 m n. m. (část podlahy strojovny je napuštěna do úrovně dna chodby na kótu 287,50 m n. m.). Ve strojovně jsou umístěny zejména regulační kuželové uzávěry spodních výpustí (∅ 1000 mm), zařízení pro odběr vody, čerpadla s jímkou prosáklé vody a obě turbíny MVE [12, 14].

Na vodní dílo Slušovice byla v roce 1989 instalována malá vodní elektrárna. V roce 1997 byla původní turbína typu Banki nahrazena dvěma turbínami typu Meta Plus. První turbína má výkon 30 kW a maximální hltnost 156 l/s, druhá turbína má výkon 6,5 kW a maximální hltnost 35 l/s [12].

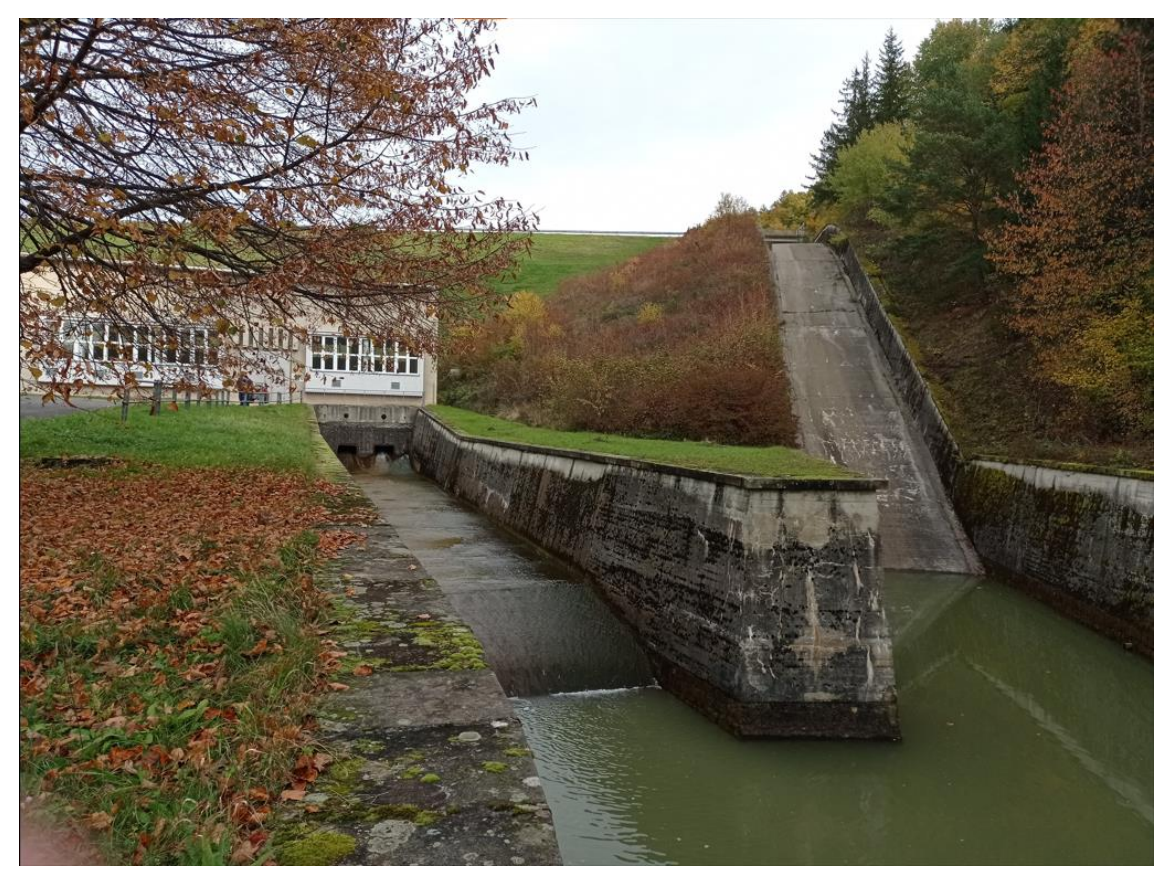

Obr. 20 odtok z výpustného objektu (vlevo), skluz (vpravo) [30]

### D.3.1 Hydrologie - Povodňové vlny N-leté

Hydrologické údaje byly převzaty z dat ČHMÚ, zejména z "Hydrologické studie pro VD Slušovice - odvození teoretických povodňových vln klasickými a deterministickými postupy" [10]. Studie obsahuje kulminační průtoky  $Q_N$ , objemy teoretických povodňových vln  $W_{\text{PVn}}$  a pravděpodobné průběhy teoretických povodňových vln s dobami opakování od  $N = 1$  do  $N = 10000$  let pro profil hráze VD Slušovice. Objemy teoretických povodňových vln byly odvozené podle dvoudenních (a pro PV 10 000 podle třídenních) příčinných srážkových úhrnů klasickými statistickými postupy. Objemy jsou uvedeny v milionech m $^3$  [10, 11].

| N [let]                                 |       |       | 5.    | 10      | 20      | 50     | 100  |
|-----------------------------------------|-------|-------|-------|---------|---------|--------|------|
| $Q_n [m^3/s]$                           | 6,1   | 12,0  | 22,5  | 33,0    | 45,0    | 64,5   | 82,0 |
| $W_{\text{PVn}}$ [mil. m <sup>3</sup> ] | 0,67  | 1,10  | 1,90  | 2,43    | 3,03    | 3,96   | 4,92 |
| $T$ [hod.]                              | 81    | 90    | 100   | 105     | 110     | 115    | 118  |
| N [let]                                 | 200   | 500   | 1 000 | 2 0 0 0 | 5 0 0 0 | 10 000 |      |
| $Q_n [m^3/s]$                           | 102,0 | 133,0 | 160,0 | 190,0   | 236,0   | 276,0  |      |
| $W_{\text{PVn}}$ [mil. m <sup>3</sup> ] | 5,78  | 7,00  | 8,30  |         |         | 10,80  |      |
| $T$ [hod.]                              | 125   | 135   | 140   |         |         | 150    |      |

Tabulka 9 Charakteristiky n-letých KPV

Pro hydrogramy teoretických povodňových vln s dobou opakování N = 10 000 let byly použity dva metodické postupy: klasické statistické (extrapolační) vyhodnocení a deterministický model HEC-GeoHMS. Deterministický model má menší kulminační průtok, jako i dobu trvání a tedy i objem povodňové vlny – viz tabulka níže [10, 14].

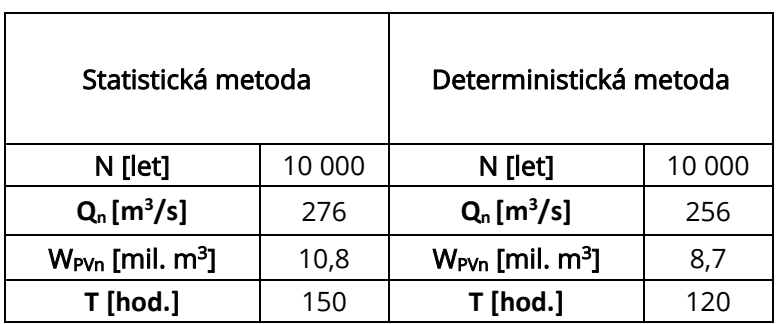

#### Tabulka 10 Charakteristiky KPV<sub>10 000</sub>

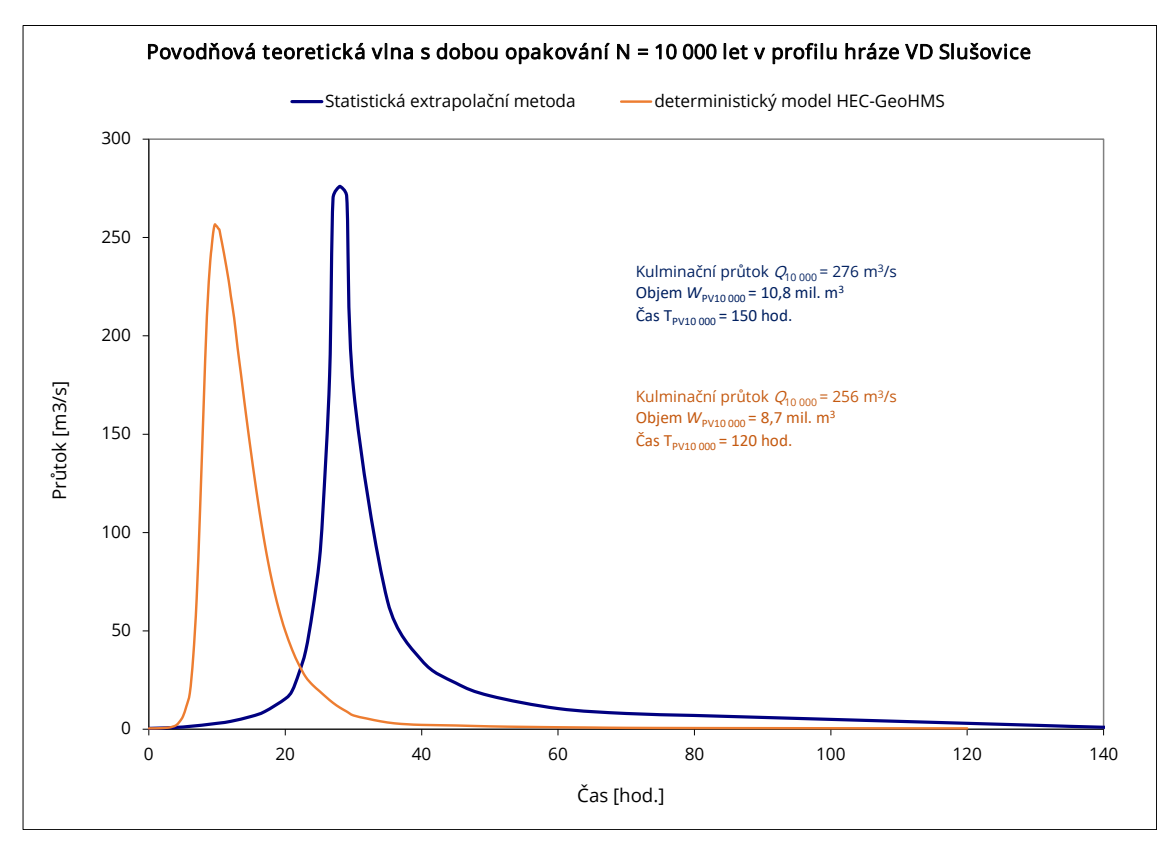

Obr. 21 Hydrogram povodně KPV10 000

### D.3.2 Transformační účinek nádrže

Manipulační řád uvažuje 3 varianty transformace PV ("A", "B", "C") pro schematizované povodňové vlny  $Q_1$ ,  $Q_5$ ,  $Q_{10}$ ,  $Q_{20}$ ,  $Q_{50}$ ,  $Q_{100}$ . Pro schematizované povodňové vlny  $Q_{1\,000}$  a  $Q_{10\,000}$  jsou v MŘ uvedené transformace převzaté z posudku bezpečnosti [14], u nichž byly výchozí podmínky transformace stejné jako varianta  $<sub>n</sub>A''$  [12,14].</sub>

Varianta "A": Při příchodu povodně je zásobní prostor naplněný. Odtok je neřízený, po celou dobu povodně pouze bezpečnostním přelivem. Obě spodní výpusti jsou uzavřeny.

Varianta "B": Při příchodu povodně je zásobní prostor naplněn, výchozí hladina je 316,40 m n. m. Odtok s využitím spodních výpustí do plného otevření, s přechodem na přeliv uzavření. Odtok přelivem neřízený. Před dosažením max. hladiny opětné otevření spodních výpustí na max. 22 m<sup>3</sup>/s.

Varianta "C": Při příchodu povodně je zásobní prostor naplněn, výchozí hladina je 316,40 m n. m. Odtok vody z nádrže je po celou dobu povodně bezpečnostním přelivem a spodními výpustmi otevřenými na 100 %, s výjimkou vzestupné větve povodně, kdy je s výpustmi manipulováno tak, aby celkový odtok z nádrže nepřevýšil přítok do ní.

## D.3.3 Manipulace při převádění povodní

Manipulace při převádění povodní je v MŘ členěna na dva základní scénáře [12]:

- V nádrži je k dispozici volný zásobní prostor
- V nádrži není k dispozici volný zásobní prostor pro zachycení povodní

#### V nádrži je k dispozici volný zásobní prostor

Při příchodu povodně se nejdříve plní volný zásobní prostor – vytvořený předpouštěním v období před jarním táním nebo uvolněný povolenými odběry z nádrže. Při nástupu povodně se manipuluje se spodními výpustmi tak, aby celkový odtok z VD (součet průtoku na spodních výpustech) vyrovnával přítok do nádrže až do plné kapacity výpusti 22 m3/s. Pokud by nárůst povodně byl velmi rychlý, mohou se otevřít obě výpusti na plnou kapacitu ještě před naplněním na přeliv. K této manipulaci si hrázný vyžádá souhlas dispečinku. Pokud by během plnění zásobního prostoru přítoky začaly klesat, je nutno spodní výpust uzavřít, aby se zajistilo naplnění zásobního prostoru po maximální hladinu 316,40 m n. m. Po uzavření spodní výpusti se upraví odtok výpustí asanačního průtoku a přes MVE postupně až na MQ a přebytkem přítoku se plní zásobní prostor.

#### V nádrži není k dispozici volný zásobní prostor pro zachycení povodní.

Při neočekávaném příchodu povodně, kdy není v nádrži uvolněn žádný objem v zásobním prostoru se při stoupání hladiny nad úroveň přelivu manipuluje se spodní výpustí tak, aby celkový odtok z VD (součet průtoku na bezpečnostním přelivu a spodních výpustech) vyrovnával přítok do nádrže. Současně nesmí být překročen neškodný odtok z nádrže (22 m<sup>3</sup>/s). Pokud přítoky i nadále stoupají, výpust se začne postupně přivírat a celý průtok se převede na přeliv. Jakmile jsou obě spodní výpusti uzavřeny a přítoky dále stoupají, nastává neovladatelná retence. Vzhledem k tomu, že koruna těsnícího jádra byla zjištěna na významné části hráze prakticky v úrovni maximální hladiny, může se spodní výpust otevírat postupně až na plnou kapacitu od kóty 317,60 m n. m. Snahou je, aby max. hladina nebyla, pokud možno, vůbec dosažena resp. překročena. Tuto manipulaci nařizuje vodohospodářský dispečink po konzultaci s TBD.

Maximální hladina je na kótě 317,90 m n. m., při dosažení této úrovně musí být v plném provozu všechna výpustná zařízení.

### D.3.4 Varianty pro bezpečné Převedení KPV10000

VD Slušovice má dle platné legislativy jako dílo I. Kategorie být schopno bezpečného převedení kontrolní povodňové vlny s dobou opakování  $N = 10000$  let [18, 19]. Pro VD Slušovice byla provedena transformace KPV<sub>10 000</sub>. Teoretické povodňové vlny byly uvažovány dle dat ČHMÚ [10]. Vodní dílo se pokládá za bezpečné při platnosti relace KMH ≤ MBH pří převedení KPV [18].

Kontrolní maximální hladina (KMH) je maximální hladina v nádrži při zvolených předpokladech a podmínkách převedení KPV přes vodní dílo [18]. Pro jednotlivé scénáře bude nabývat různých hodnot.

Mezní bezpečná hladina za povodní (MBH) je úroveň hladiny v nádrži, při jejímž překročení nastává aktuální nebezpečí poruchy a havárie vodního díla [18]. Pro stávající stav VD Slušovice je stanovena na kótě 317,90 m n. m. Tato kóta je dána nejnižší zjištěnou úrovní koruny těsnícího jádra z průzkumných, vrtných prací provedených v r. 2009. Tato úroveň hladiny by neměla být překročena ani při průchodu velkých povodní. Pokud by se dosažení této úrovně dalo za výjimečné situace očekávat, musí být zajištěn na vodním díle trvalý bezpečnostní dohled [12].

Při současném stavu bude při průchodu KPV<sub>10 000</sub> překročena MBH. Zajištění bezpečného převedení povodně lze docílit snížením kontrolní maximální hladiny pomocí:

- 1) Prodloužení délky přelivné hrany bezp. přelivu
- 2) Snížení přelivné hrany bezp. přelivu

Další variantou je navýšení Mezní bezpečné hladiny:

3) Zvýšení koruny těsnícího jádra

Bylo shledáno, že v studii převedení extrémních povodní [24], na kterou tato práce navazuje, je nesprávně uvažován poloměr přelivné hrany jako 0,5 m. Zatímco jiné zdroje: Hydraulický výzkum [22], Hydrotechnické posouzení bezpečnostního přelivu [15] i geodetické zaměření [23] udávají hodnotu poloměru přelivné hrany  $r = 0.75$  m. Vzhledem k mírným rozdílům v konzumpční křivce přelivu došlo k prověření transformace KPV. Vypočtené hodnoty budou uvažovány pro tvorbu modelu. Rozdíly průběhu hladin způsobené touto změnou jsou však minimální.

Pro výpočet transformace povodňové vlny PV<sub>10 000</sub> byl uvažován nejméně příznivý stav, který odpovídá Variantě "A" dle manipulačního řádu. Při příchodu povodňové vlny uvažujeme:

- zásobní prostor nádrže zcela naplněn
- hladina dosahuje maximální hladiny zásobního prostoru 316,40 m n. m.
- spodní výpusti jsou po celou dobu průchodu PV uzavřené
- neřízený odtok přes bezpečnostní přeliv

#### 1) Prodloužení délky přelivné hrany bezp. přelivu.

Pomocí programu NADRŽE [31] byla provedena transformace KPV při různých délkách přelivné hrany bezp. přelivu viz Příloha 2.2. Při zavřených výpustích by délka přelivné hrany musela dosahovat 65 m, aby nedošlo k překročení Mezní bezpečné hladiny. Protože manipulační řád umožňuje plné otevření spodních výpustí od 317,60 m n. m., uvážili jsme i tuto variantu - Příloha 2.3. Při plném otevření spodních výpustí od 317,60 m n. m. by délka přelivné hrany musela dosahovat 60 m, aby nedošlo k překročení Mezní bezpečné hladiny. Při využití výpustí (tímto způsobem) dojde tedy k mírnému zkrácení. Při této variantě tedy vychází nadmíru veliký bezpečnostní přeliv.

#### 2) Snížení přelivné hrany bezp. přelivu

Pří snížení přelivné hrany o 1 m ( na 315,41 m n. m.), převede bezp. přeliv KPV s kontrolní maximální hladinou 317,91 m n. m. – tj. 0,01 m nad MBH. Při využití výpustí (spolu s přelivem) nedojde k překročení MBH vůbec, a bezpečnost převedení PV bude zajištěna – Příloha 2.4. Užití této varianty by vedlo k nežádoucímu snížení zásobní hladiny a zásobního objemu nádrže, což by negativně ovlivnilo výkon MVE i odběry vody.

#### 3) Zvýšení koruny těsnícího jádra

Třetí varianta spočívá ve zvýšení Mezní bezpečné hladiny zvýšením koruny těsnícího jádra, případně i s jeho napojením na vlnolam. Těsnění by zajistilo bezpečné převedení KPV<sub>10 000</sub>. Při stávajícím bezpečnostním přelivu by bylo nutné zvýšení těsnícího jádra alespoň na 318,91 m n. m., což je maximální dosažená hladina v nádrži při průchodu KPV<sub>10 000</sub> - Příloha 2.5. Tato varianta však vyžaduje razantní navýšení těsnícího prvku v koruně hráze.

### D.3.5 Zvolená úprava

Protože výpočty potvrzují dřívější řešení provedené v rámci Diplomové práce Ing. Tomáše Svobody [24], bylo na základě konzultace s Povodí Moravy, s.p. rozhodnuto, že pro další výpočty bude jako výchozí uvažována varianta č. 5 výše zmíněné Diplomové práce, s menšími úpravami dle potřeby. Zvolené řešení kombinuje zkapacitnění přelivu (prodloužením přelivné hrany) a navýšení těsnícího jádra (zvýšení MBH).

Dojde k rozšíření dna spadiště z 6,0 m na 10,0 m. V důsledku rozšíření dna spadiště dojde k prodloužení délky přelivné hrany na 31,0 m. Bude zvýšena levá stěna spadiště až po kótu 318,80 m n. m., aby nedocházelo k jejímu přelití. Kóta přelivné hrany, dna spadiště, i sklony stěn konstrukce zůstanou stejné.

Dále je potřeba zkapacitnit skluz, jehož kapacita je dle Studie převedení extrémních povodní nedostatečná pro převedení desetitisícileté povodňové vlny [24]. Proto dojde k rozšíření dna skluzu na 10,0 m. Předpokládáme rozšíření na levou stranu, což umožní zachování pravé strany skluzu. Výšku stěn skluzu a sklony stěn zůstanou stejné. Taktéž výšku a sklony dna ponecháme stávající.

Pro zvolenou úpravu byla, pomocí programu NADRŽE [31], provedena transformace KPV<sub>10 000</sub>, Její průběh pro obě desetitisícileté povodňové vlny znázorňuje Příloha 3.1 (KPV<sub>10 000</sub> statistická) a Příloha 3.2 (KPV<sub>10 000</sub> deterministická).

| Varianta                             | KMH<br>$\lceil m n.m. \rceil$ |  |  |  |
|--------------------------------------|-------------------------------|--|--|--|
| KPV <sub>10 000</sub> statistická    | 318.696                       |  |  |  |
| KPV <sub>10000</sub> deterministická | 318.587                       |  |  |  |

Tabulka 11 Kontrolní maximální hladiny

KMH bude dále uvažována jako nejvyšší dosažená hladina nepříznivější varianty návrhového stavu – 318,696 ≅ 318,70 m n. m. Pro zachování bezpečnosti musí platit:

#### $KMH < MBH$

V důsledku těchto výpočtů bude těsnící jádro navýšeno o cca 0,80 m (tj. 4 vrstvy po 0,20 m) na minimální kótu 318,70 m n. m. a získáme:

#### 318,70 m n. m.  $\leq$  318,70 m n. m.

Modelem bude dále ověřeno, zda je tato úprava vhodná.

# E. MODELOVÁNÍ BP SLUŠOVICE

# E.1 Použité programy

# **E.1.1 Autodesk Civil 3D**

Autodesk Civil 3D (dříve AutoCAD Civil 3D) je CAD/BIM aplikace společnosti Autodesk pro inženýrské stavby integrující kreslicí možnosti aplikace AutoCAD spolu s 3D modelem terénu, bodovým polem, koridory, parcelami, zpracováním vrstevnic, inženýrskými sítěmi, příčnými a podélnými řezy – tím maximalizuje přesnost a zvyšuje produktivitu, která je potřeba při návrhu liniových a inženýrských staveb. Zahrnuje flexibilní dynamické spojení 3D objektů a návrhových dat, udržuje inteligentní vztahy mezi objekty – díky jednotnému super-modelu je každá změna v návrhu dynamicky aktualizována v celém projektu což značně zefektivňuje a zpřesňuje práci. Uplatňuje se především v oblastech:

- Dopravy a liniových staveb
- Inženýrských sítí vodovodní, plynové, kanalizační
- Geodetické činnosti
- Modelování krajiny a zastavěného území, analýza terénu
- Důlní, skládkové a geologické projekty
- Hydrotechnické stavby

Pro první fázi tvorby modelu byl zvolen Civil 3D. Na základě geodetického zaměření, a informací o konstrukci byl vytvořen geometrický model bezpečnostního přelivu a skluzu VD Slušovice. Následně došlo k rozšíření spadiště i skluzu tak, aby šířka ve dně dosahovala u obou 10 m.

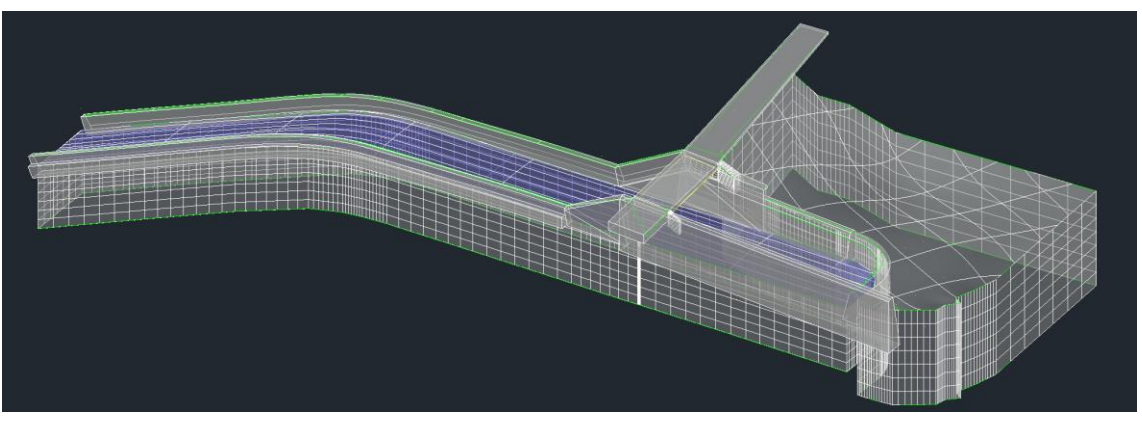

Obr. 22 Tvorba 3D modelu v programu Civil 3D

Předpolí přelivu bylo modelováno na základě geodetického zaměření do vzdálenosti větší než 12 m od přelivné hrany, tak aby se omezilo ovlivňování hladiny přelivem. Kóta koruny bezpečnostního přelivu byla uvažována rovněž dle geodetického zaměření, nachází se v 316,41 – 316,42 m n. m. Na levé straně došlo k navýšení zdi na kótu 318,80 m n. m., tak aby nedocházelo k jejímu přelití.

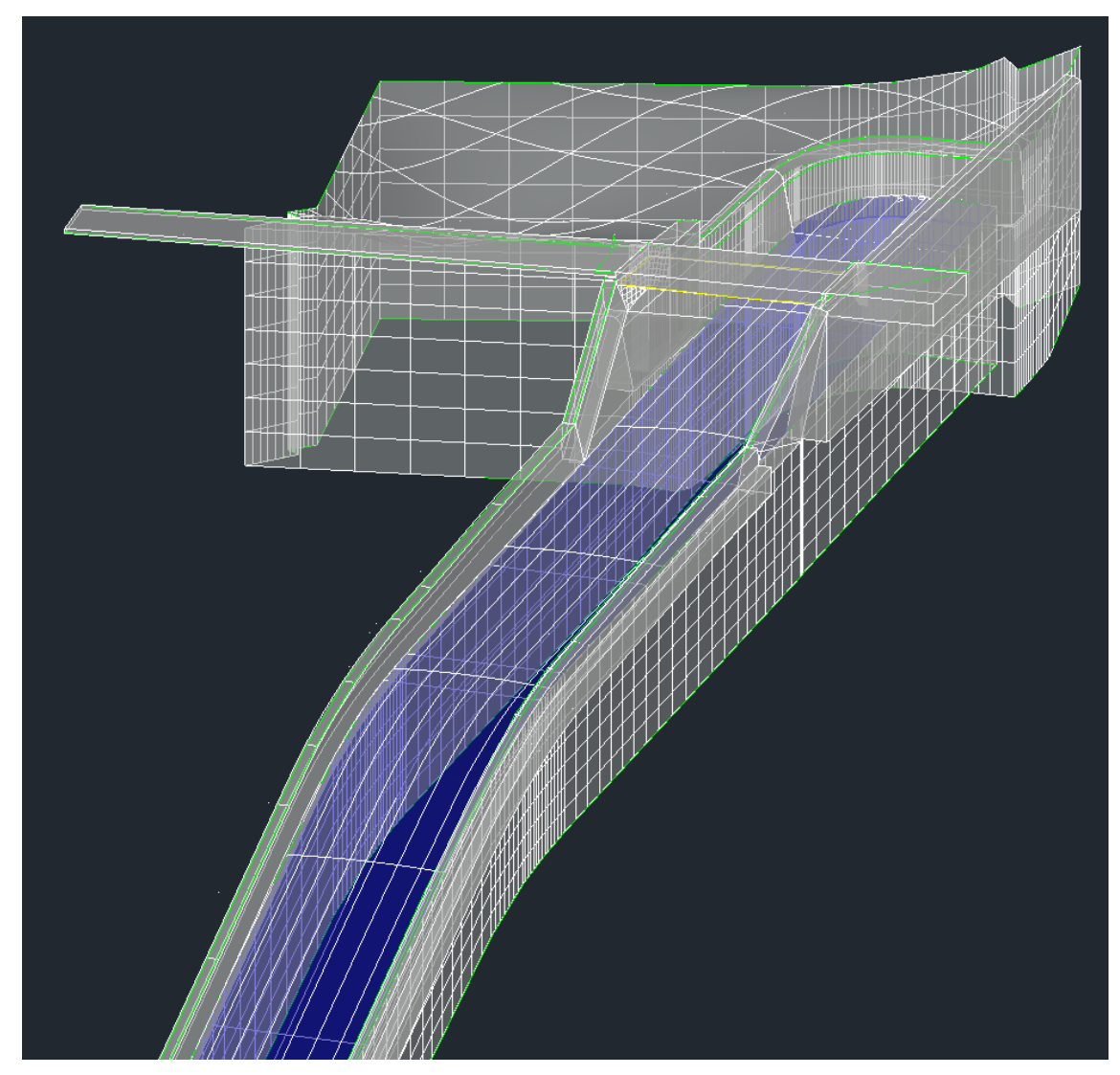

Obr. 23 Model ve formátu dwg

Na závěr první fáze byly, po optickém zhodnocení celistvosti konstrukce, jednotlivé části objektu sjednoceny do jednoho celku pro zjednodušení manipulace. Model byl následně exportován do formátu .stl (Stereolithography), pro import do následujícího programu.

### E.1.2 Blender

Blender je profesionální open source 3D grafický software, který se používá pro tvorbu 3D modelů, animací, vizualizací a dalších grafických prací. Je velmi výkonný a má širokou škálu nástrojů pro modelování, texturování, animaci a další. Tento software je používán širokou škálou umělců, designérů a profesionálů v oborech, jako jsou hry, film, reklama a architektura, a je k dispozici pro různé operační systémy, včetně Windows, MacOS a Linux. Program je zdarma, a to i pro komerční využití, pod licencí GNU GPL (General Public License) [28].

Blender má širokou škálu nástrojů pro modelování, které umožňují tvůrcům vytvářet složité 3D modely s vysokým stupněm detailu. Mezi tyto nástroje patří například nástroje pro tvorbu ploch, nástroje pro tvarování povrchu, nástroje pro práci s vertikálami a mnoho dalších. Blender také obsahuje širokou škálu nástrojů pro texturování, které umožňují tvůrcům přidávat vrstvy textur a dalších detailů na modely. Blender má také velmi silné nástroje pro animaci, které umožňují tvůrcům přidávat pohyb a chování do 3D modelů. Můžete použít nástroje pro klíčové snímky, kinematickou animaci nebo použít systém fyzikálních simulací pro vytvoření realistických pohybů. Blender také obsahuje mnoho nástrojů pro úpravy zvuku a videa, což umožňuje tvůrcům vkládat zvukové efekty a hudbu do svých animací.

V současnosti je Blender jedním z nejpopulárnějších 3D grafických nástrojů na trhu a jeho použití se rozšiřuje do stále širšího spektra oborů. Tento software je vysoce ceněn pro svoji výkonnost, přizpůsobivost a širokou škálu nástrojů pro tvorbu 3D obsahu [28].

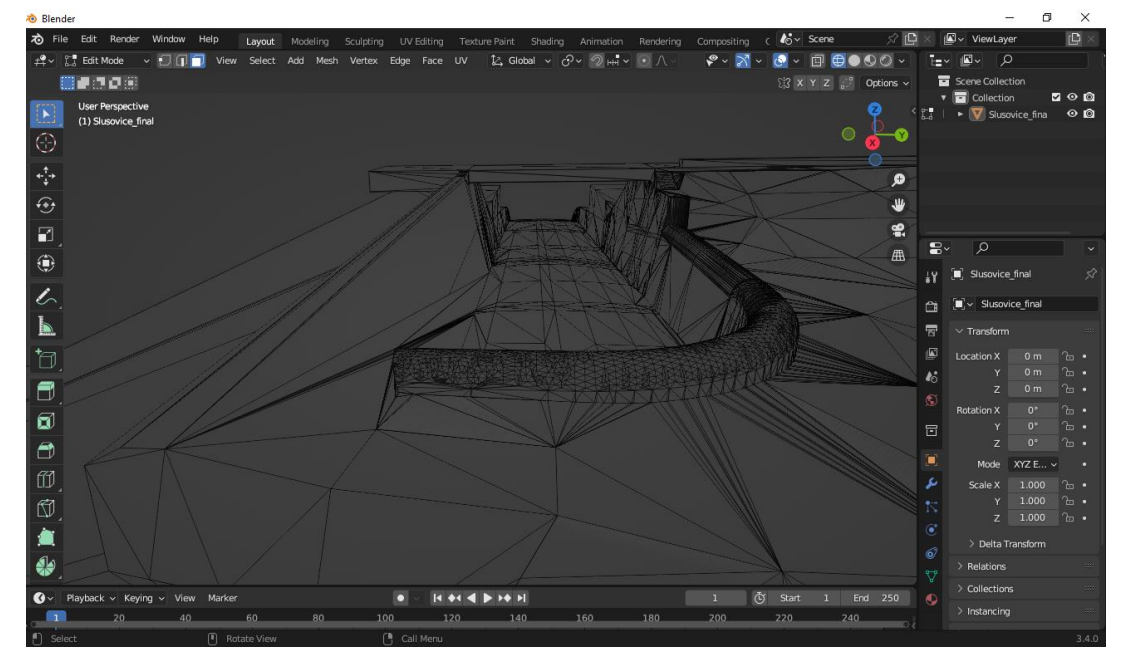

Obr. 24 3D model v Programu Blender

Po vytvoření geometrie byl objekt vložen do programu Blender. Po vložení dojde k diskretizaci objektů na trigonometrickou síť. Při importu dat pomocí .stl došlo k nevhodné (tj. příliš hrubé) diskretizaci v zaoblených místech konstrukce. Pro zachování jemného zaoblení bylo nutné nejprve exportovat ve formátu .iges a pomocí programu Gmsh převést na .stl. Exportovaná data se poté vykreslí v požadované kvalitě, viz Obr. 25.

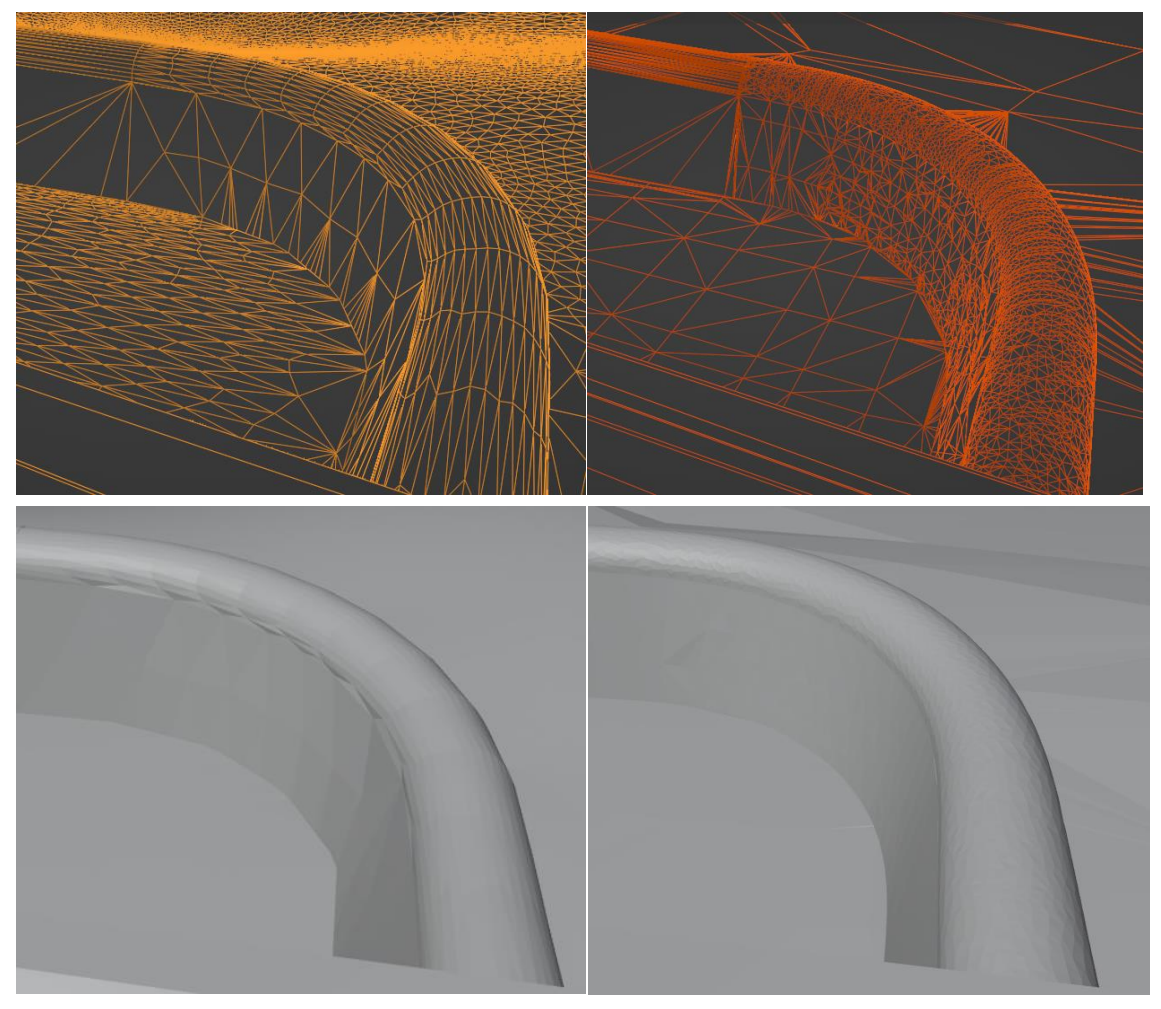

Obr. 25 porovnání jemnosti exportovaných objektů

V Blenderu existuje několik základních módů, které slouží k různým úkolům:

- Objektový mód (Object mode): V tomto módu můžete manipulovat s objekty jako celky, například je posouvat, otáčet nebo měnit jejich velikost.
- Editační mód (Edit mode): V tomto módu můžete editovat geometrii objektu, tj. jeho vrcholy, hrany a plochy.
- Modelovací mód (Sculpt mode): V tomto módu můžete modelovat a tvarovat objekty pomocí štětců a nástrojů.
- Mód pro pozici (Pose mode): V tomto módu můžete pozicovat a animovat objekty.

Pro většinu úprav v Blenderu byl použit Editační mód (Edit mode), který umožňuje editovat geometrii objektu. Jako klíčová součást modelingového procesu v Blenderu slouží k manipulaci s vrcholy (vertices), hranami (edges) a plochami (faces) objektu.

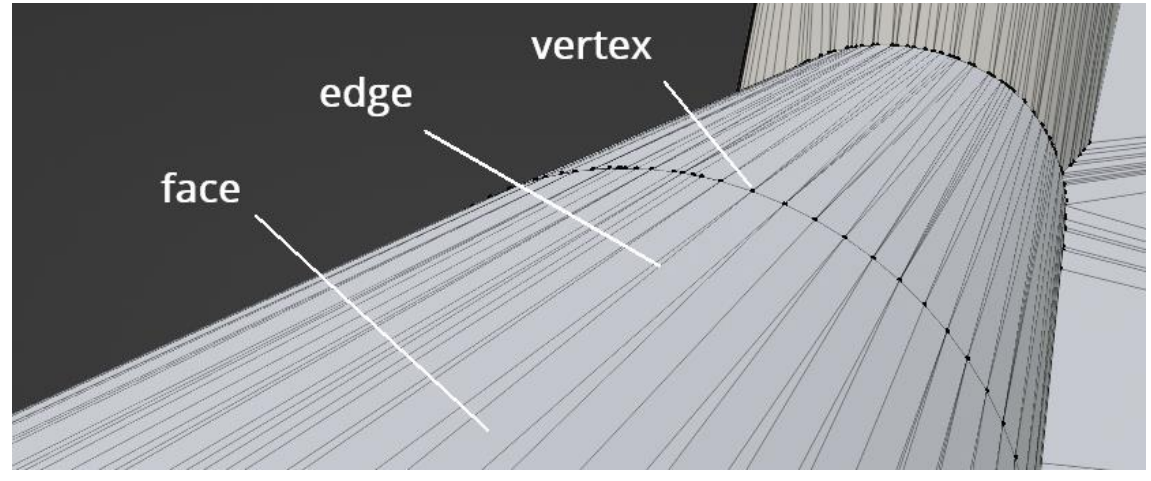

Obr. 26 základní prvky objektu

V editačním módu můžete používat řadu nástrojů a technik pro úpravu geometrie objektu. Některé běžné nástroje jsou:

- Nástroje pro výběr: Ty vám umožňují vybrat konkrétní vrcholy, hrany nebo plochy na objektu. Můžete použít nástroj "Box Select" k výběru skupiny vrcholů tažením boxu kolem nich, nebo můžete použít nástroj "Lasso Select" k volnému výběru vrcholů.
- Nástroje pro transformaci: Ty vám umožňují posouvat, otáčet a změnit velikost vybraných vrcholů, hran nebo ploch. Můžete použít nástroj "Grab" k jejich posunutí, nástroj "Rotate" k jejich otočení a nástroj "Scale" k změně jejich velikosti.
- Nástroje pro vytažení: Ty vám umožňují přidávat novou geometrii k objektu tím, že rozšiřujete nebo vytahujete existující vrcholy, hrany nebo plochy. Můžete použít nástroj "Extrude" k vytvoření nové plochy z vybrané hrany nebo plochy, nebo můžete použít nástroj "Bridge" k vytvoření nové plochy mezi dvěma vybranými hranami.

Editační mód vám také umožňuje provádět pokročilejší modelovací úkoly:

- vytváření vlastních tvarů pomocí nástroje "Loop Cut and Slide"
- vyhlazování povrchu objektu pomocí nástroje "Subdivide".

Při práci je velice výhodné užívání klávesových zkratek pro jednotlivé nástroje.

V Blenderu byly následně odstraněny všechny nedostatky 3D modelu vzniklé exportem a rozkladem na trigonometrickou síť. Opraveny byly nespojité oblasti pro zajištění nepropustnosti, došlo k sloučení zdvojených bodů a odstranění volných bodů i zdvojených čar. Na některých místech došlo k překrývání více ploch, které musely být následně odstraněny a opraveny. Byly protaženy souřadnice <sup>z</sup>, aby byl vytvořen uzavřený prostor. Pro část úprav bylo možné využít nástroje "Clean up" na opravu sítě mesh v Blenderu (Obr. 27). Některé funkce však Blender neumí, proto byl pro korekci využit také program MeshLab (Obr. 28). Po opravě nedostatků pomocí funkcí výše zmíněných nástrojů, musela být část doopravena ručně.

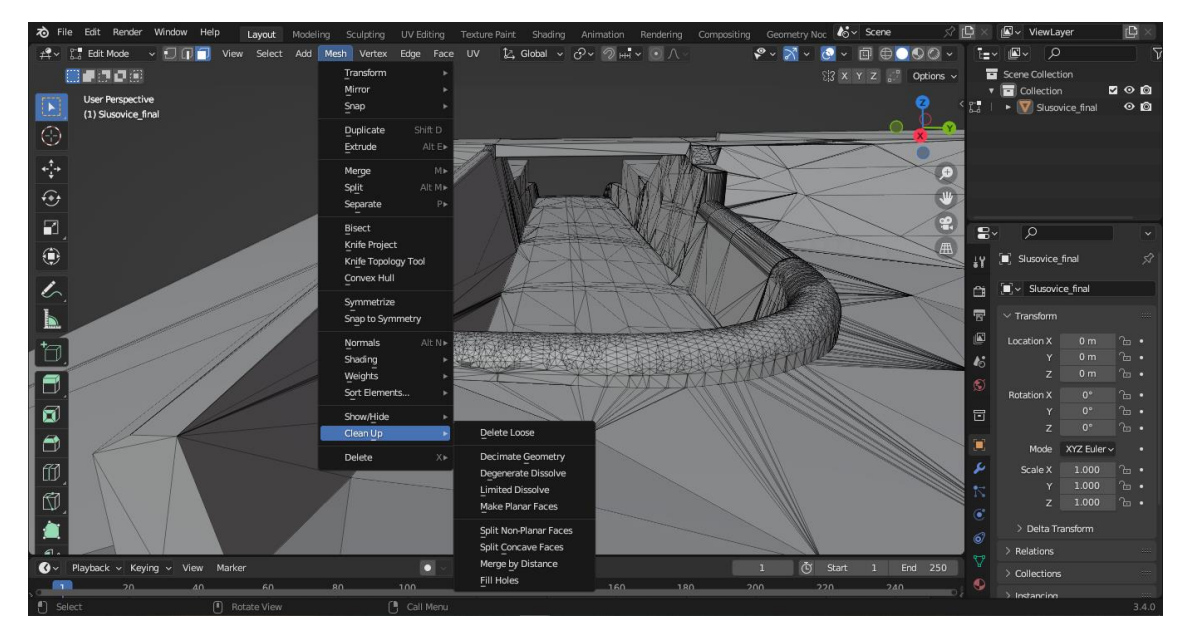

Obr. 27 Nástroje na opravu sítě - Blender

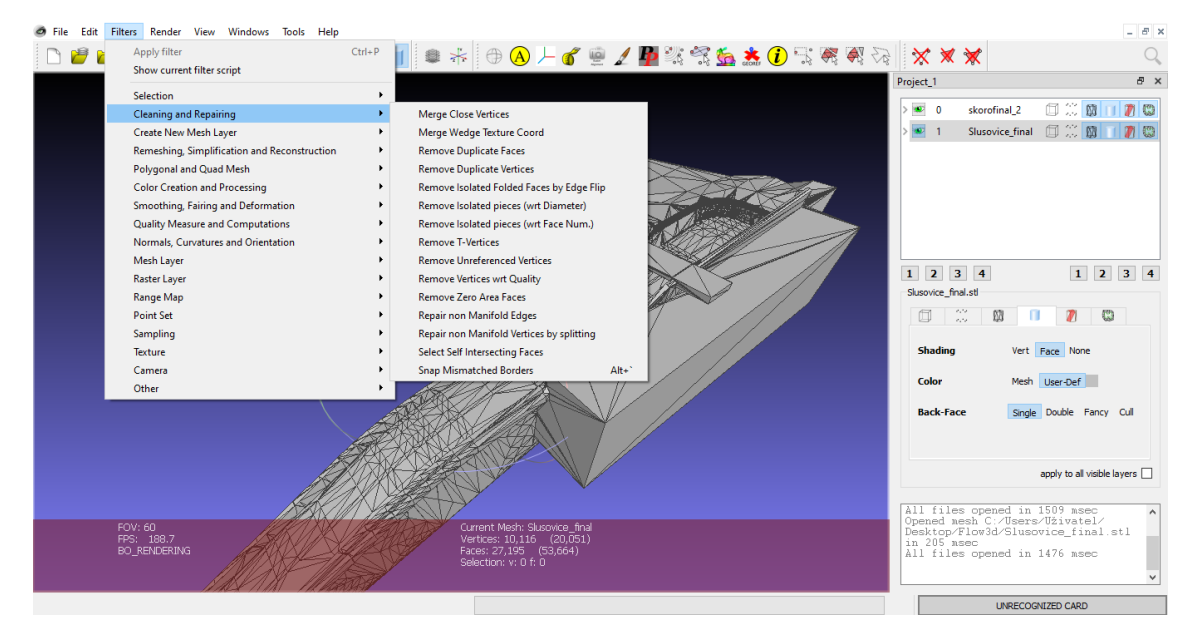

Obr. 28 Nástroje na opravu sítě - MeshLab

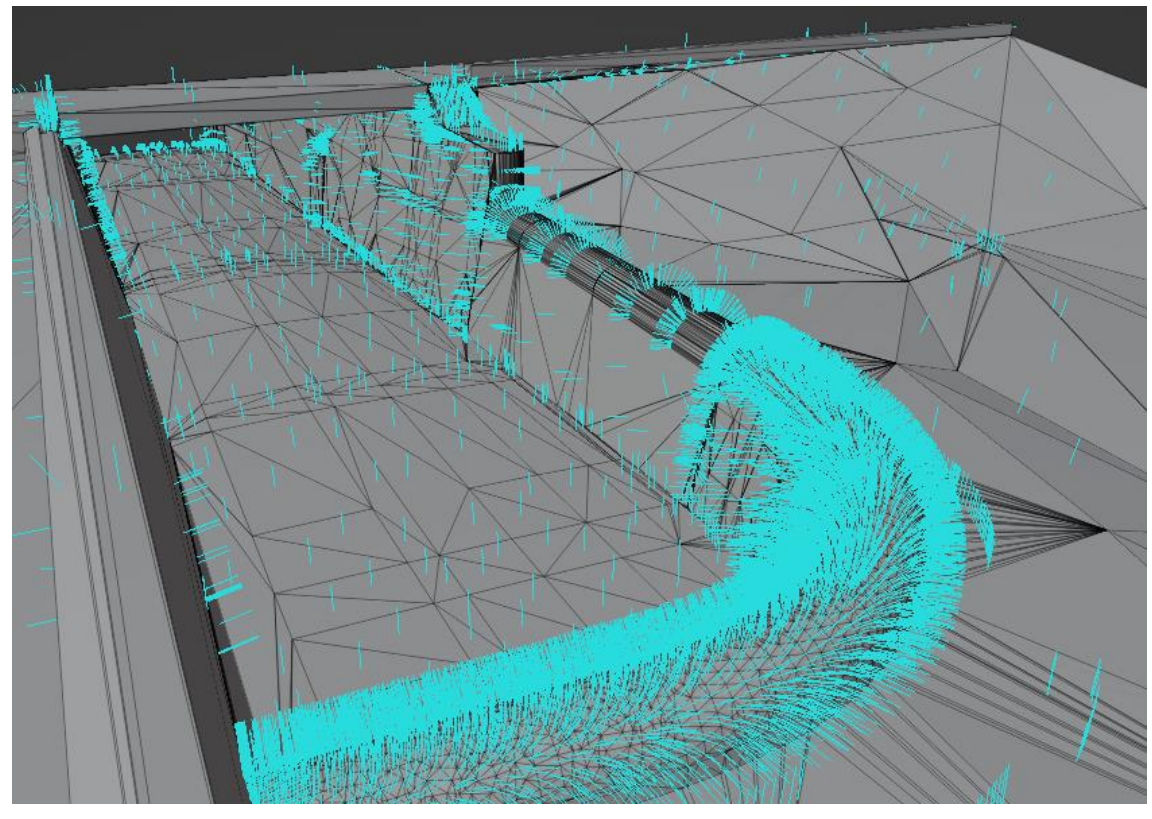

Obr. 29 Kontrola normál polygonů

Po vložení vytvořeného 3D modelu do programu Flow 3D a spuštění první simulace byla nalezena další problémová místa, která musela být zpětně odstraněna v Blenderu. Příliš podrobná geometrická síť se ukázala v tomto směru jako problematická, neboť odstranění všech nedostatků, které nebylo možné učinit automaticky, bylo poměrně časově náročné.

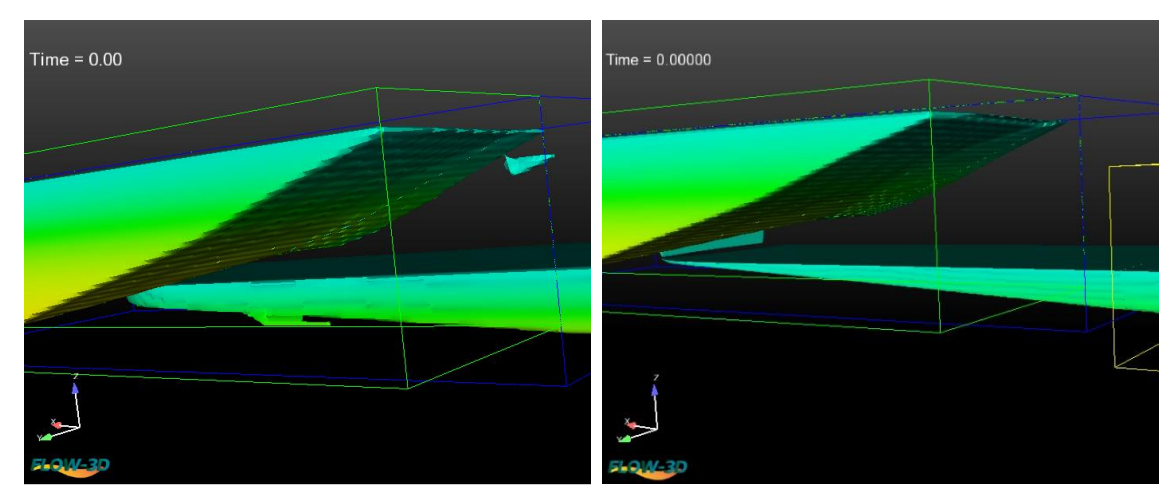

Obr. 30 Flow 3D zkouška těsnosti, oprava

### **E.1.3 Flow 3D**

Poslední fáze spočívá v simulaci proudění vody na vytvořeném 3D modelu. Pro tuto simulaci byl zvolen software Flow 3D.

Flow3D je výkonný softwarový nástroj pro výpočetní dynamiku tekutin (CFD) vyvinutý společností Flow Science, Inc., který se používá k modelování a simulaci proudění tekutin, přenosu tepla a chemických reakcí ve složitých geometriích [29]. Flow3D je k dispozici v několika verzích, z nichž každá je přizpůsobena konkrétním odvětvím nebo aplikacím. Je určen pro širokou škálu technických a vědeckých aplikací, včetně analýzy systémů v leteckém a automobilovém průmyslu, chemickém zpracování a životním prostředí [29].

Flow3D používá k řešení řídicích rovnic proudění tekutin a přenosu tepla metody konečných objemů a konečných diferencí a obsahuje řadu funkcí a možností pro modelování složitých fyzikálních jevů. Mezi ně patří podpora vícefázového proudění, turbulentního proudění, chemických reakcí a tepelných a strukturálních analýz. Software také obsahuje nástroje pro předzpracování a následné zpracování, pro přípravu a analýzu výsledků simulace, jako je grafická vizualizace a možnosti exportu dat [29].

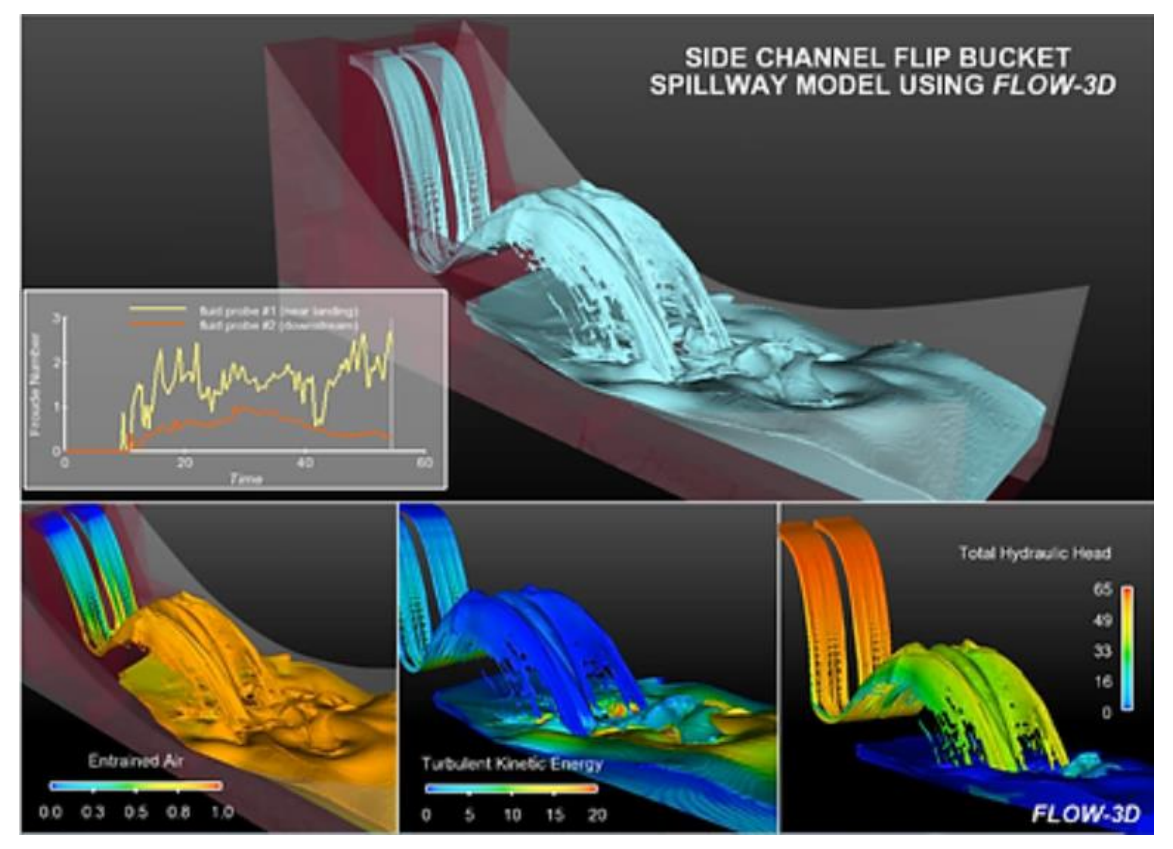

Obr. 31 Flow 3D demonstrativní foto [29]

# E.1.3.1 Zjednodušující předpoklady

Zjednodušující předpoklady jsou často používány při navrhování modelů bezpečnostních přelivů, kvůli zjednodušení a zrychlení analýzy a výpočtu. Tyto předpoklady se zaměřují na zjednodušení geometrie a fyzikálních vlastností modelu tak, aby se co nejvíce přiblížily skutečným podmínkám a přitom zachovaly dostatečnou přesnost, dle charakteru řešené úlohy.

Pro výpočet simulace proudění přes bezpečnostní objekt VD Slušovice v programu Flow 3D byly přijaty následující zjednodušující předpoklady:

- Kapalina byla uvažována jako čistá voda, bez sedimentů a nerozpuštěných látek
- Kapalina byla uvažována jako nestlačitelná
- Jedná se o Izotermický děj
- Zanedbává se provzdušnění proudu
- $\bullet$  Byla zvolená jednotná drsnost  $n = 0.014$
- Proudění je ustálené tedy v čase neměnné

## E.1.3.2 Nastavení Simulace

Ve Flow 3D jsou čtyři nabídky, pomocí kterých probíhá práce v programu: Simulation Manager, Model Setup, Analyze, Display.

Simulation Manager je hlavní rozhraní pro vytváření a spouštění simulací v Flow3D. Umožňuje nastavit a spravovat projekty simulace. Na začátek simulace se provede pre-check a pre-procesing, následně začne výpočet simulace. Během řešení (solving) lze výpočet zastavit, uložit, podívat se na dosavadní výstup a opět spustit výpočet od uloženého bodu. Tato funkce se ukázala jako potřebná vzhledem k době řešení, která se u podrobnějších sítí pohybovala i v řádu dní.

Model Setup: umožňuje definovat fyzikální vlastnosti simulace, jako je například používaná tekutina, geometrie modelu a okrajové podmínky. Byla zde nastavena doba simulace, velikost gravitačního zrychlení, proběhla volba turbulentního modelu. Došlo k vložení 3D modelu a nastavení jeho drsnosti (dle Nikuradse).

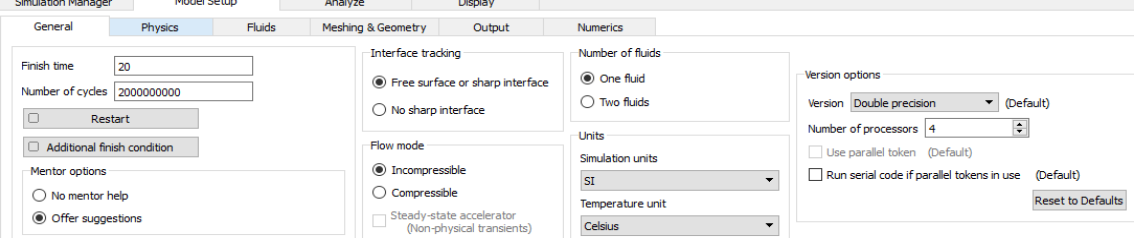

Obr. 32 Nastaveni karty General

Jako tekutina byla nastavena nestlačitelná voda o teplotě 20° C, druhá tekutina vyplňující prostředí je vzduch s teplotou 15° C. Došlo k vložení 3D modelu, kde byly vymezeny 3 oblasti (mesh blocks) pro výpočet:

- Mesh block 1 (modrá oblast na Obr. 33) postihuje předpolí přelivu, k jeho delší hraně.
- Mesh block 2 (zelená oblast na Obr. 33) postihuje bezp. přeliv, a předpolí přelivu k jeho kratší hraně.
- Mesh block 3 (červená oblast na Obr. 33) postihuje část skluzu.

Pro každou z těchto oblastí byly nastaveny velikosti buňek, nejmenší (nejdetailnější) byly nastaveny na bezpečnostní přeliv. Nastavení okrajových podmínek znázorňuje Obr. 34.

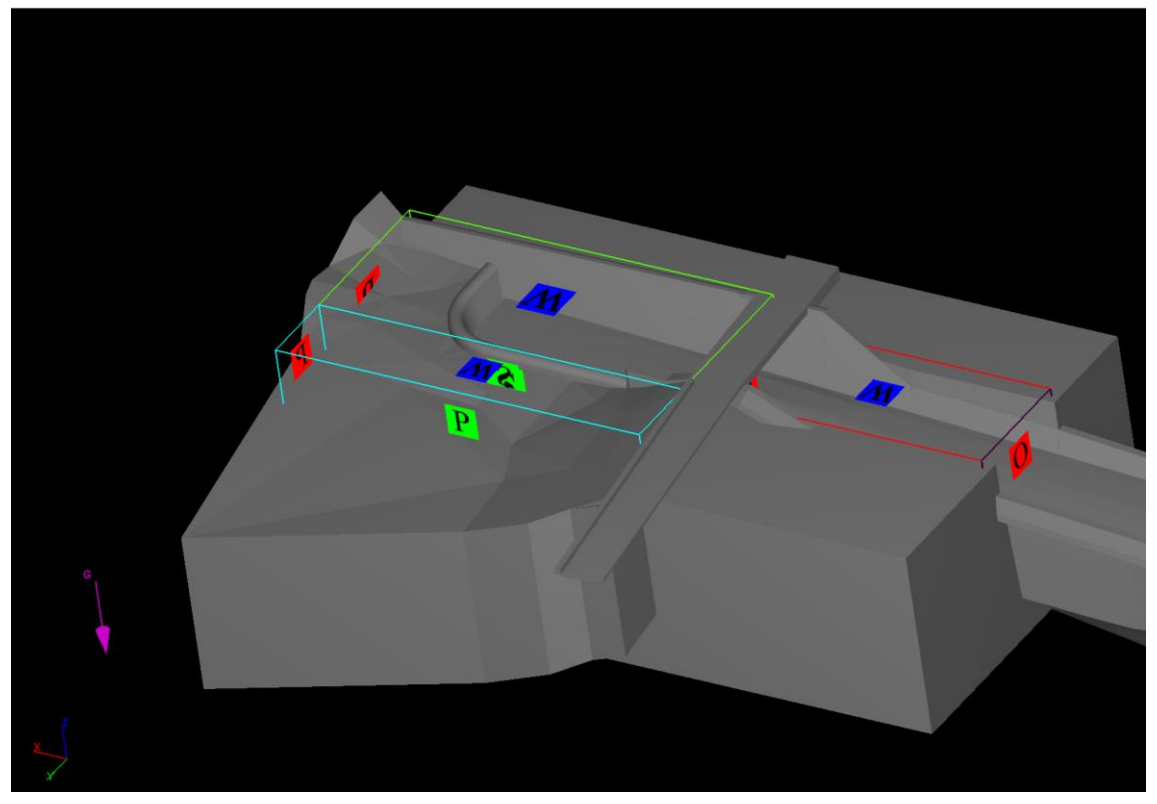

Obr. 33 Výpočtové oblasti modelu

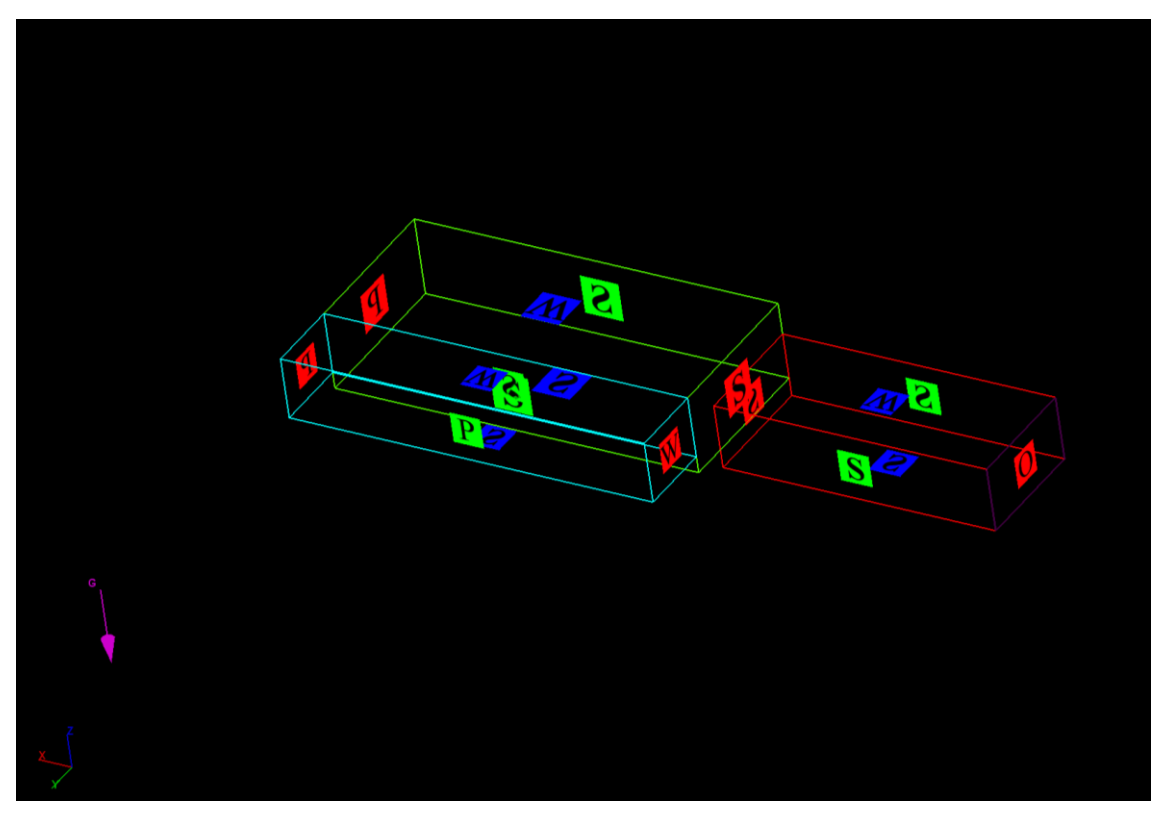

Obr. 34 Okrajové podmínky modelu

kde,

Specified pressure (P), Wall (W) Outflow (O), Symmetry (S).

Výše zmíněné nabídky byly nastaveny před spuštěním simulace. Následující nástroje se využijí až po výpočtu, pro post-procesing. Jedná se o nástroje Analyze a Display, které jsou důležité pro zpracování a zobrazení výsledků simulace.

Analyze je nástroj pro vyhodnocování výsledků simulace. Po dokončení simulace lze použít analýzu k zobrazení a zpracování výsledků v různých formátech, včetně grafů, tabulek a obrázků. Analýza také umožňuje uživateli provádět různé operace s výsledky, jako je například výpočet průměrů, kumulativních součtů a středních hodnot. Lze vyhodnocovat data dle jednotlivých oblastí (mesh blocků). Výstupy lze také převést na jiné jednotky.

|                              | <b>Simulation Manager</b>                                                                                     |             | Model Setup                                |                       | Analyze                                         |                    | Display              |                      |                       |         |                                             |                                                                                  |              |                    |
|------------------------------|----------------------------------------------------------------------------------------------------|-------------|--------------------------------------------|-----------------------|-------------------------------------------------|--------------------|----------------------|----------------------|-----------------------|---------|---------------------------------------------|----------------------------------------------------------------------------------|--------------|--------------------|
| Custom                       |                                                                                                    | Probe       | $1-D$                                      | $2-D$                 | $3-D$                                           | <b>Text Output</b> | Neutral File         | <b>FSI TSE</b>       |                       |         |                                             |                                                                                  |              |                    |
|                              | Data variables                                                                                                |             |                                            |                       |                                                 |                    |                      |                      |                       |         |                                             |                                                                                  |              |                    |
|                              | Select                                                                                                    |             |                                            | <b>Variable Names</b> |                                                 | Integrate          |                      | <b>Differentiate</b> |                       |         | Moving Average Stencil radius for averaging |                                                                                  |              | $\land$            |
| 1                            | □                                                                                                    |             |                                            |                       | Mesh block 2: Xmax boundary fluid 1 elevation   | $\Box$             |                      | $\Box$               | $\Box$                | Default | $\Delta$<br>$_{\rm v}$                      |                                                                                  |              |                    |
| $\overline{2}$               | ☑                                                                                                    | rate        |                                            |                       | Mesh block 2: Xmin boundary fluid 1 volume flow | $\Box$             |                      | П                    | п                     | Default | $\Delta$<br>$\scriptstyle\rm v$             |                                                                                  |              |                    |
| ŝ                            | □                                                                                                    | rate        |                                            |                       | Mesh block 2: Xmax boundary fluid 1 volume flow | $\Box$             |                      | $\Box$               | $\Box$                | Default | $\Delta$<br>$\star$                         |                                                                                  |              |                    |
| $\Delta$                     | □                                                                                                    |             | Mesh block 2: Xmax boundary pressure       |                       |                                                 | $\Box$             |                      | □                    | $\Box$                | Default | $\Delta$<br>$_{\rm v}$                      |                                                                                  |              |                    |
| 5                            | □                                                                                                    |             | Mesh block 2: Xmax boundary fluid fraction |                       |                                                 | $\Box$             |                      | $\Box$               | $\Box$                | Default | $\Delta$<br>$_{\rm v}$                      |                                                                                  |              |                    |
| 6                            | □                                                                                                    |             | Mesh block 2: Xmax boundary y-velocity     |                       |                                                 | $\Box$             |                      | □                    | □                     | Default | $\,$ $\,$<br>$\scriptstyle\star$            |                                                                                  |              |                    |
| 7                            | □<br>Mesh block 2: Xmax boundary z-velocity                                                                   |             |                                            |                       |                                                 | $\Box$             |                      | $\Box$               | $\Box$                | Default | $\Delta$<br>$\star$                         |                                                                                  |              |                    |
| 8                            | □                                                                                                    |             |                                            |                       | Mesh block 2: Xmax boundary turbulent energy    | $\Box$             |                      | □                    | $\Box$                | Default | $\Delta$<br>$_{\rm v}$                      |                                                                                  |              |                    |
| 9                            | $\Box$                                                                                                    | dissipation | Mesh block 2: Xmax boundary turbulent      |                       |                                                 | $\Box$             |                      | $\Box$               | $\Box$                | Default | $\Delta$<br>$\mathbf{v}$                    |                                                                                  |              |                    |
| 10                           | □                                                                                                    | rate        |                                            |                       | Mesh block 2: Ymin boundary fluid 1 volume flow | $\Box$             |                      | □                    | $\Box$                | Default | $\hat{\mathbf{a}}$<br>$\scriptstyle\star$   |                                                                                  |              |                    |
| 11                           | □                                                                                                    | rate        |                                            |                       | Mesh block 2: Ymax boundary fluid 1 volume flow | $\Box$             |                      | П                    | $\Box$                | Default | $\Delta$<br>$\star$                         |                                                                                  |              |                    |
| 12                           |                                                                                                    |             |                                            |                       | Mesh block 2: Zmin boundary fluid 1 volume flow | ┍                  |                      |                      | г                     | Default | $\Delta$                                    |                                                                                  |              | $\checkmark$       |
|                              |                                                                                                    |             | $<<$ Prev 250                              |                       |                                                 | Next 250 >>        |                      |                      |                       |         |                                             | Default stencil radius for averaging $\begin{bmatrix} 2 & \bullet \end{bmatrix}$ |              |                    |
| Data source                  |                                                                                                    |             | Data point                                 |                       |                                                 |                    |                      |                      |                       |         |                                             |                                                                                  |              |                    |
| $\bigcirc$ Restart           |                                                                                                    |             | I: 135                                     | X: 5.40000E+01        |                                                 | $\overline{4}$     |                      |                      |                       |         |                                             |                                                                                  |              | $\bar{\textbf{r}}$ |
|                              | ◯ Selected                                                                                                    |             | J: 34                                      | Y: 4.95916E-39        |                                                 | $\overline{4}$     |                      |                      |                       |         |                                             |                                                                                  |              | $\bar{\mathbf{r}}$ |
|                              | $\bigcirc$ General history<br>$\bar{r}$<br>$\rightarrow$<br>Z: 0.00000E+00<br>K: 24<br>Mesh dependent history |             |                                            |                       |                                                 |                    |                      |                      |                       |         |                                             |                                                                                  |              |                    |
| Solidification<br>Time frame |                                                                                                    |             |                                            |                       |                                                 |                    |                      |                      |                       |         |                                             |                                                                                  |              |                    |
| Output form                  |                                                                                                    |             |                                            |                       |                                                 |                    |                      |                      |                       |         |                                             |                                                                                  |              |                    |
|                              | 5.00000E-03<br>Min:<br>$\bigcirc$ Text                                                                        |             |                                            |                       |                                                 |                    | $\leftarrow$         |                      |                       |         |                                             | $\leftarrow$                                                                     | Max:         | 2.50002E+01        |
|                              | C Graphical                                                                                                   |             |                                            |                       |                                                 |                    |                      |                      |                       |         |                                             |                                                                                  |              |                    |
|                              | Open results file                                                                                             |             | Reload results file                        |                       | Save Settings                                   |                    | <b>Load Settings</b> |                      | <b>Reset Settings</b> |         | Cancel Render                               | Render                                                                           | <b>Units</b> | Mesh block         |

Obr. 35 Nastavení karty Analyze

Display umožňuje zobrazení výsledků simulace ve 3D. Model zde lze otočit a přiblížit dle potřeby, lze využít i zobrazení v řezu. Display také umožňuje uživateli upravovat zobrazení výsledků, například změnit barvy i rozsah legendy, nebo zobrazit pouze určité proměnné (např. rychlost). Mohou se zde také vytvářet animace, ale pro účely této práce byl pro tvorbu animací zvolen uživatelsky přívětivější program FlowSight.

## E.1.3.3 Ověření součinitele přepadu

Součinitel přepadu <sup>m</sup>, byl ověřen ve Flow3D pomocí řady simulací při různých přepadových výškách na přelivné hraně délky 1,0 m (viz Obr. 36). Byl sledován výsledný průtok, z čehož byl zpětně vypočten součinitel přepadu pro dané přepadové výšky.

Simulace probíhala následujícím způsobem: Ve vytvořeném bloku šířky 1 m byla v nádrži nastavena výška vody pro danou hladinu. Přítok byl nastaven pomocí "Specified pressure", aby udržoval konstantní výšku hladiny. Horní (a dolní) oblast byly ohraničeny pomocí "Wall". Na boční stěny byla zvolena okrajová podmínka "Symmetry" což znamená, že se předpokládá, že prostředí se rovnoměrně odráží po obou stranách roviny symetrie. Na konci bloku byl nastaven volný odtok.

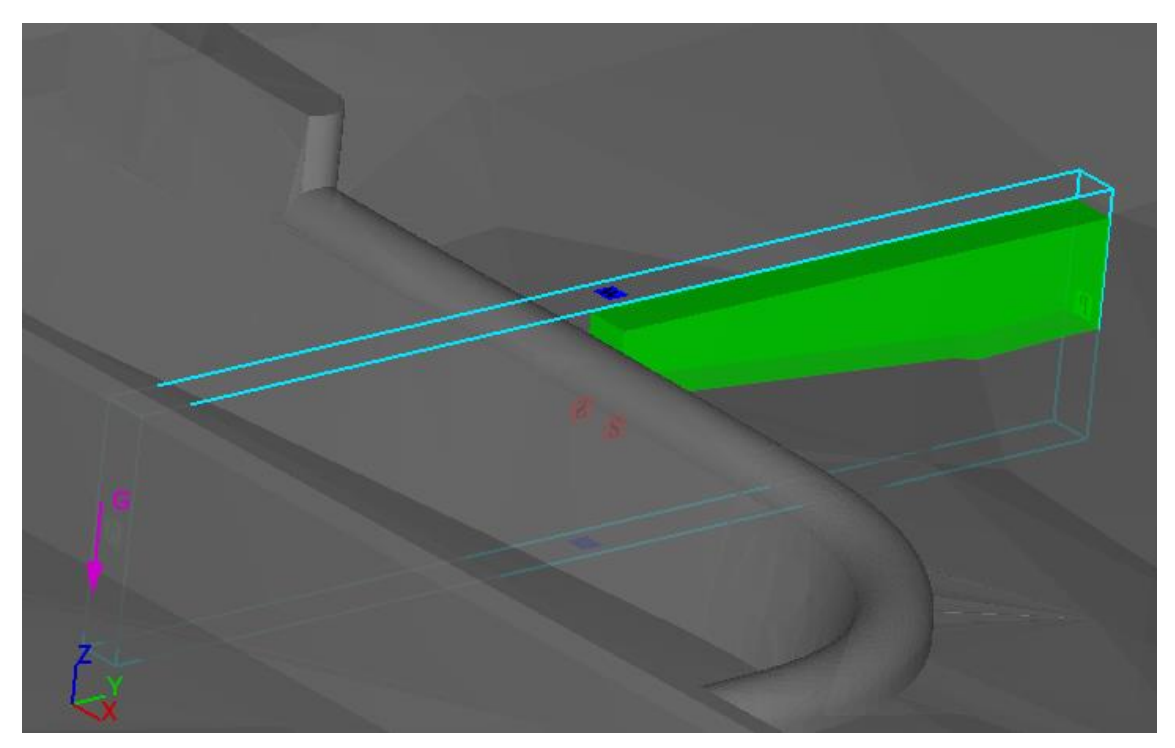

Obr. 36 Ověření součinitele přepadu - oblast

Průběh simulace pro hladinu 318,20 m n. m. je znázorněn Obr. 37, který popisuje odtok z oblasti v čase. Z grafu lze vyčíst, že po počátečním plnění spadiště, se průtok následně ustálí na hledané hodnotě a dojde k ustálenému proudění. Obdobný průběh se opakoval u všech hladin. Výsledky výpočtů a jejich porovnání s užívanými empirickými vzorci dle Rehbocka a doc. Stara shrnuje následující tabulka (Tabulka 12):

|          | Flow3D |                                    | Rehbock                 |                              | Stara (Model 2)        |                                    |  |
|----------|--------|------------------------------------|-------------------------|------------------------------|------------------------|------------------------------------|--|
| Η        | m      | Q                                  | m                       | Q                            | m                      | Q                                  |  |
| [m n.m.] | [-]    | $\left[\text{m}^3/\text{s}\right]$ | $\lbrack \cdot \rbrack$ | $\left[\frac{m^3}{s}\right]$ | $\left[ \cdot \right]$ | $\left[\text{m}^3/\text{s}\right]$ |  |
| 316.60   | 0.403  | 0.160                              | 0.402                   | 0.159                        | 0.380                  | 0.151                              |  |
| 316.80   | 0.444  | 0.498                              | 0.440                   | 0.493                        | 0.407                  | 0.456                              |  |
| 317.00   | 0.439  | 0.903                              | 0.473                   | 0.973                        | 0.429                  | 0.882                              |  |
| 317.40   | 0.538  | 2.383                              | 0.510                   | 2.259                        | 0.458                  | 2.027                              |  |
| 317.80   | 0.505  | 3.704                              | 0.510                   | 3.742                        | 0.472                  | 3.467                              |  |
| 318.20   | 0.515  | 5.512                              | 0.510                   | 5.455                        | 0.478                  | 5.118                              |  |
| 318.70   | 0.544  |                                    | 0.510                   | 7.880                        | 0.479                  | 7.407                              |  |

Tabulka 12 Porovnání součinitele přepadu

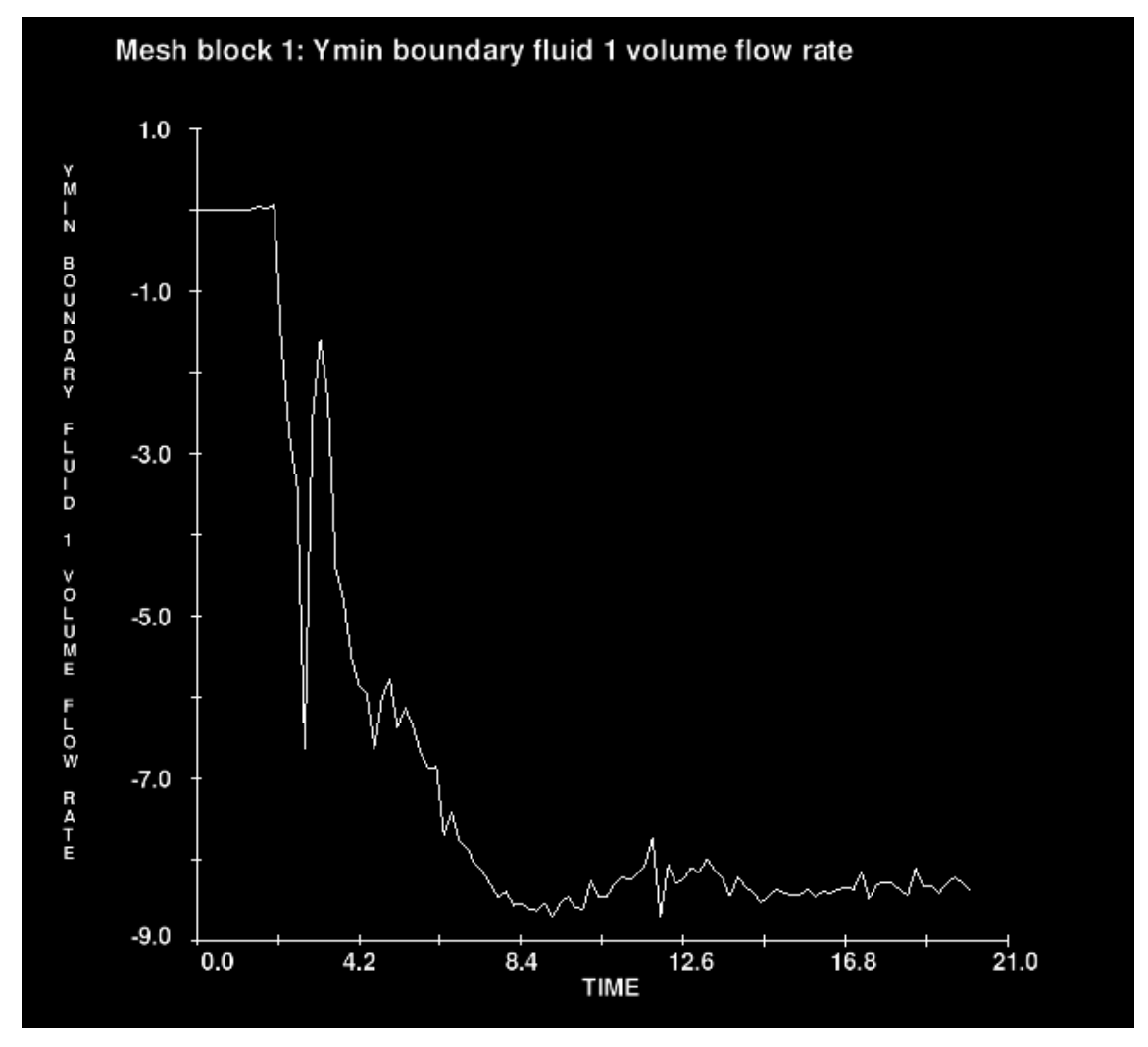

Obr. 37 Průtok - Ověření součinitele přepadu

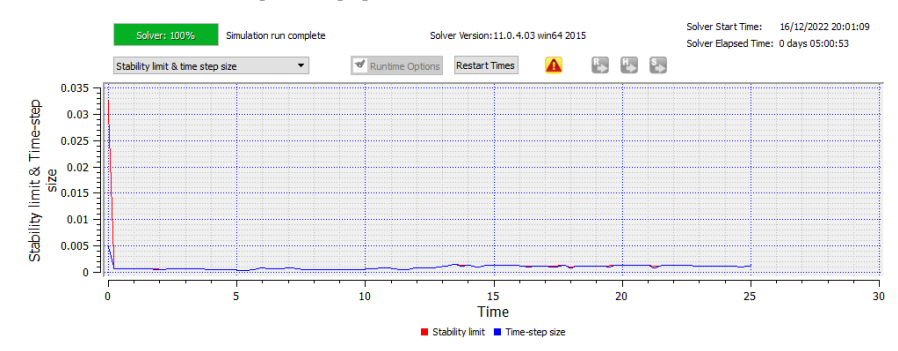

### E.1.3.4 Průběh a výstupy simulací

Obr. 38 Výpočet simulace

Pro výsledný 3D model bylo provedeno několik simulací s různou počáteční hladinou. Nastavení simulace bylo popsáno v kapitole E.1.3.2. Byly uvažovány obě varianty KMH, které jsou popsány v kapitole D.3.5 (tabulka 11), dále byla provedena simulace pro Hmax, která je definována v kapitole D.2 (tabulka 4). Podobně jako u předchozích simulací dojde nejprve k naplnění spadiště, následně se odtok ustálí. Obr. 39 popisuje odtok z bezpečnostního objektu v čase, při simulaci Varianty I. K ustálení zde došlo kolem hodnot 230-245 m<sup>3</sup>/s, což odpovídá vypočtené hodnotě průtoku pro danou hladinu 240,65 m<sup>3</sup>/s viz konsumpční křivka (**Příloha 1.2**).

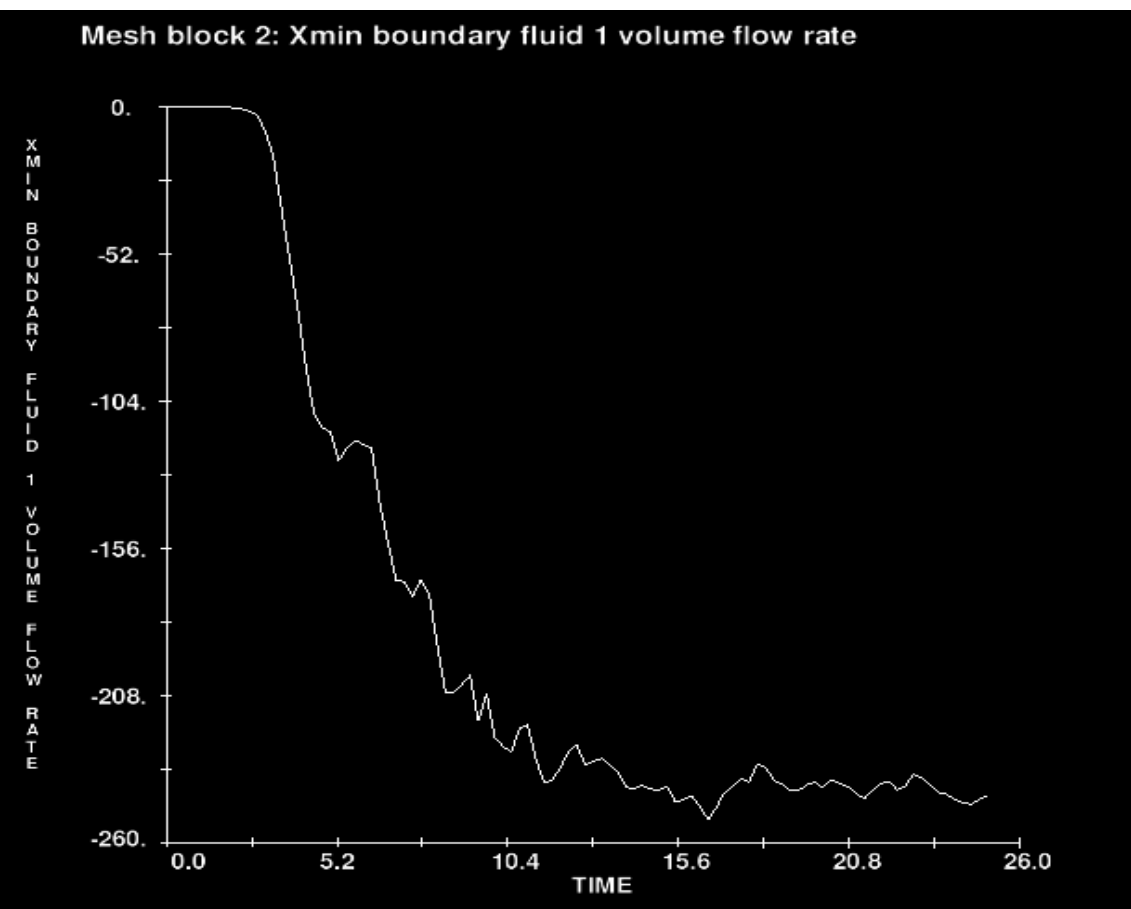

Obr. 39 Odtok z přelivu (mesh block 2)

Varianta I odpovídá výšce hladiny 318,70 m n. m., tedy nejvyšší dosažené hladiny při průchodu KPV<sub>10 000</sub> (statistické).

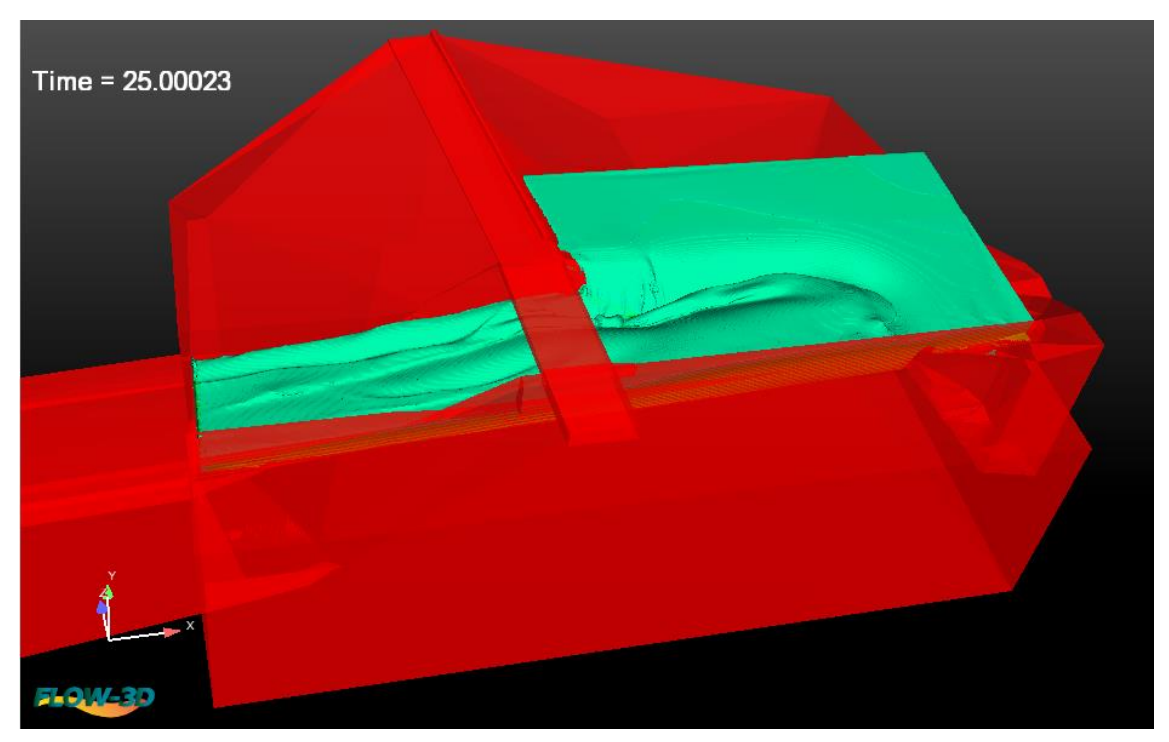

Obr. 40 Simulace proudění Varianta I

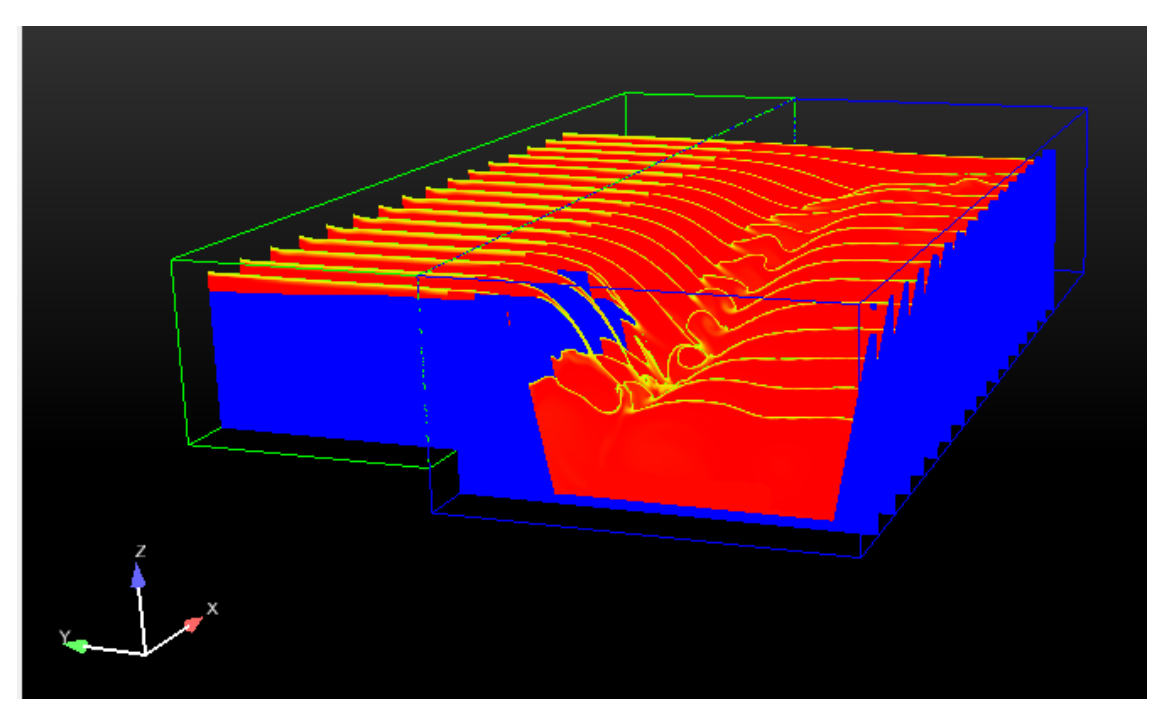

Obr. 41 Tvorba řezů Varianta I

Varianta II odpovídá výšce hladiny 318,59 m n. m., tedy nejvyšší dosažené hladiny při průchodu KPV<sub>10 000</sub> (deterministický model).

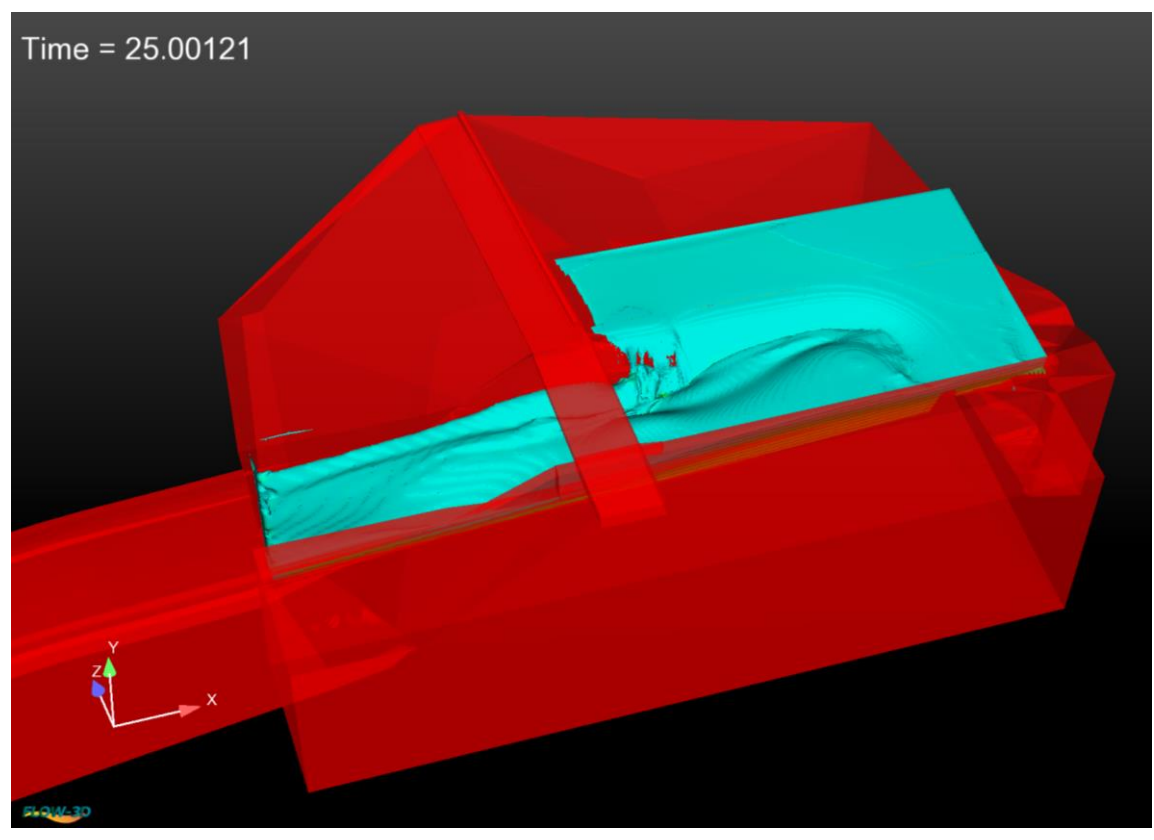

Obr. 42 Simulace prooudění Varianta II

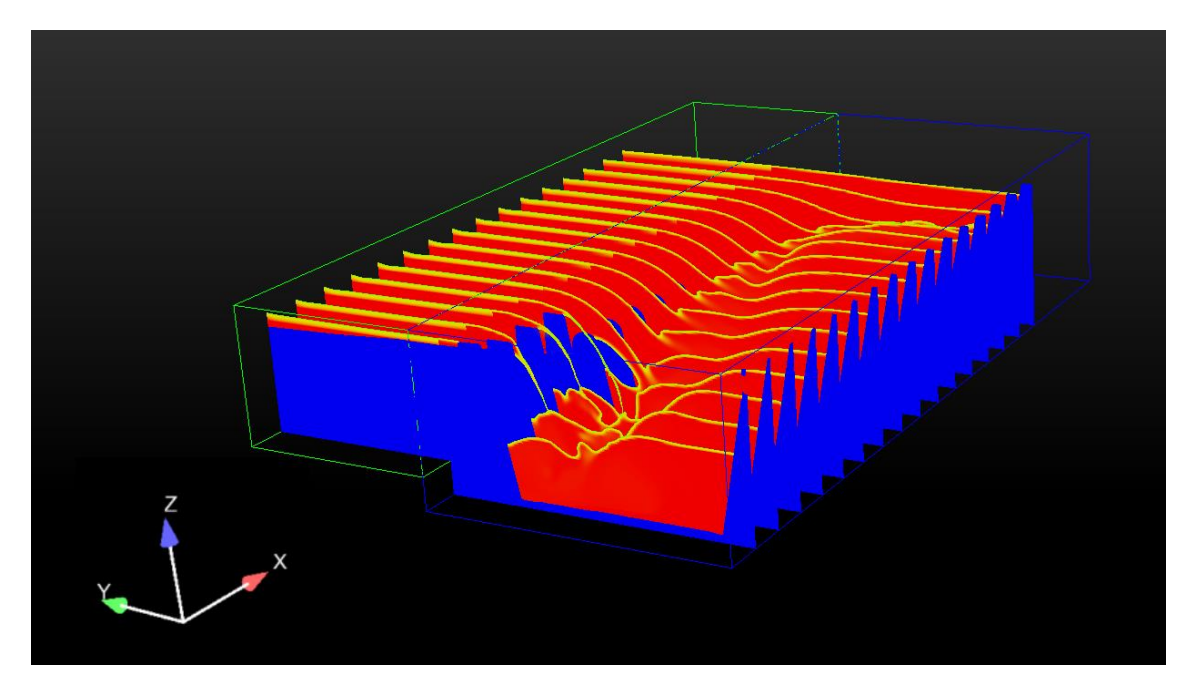

Obr. 43 Tvorba řezů Varianta II

Varianta III odpovídá výšce hladiny 317, 90 m n. m., tedy H<sub>max</sub> – maximální hladině v nádrži dle manipulačního řádu [12].

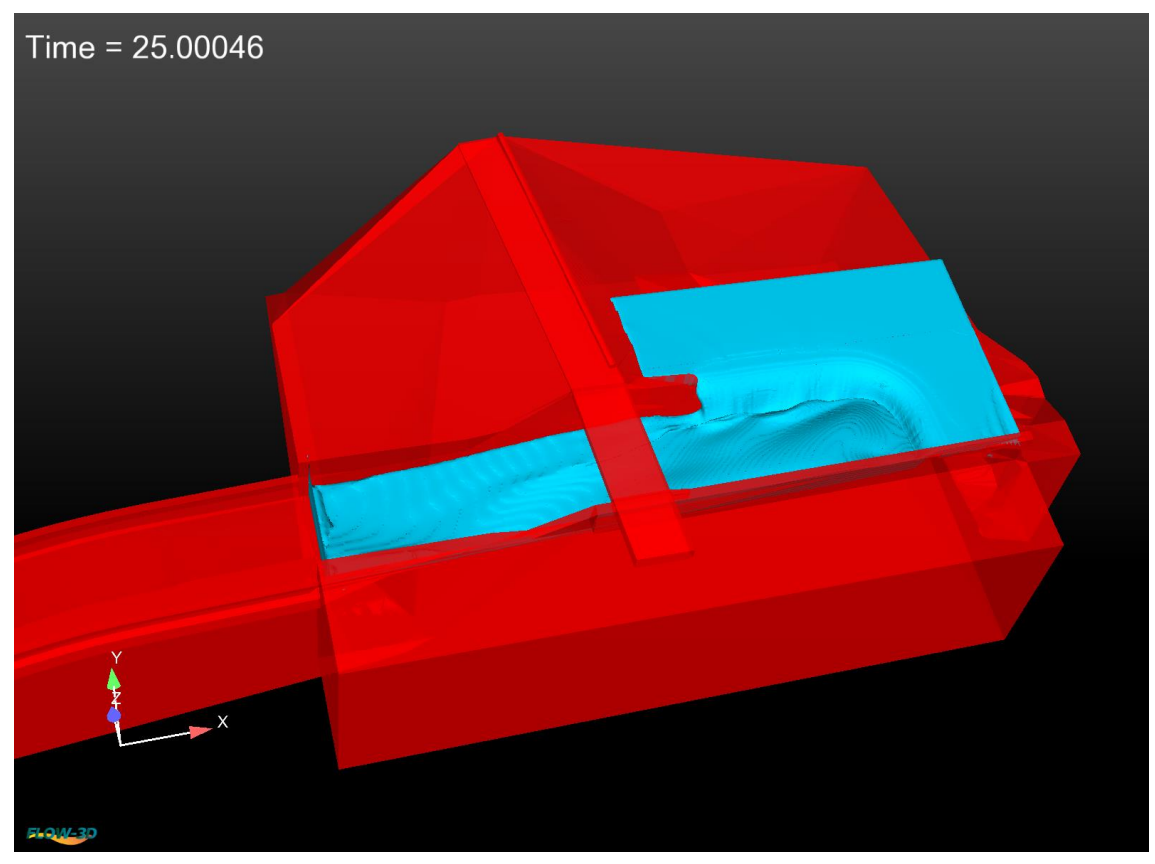

Obr. 44 Simulace proudění Varianta III

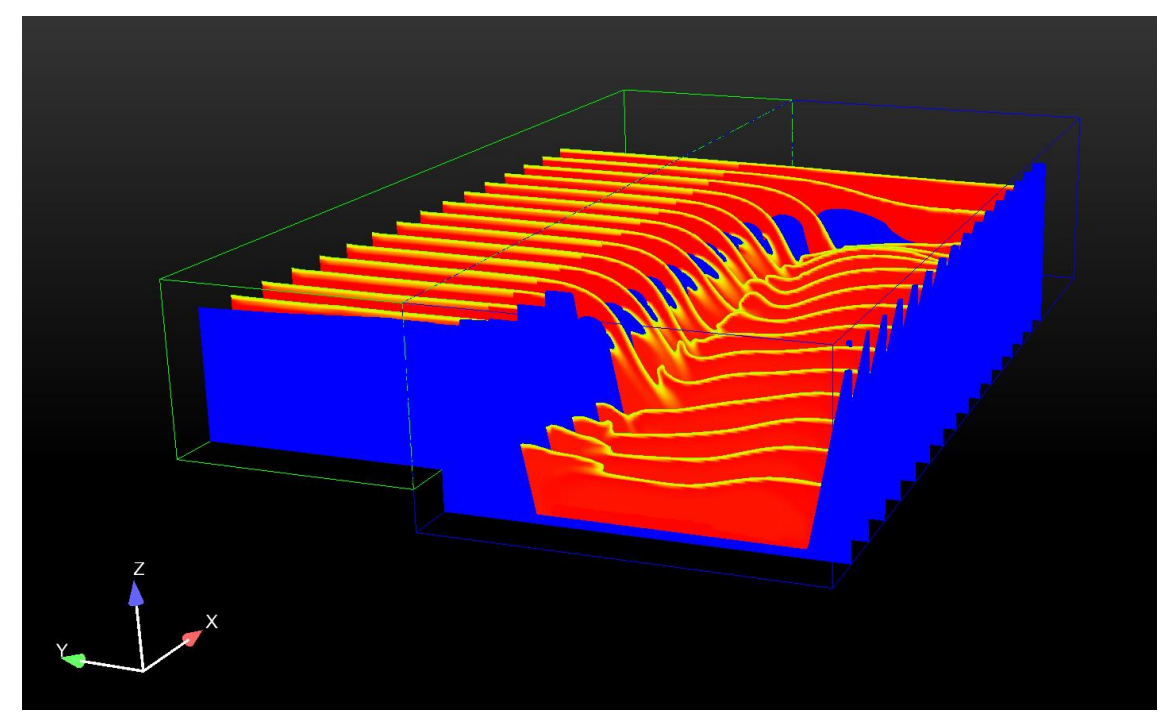

Obr. 45 Tvorba řezů Varianta III

Pro přehledné porovnání byla zvolena 4 místa řezu bezpečnostního objektu, pro které byly vykresleny průběhy hladin. Řezy byly zvoleny od začátku přelivné hrany, s odstupy po 5 m, jak znázorňuje Obr. 46. Vidíme zde porovnání hladin simulací Varianty I, Varianty II, Varianty III. Dále byl proveden příčný řez skluzem, pro který byly opět vykresleny hladiny všech tří variant (Varianty I, Varianty II, Varianty III).

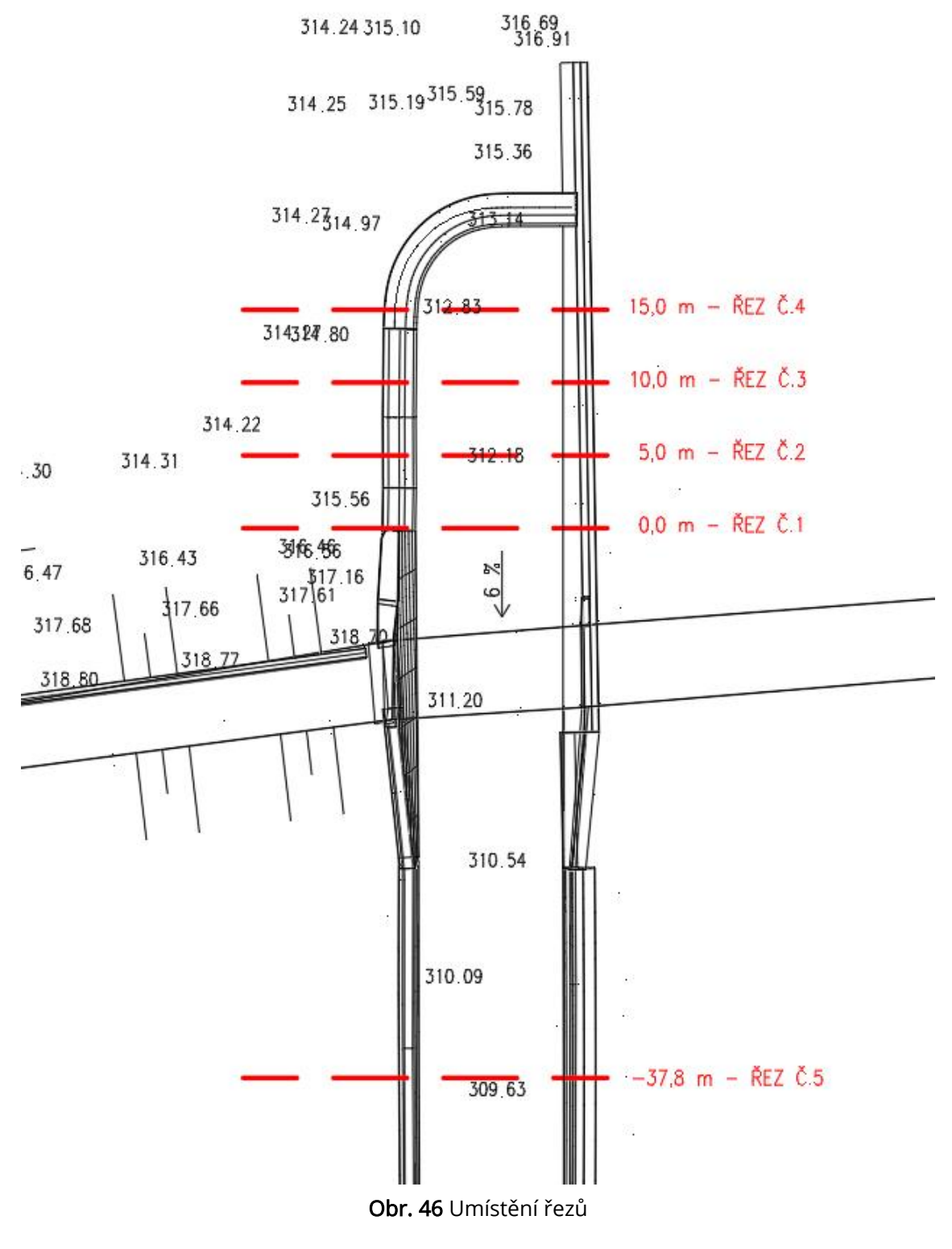
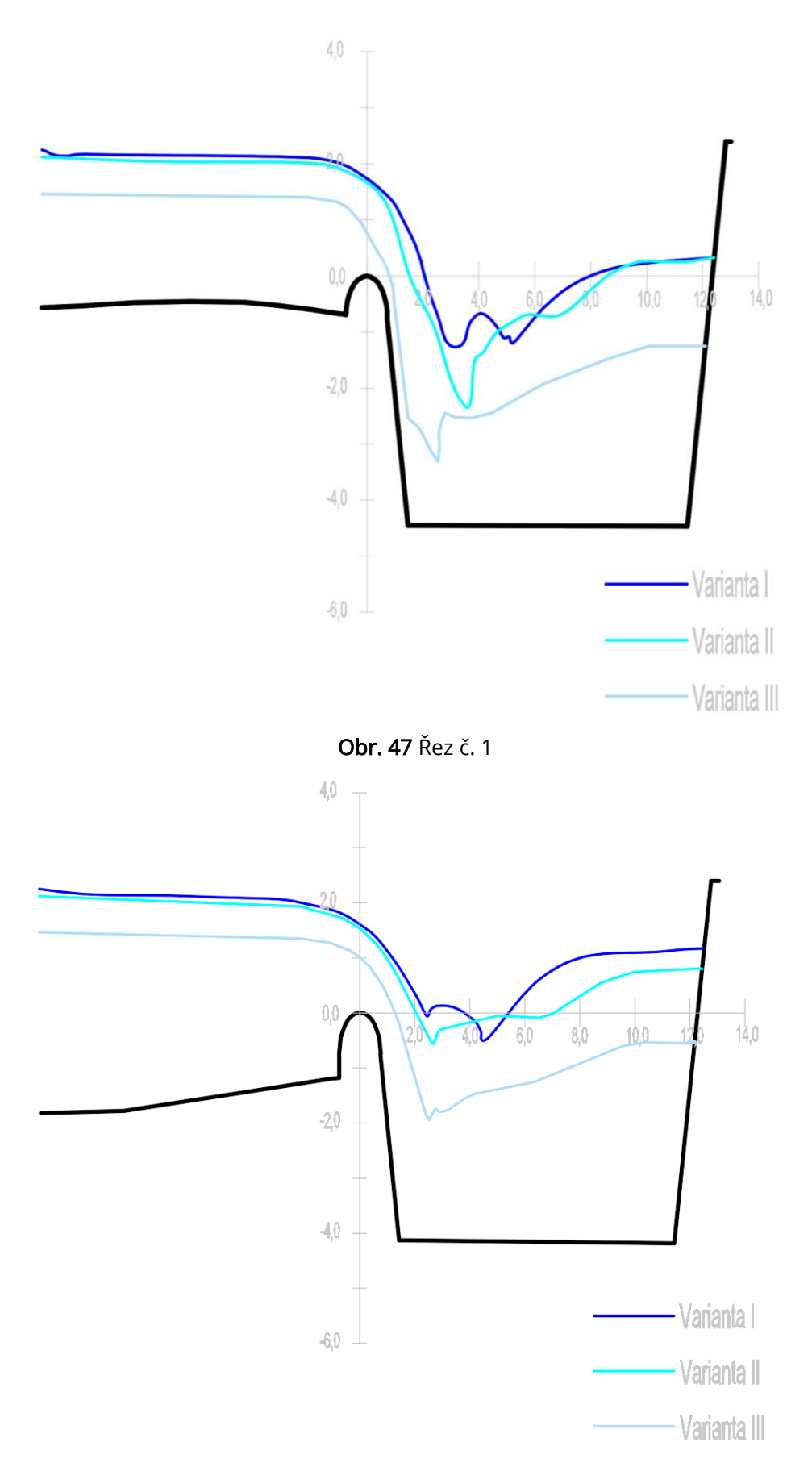

<span id="page-72-1"></span><span id="page-72-0"></span>Obr. 48 Řez č. 2

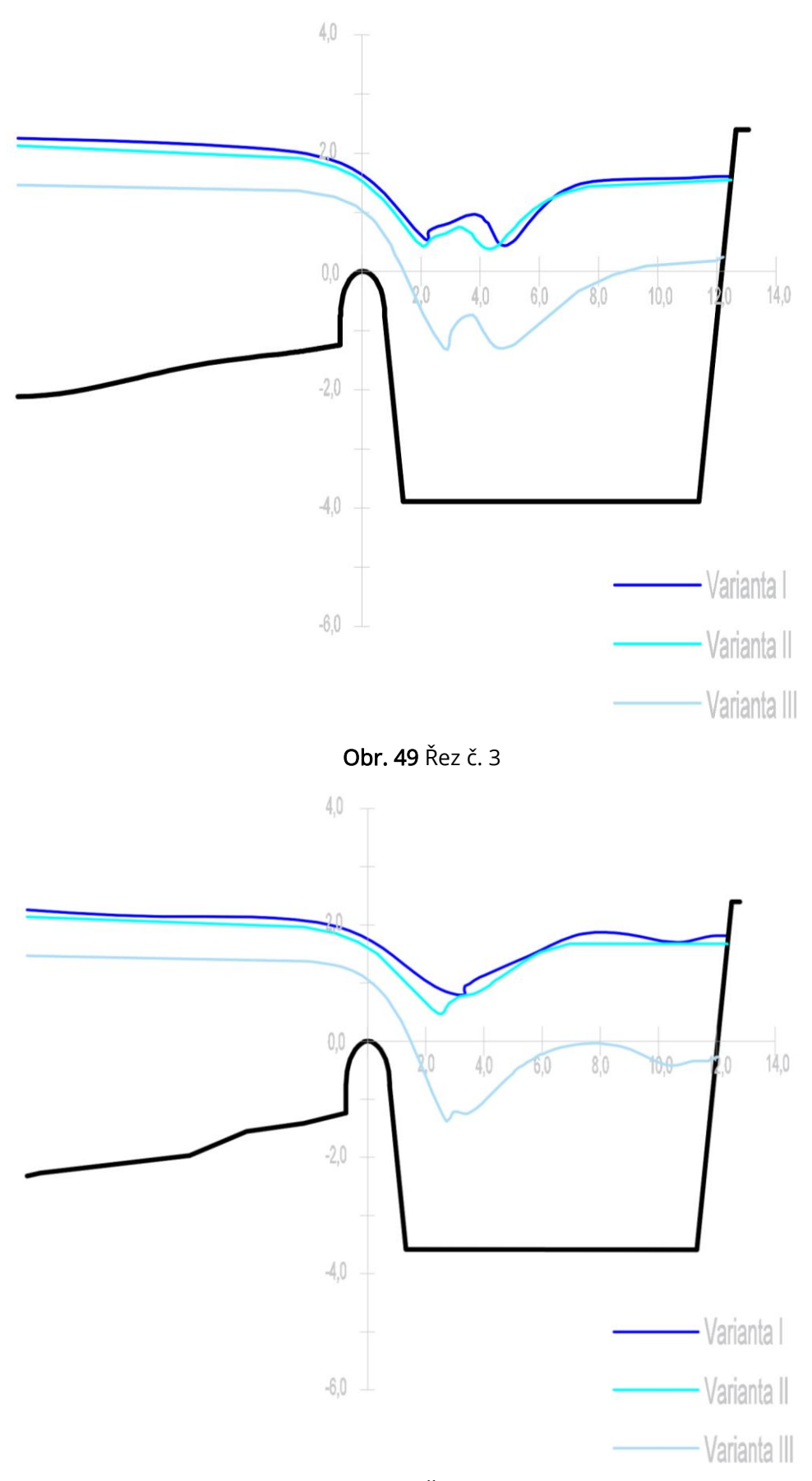

<span id="page-73-1"></span><span id="page-73-0"></span>Obr. 50 Řez č. 4

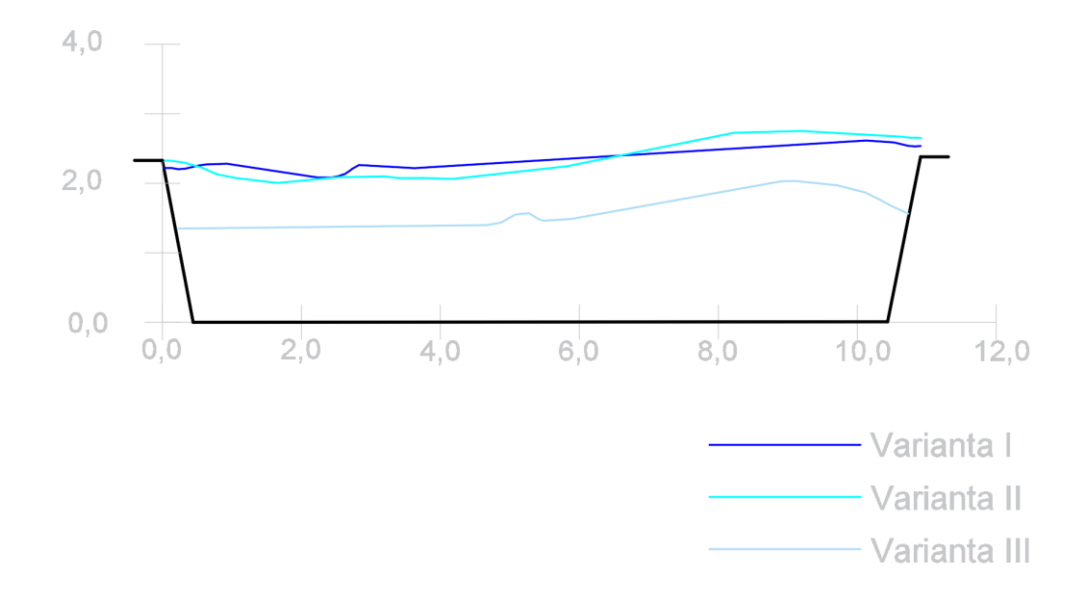

<span id="page-74-0"></span>Obr. 51 Řez č. 5

### F. FYZIKÁLNÍ MODELOVÁNÍ

#### F.1 Principy fyzikálního modelování

Přestože se teoretická hydromechanika stále rozvíjí, nedokáže doposud do všech důsledků postihnout všechny jevy proudění. Proto se zejména u významných vodních děl provádí fyzikální modelování, které (vedle numerických modelů) slouží také k ověření účinnosti a bezpečnosti objektů stávajících, či navrhovaných. Podobně jako numerický model, je fyzikální model založen na podobnosti reálného systému s jeho reprodukovaným obrazem.

Řešení spočívá v tom, že se zhotoví zmenšený model navržené vodní stavby, který se laboratorně vyzkouší co do vhodnosti celkového řešení i co do vlivu jednotlivých podobností. Díky nízkým nákladům na modely (oproti stavbě), lze vyrobit hned několik alternativ, na kterých lze jednoduše provádět změny a tak nalézt nevhodnější variantu. Toto tvoří náplň aplikovaného výzkumu. Hydraulické modely však slouží také k širšímu a hlubšímu zkoumání takových jevů, pro něž zatím nemáme uspokojivé metody teoretického řešení. Rozborem celých sérií pokusů systematicky rozvržených se posuzuje vliv jednotlivých parametrů a hledají se obecné závislosti. Tyto práce využívající fyzikální modely na prohloubení znalostí teoretické hydrauliky patří do základního výzkumu. V našem státě má modelové výzkumnictví dobrou tradici již od roku 1917, kdy byla uvedena do provozu laboratoř vodních staveb při tehdejší České vysoké škole technické v Brně, která byla jedním z prvních pracovišť tohoto typu v Evropě [2].

Hydraulické modely můžeme rozdělit na několik skupin, dle účelu, pro který jsou sestrojeny, dle prostorového uspořádání. Trojrozměrné modely tvoří prostorový model znázorňující ve zmenšeném měřítku kompletní složité objekty. Dvojrozměrné modely se využívají pro simulaci na objektech, kde lze proudění považovat za rovinné. Nepřevýšené modely mají stejné měřítko délek jako měřítko výšek a jsou nezkresleným geometrickým obrazem skutečnosti. Modely resp. Jejich části lze dále rozdělit na pevné a pohyblivé. Pohyblivé části mohou být jak konstrukční (uzávěry, vrata plavební komory), ale například také pohyblivé dna pro výzkum účinků proudění na sedimenty [2].

Modely se zhotovují z materiálů, které se dají snadno formovat a opracovávat a jejichž tvar se dá během výzkumu snadno změnit dle získaných poznatků. V praxi lze použít např. dřevo, kov, beton, cihly, umělé hmoty, sklo, písek, aj. Pro možnost sledování průběhu proudění z více úhlů lze upřednostnit průhledné materiály [2].

Abychom mohli z modelu posoudit hydraulické jevy, musí dojít ke splnění několika podmínek [2, 4]:

- Geometrická podobnost
- Kinematická podobnost
- Dynamická podobnost

Principem Geometrické podobnosti je zachování měřítka, což značí zachování stálého poměru pro dva libovolné rozměry. Pro délky se užívá délkové měřítko  $M_{L^\prime}$ pro plochy měřítko ploch  $M_{\scriptstyle S}$ , pro objemy měřítka objemů  $M_V$ . Princip výpočtu je všude stejný:

$$
M_L = \frac{L_2}{L_1} , M_S = \frac{S_2}{S_1} , M_V = \frac{V_2}{V_1}
$$
 (45)

Kinematická podobnost se týká kinematických veličin. Platí zde podobnost mezi dráhou opsanou částicí proudu v úměrně odpovídajícím čase na modelu a na reálném systému. Vedle měřítka času  $M_t$  a rychlostního měřítka  $M_v$  získáme odvozením také měřítko zrychlení  $M_a$  a měřítko průtoků  $M_0$ .

$$
M_t = \frac{t_2}{t_1} , \quad M_v = \frac{v_2}{v_1} = \frac{L_2/t_2}{L_1/t_1} , \quad M_a = \frac{a_2}{a_1} = \frac{L_2/t_2^2}{L_1/t_1^2} , \quad M_Q = \frac{Q_2}{Q_1} = \frac{V_2/t_2}{V_1/t_1}
$$
(46)

Dynamická podobnost se zabývá poměrem sil působící na objekt a model. Pro její definování začneme vyjádřením měřítka sil  $M_F$  a měřítka hmotnosti  $M_m$ .

$$
M_F = \frac{F_2}{F_1} , \quad M_m = \frac{m_2}{m_1}
$$
 (47)

Aplikujeme druhý Newtonův pohybový zákon (19) a po úpravách obdržíme bezrozměrné Newtonovo kritérium, který je vyjádřen zlomkem na levé straně [4].

$$
\frac{F}{\rho v^2 L^2} = idem.
$$
 (48)

Dospěli jsme k výsledku, který se označuje jako Newtonův obecný zákon podobnosti - mají-li být dvě proudění mechanicky podobná, musí mít zlomek stejnou hodnotu pro obě proudění [2]. Z obecného Newtonova zákona podobností byly odvozeny další zákony, dle převažujícího silového působení: Froudeovův zákon podobnosti (tíhová síla), Reynoldsův zákon podobnosti (třecí síla), Weberův zákon podobnosti (síly povrchového napětí) [4].

#### F.2 Využití 3D tisku

3D tisk je stále více užívaná metoda, která se dnes uplatňuje v celé řadě oborů, lze ji využít i pro výrobu fyzikálních modelů. Tato technologie umožňuje tisknout třídimenzionální modely z široké škály formátů, nejčastěji STL, OBJ, nebo VRML. Pro 3D tiskl lze využít celé řady materiálů. Nesporou výhodou 3D tisku je její rychlost a přesnost, s kterou dokáže v řádu hodin vytvořit složitý fyzikální model.

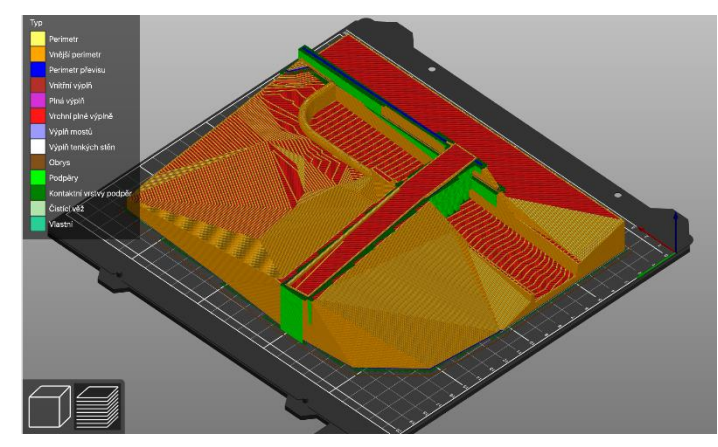

Obr. 52 Příprava modelu k tisku

<span id="page-77-0"></span>V rámci této práce byl vytvořen nepřevýšený, trojrozměrný model. Pro zhotovení modelu bezpečnostního objektu VD Slušovice, na základě modelu vyhotoveného pro matematické modelování, byl použit materiál PLA (polylactic acid). Vzhledem k rozměrům dostupné technologie se jedná pouze o model demonstrativní, nikoli hydraulický. Fotodokumentace modelu se nachází v Příloze 4.

<span id="page-77-1"></span>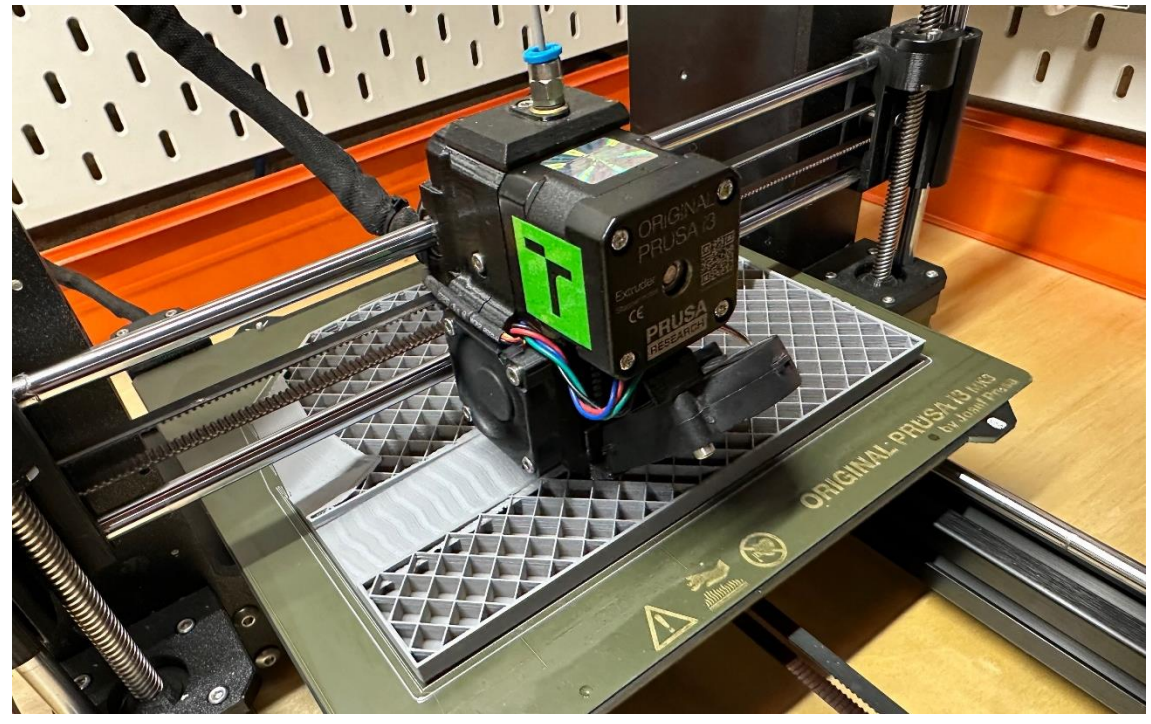

67 Obr. 53 Tisk fyzikálního modelu

### G. ZÁVĚR

V diplomové práci nejprve došlo k zvážení několika variant úprav bezpečnostního objektu VD Slušovice, pro zajištění bezpečnosti. Pro každou z variant byla provedena transformace kontrolních povodňových vln. Na základě provedených hydraulických výpočtů byla zvolena optimální varianta. Pro zvolenou variantu byl vytvořen 3D model přesně definující rozměry nového objektu, na kterém došlo k řadě simulací proudění pomocí programu Flow 3D. Na počátku spadiště dochází u kulminačních průtoků k zatopenému přepadu, na konci spadiště již dochází k přepadu dokonalému. U návrhu rozšířeného skluzu místy dochází, vlivem příčných vln, k lokálnímu převýšení hladiny nad stěnu skluzu, tento poznatek ještě doporučuji přešetřit a přijmout případná nápravná opatření: usměrňovače proudu, navýšení stěn skluzu, nebo jeho větší rozšíření. Na základě hydraulických výpočtů a simulací bylo ověřeno, že navrhovaný bezpečnostní přeliv je schopen bezpečně převést desetitisíciletou kontrolní povodňovou vlnu. Při implementaci navrhované úpravy nedojde při transformaci KPV<sub>10 000</sub> k překročení MBH.

V rámci této práce byl úspěšně vytvořen zkapacitněný numerický model bezpečnostního přelivu VD Slušovice. Zvolená úprava bezpečnostního přelivu významně zvýší bezpečnost VD Slušovice a přispěje k naplnění legislativních požadavků bezpečnosti vodního díla.

#### H. POUŽITÉ PODKLADY

- [1] KOLÁŘ, V., PATOČKA, C., BÉM, J. 1983. Hydraulika. SNTL/ALFA, Praha.
- [2] BOOR, B., KUNŠTÁTSKÝ, J., PATOČKA, C. Hydraulika pro vodohospodářské stavby. Praha: SNTL, 1968.
- [3] JANDORA, Jan a Jan ŠULC. Hydraulika: Modul 01. Brno: AKADEMICKÉ NAKLADATELSTVÍ CERM, 2007. ISBN 978-80-7204-512-9.
- [4] JANDORA, Jan. Matematické modelování ve vodním hospodářství. Modul 01, FAST Vysoké učení technické, Brno, 2008.
- [5] CHANSON, H., and MONTES, J.S. (1998). "Overflow Characteristics of Circular Weirs : Effect of Inflow Conditions." Jl of Irrigation and Drainage Engrg., ASCE, Vol. 124, No. 3, pp. 152-162 (ISSN 0733-9437)
- [6] STARA, Vlastimil a Helena KOUTKOVÁ. 3. Vodohospodářská konference s mezinárodní účastí: Součinitel přepadu přelivu s kruhově zaoblenou korunou z fyzikálních experimentů. Brno, 2003. ISBN 80-86433-26-9.
- [7] ŘÍHA, Jaromír. Podklady k přednáškám z předmětu NRB014 Modelování ve vodním hospodářství, 2022.
- [8] ŠULC, Jan. Podklady k přednáškám z předmětu NRB019 Bezpečnostní objekty hydrotechnických staveb, 2022.
- [9] HABAJ, Elemír. Studium proudění tekutin pomocí programu COMSOL Multiphysics [online]. České Budějovice, 2008 [cit. 2022-11-30]. Dostupné z: [https://theses.cz/id/7hev22/.](https://theses.cz/id/7hev22/) Bakalářská práce. Jihočeská univerzita v Českých Budějovicích, Pedagogická fakulta. Vedoucí práce RNDr. Petr Bartoš, Ph.D.
- [10] Hydrologická studie pro VD Slušovice odvození teoretických povodňových vln klasickými a deterministickými postupy, ČHMŮ, Brno 10/2006
- [11] Ověření platnosti dat hydrologické studie z r. 2006, ČHMÚ, Brno 09/2021
- [12] Manipulační řád pro Vodní dílo Slušovice na Dřevnici v km 29,335. Povodí Moravy, s.p. 09/2016
- [13] VODNÍ DÍLA TBD a.s.: VD Slušovice Posudek bezpečnosti vodního díla za povodní, 1999.
- [14] VODNÍ DÍLA TBD. VD Slušovice Posouzení bezpečnosti VD za povodní II. revize. Brno, 05/2012.
- [15] VODNÍ DÍLA TBD. VD Slušovice Hydrotechnické posouzení bezpečnostního přelivu, 2017.
- [16] BLEJCHAŘ, Tomáš. TURBULENCE MODELOVÁNÍ PROUDĚNÍ CFX.:VŠB. Ostrava. 2012. ISBN 978-80-248-2606-6
- [17] Vyhláška č. 471/2001 Sb., ve znění vyhlášky č. 86/2021 Sb., o technickobezpečnostním dohledu nad vodními díly
- [18] ČSN 75 2935 Posuzování bezpečnosti vodních děl při povodních (leden 2014).
- [19] Vyhláška č. 367/2005 Sb., kterou se mění vyhláška č. 590/2002 Sb., o technických požadavcích pro vodní díla.
- [20] KOZUBKOVÁ, Milada. Modelování proudění tekutin: FLUENT, CFX. Ostrava: VŠB - Technická univerzita Ostrava, 2008. ISBN 978-80-248-1913-6
- [21] PŘÍHODA, Jaromír a Petr LOUDA. Matematické modelování turbulentního proudění. Praha: Nakladatelství ČVUT, 2007. ISBN 978-80-01-03623-5.
- [22] VUT BRNO. Hydraulický výzkum skluzu a spodních výpustí přehrady na Dřevnici u Slušovic. Brno, září 1972.
- [23] VODNÍ DÍLA TBD a.s. Geodetické zaměření [xyz]. VD Slušovice, 2017.
- [24] Ing. Tomáš Svoboda, Studie převedení extrémních povodní bezpečnostním přelivem a skluzem VD Slušovice, 2008 Diplomová práce. VUT v Brně, stavební fakulta. Vedoucí práce doc. Ing. Jan Jandora, Ph.D.
- [25] Grossmann, C., Roos, H.-G., & Stynes, M. (2007). Numerical Treatment of Partial Differential Equations. Springer Science & Business Media. Dostupné z: [https://epdf.tips/numerical-treatment-of-partial-differential](https://epdf.tips/numerical-treatment-of-partial-differential-equations.html)[equations.html.](https://epdf.tips/numerical-treatment-of-partial-differential-equations.html) ISBN 978-3-540-71584-9.
- [26] BROŽOVSKÝ, jiří. MATERNA, Alois. Metoda konečných prvků ve stavební mechanice. ZČU, VŠB. Ostrava. 2012 Dostupné z: [https://mi21.vsb.cz/modul/metoda-konecnych-prvku-ve-stavebni](https://mi21.vsb.cz/modul/metoda-konecnych-prvku-ve-stavebni-mechanice)[mechanice](https://mi21.vsb.cz/modul/metoda-konecnych-prvku-ve-stavebni-mechanice)
- [27] RŮŽIČKOVÁ, Irena a Rudolf Hlavička. Numerické metody. Fakulta strojního inženýrství, Vysoké učení technické v Brně.
- [28] Blender.org. (2022). Blender Home of the Blender project Free and Open 3D Creation Software. Dostupné z<https://www.blender.org/>
- [29] Flow Science, Inc. (2022). Domovská stránka: Flow Flow. Dostupné z <https://www.flow3d.com/>
- [30] Místní šetření, probíhalo na zájmové lokalitě ve dnech 29.7.2022 a 21.10.2022
- [31] JANDORA, J. Programový produkt NADRZ, 2006 2009

# **I. SEZNAM TABULEK**

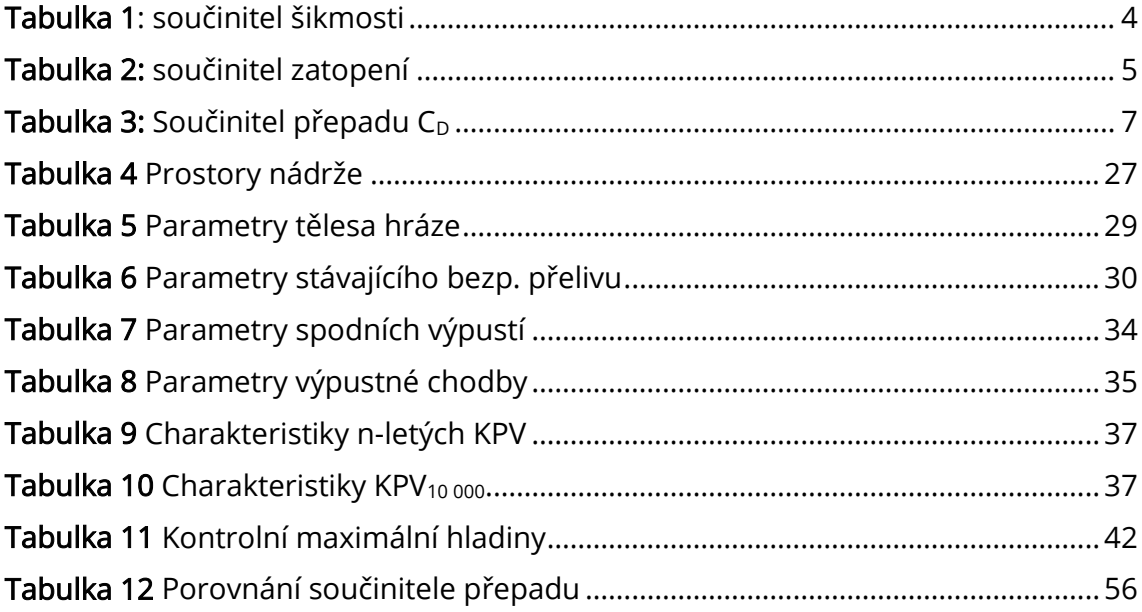

# J. SEZNAM OBRÁZKŮ

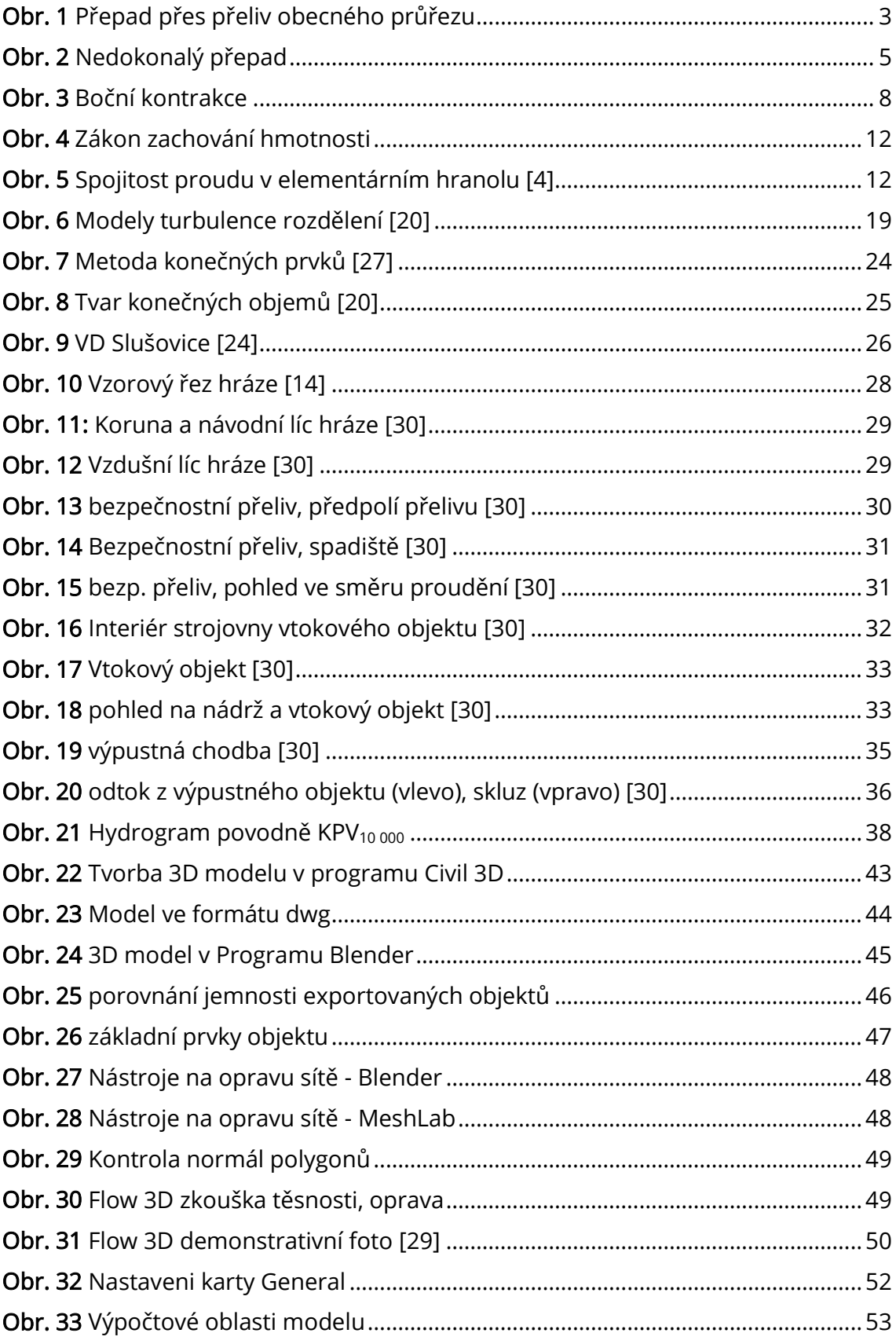

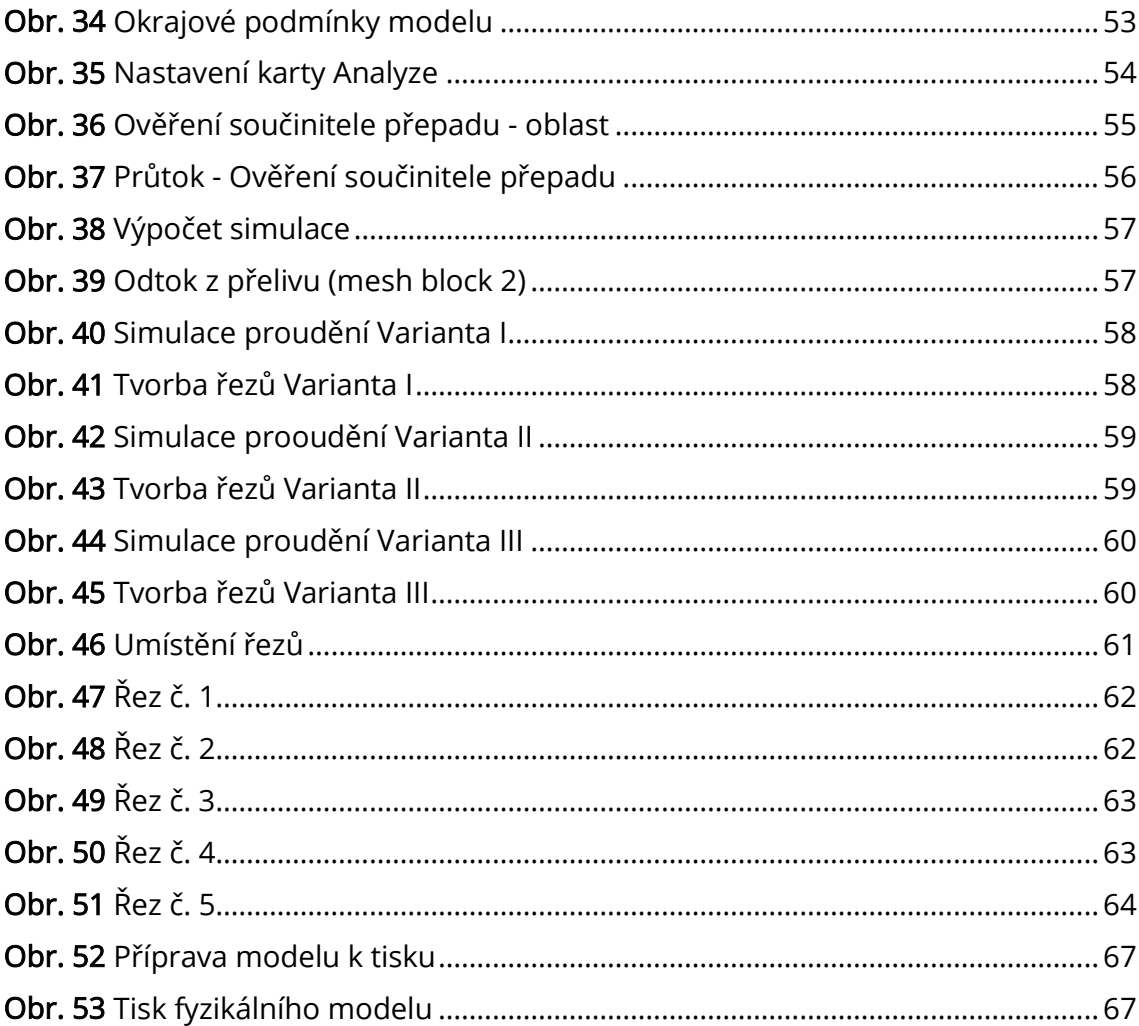

# K. SEZNAM UŽITÝCH ZKRATEK

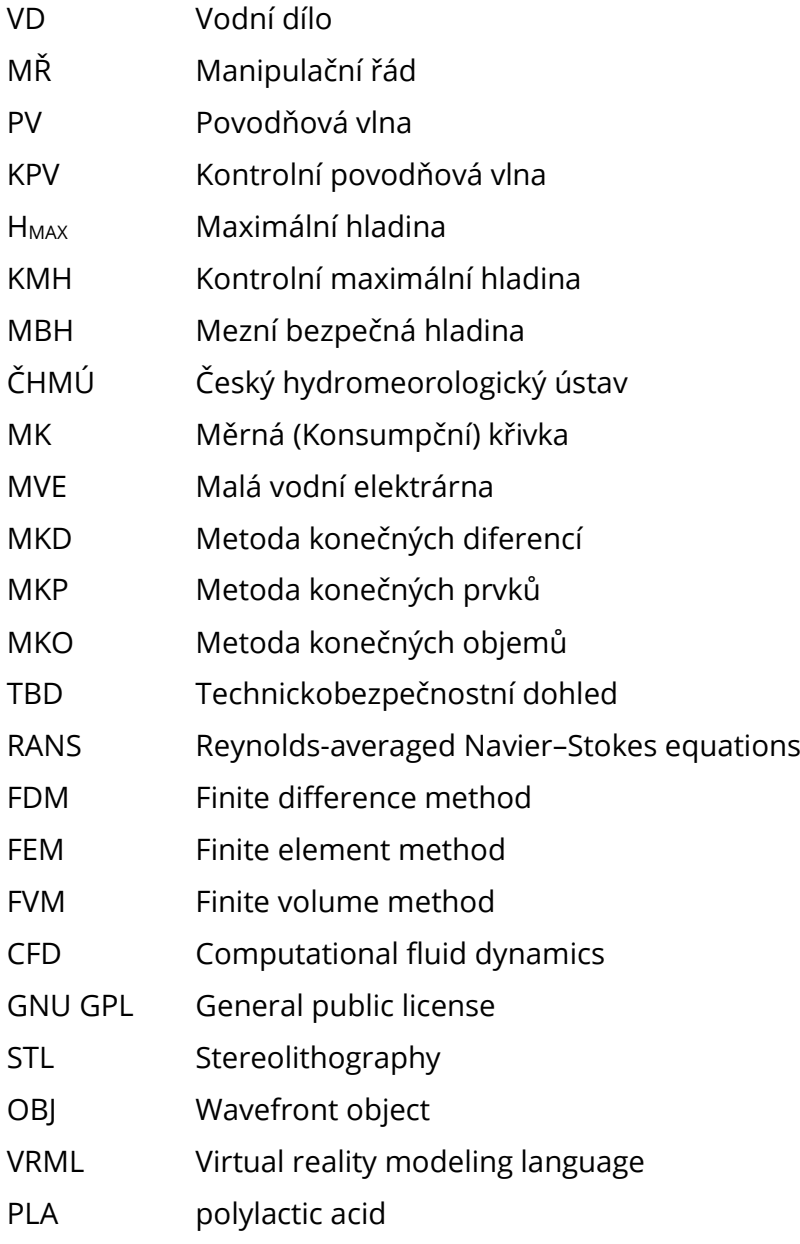

## L. SEZNAM PŘÍLOH

Příloha 1 – Konsumpční křivky Příloha 1.1 Měrná křivka stávajícího bezpečnostního přelivu Příloha 1.2 Měrná křivka navrhovaného bezpečnostního přelivu Příloha 2 – Varianty pro transformaci KPV<sub>10 000</sub> Příloha 2.1 – Měrná křivka bezp. přelivu při prodloužení přel. hrany – Var. 1 Příloha 2.2 – průběh hladin při prodloužení přelivné hrany – Var. 1 Příloha 2.3 – průběh hladin při prodloužení přelivné hrany (s výpustmi) – Var. 1 Příloha 2.4 – snížení bezpečnostního přelivu – Var. 2 Příloha 2.5 – Navýšení těsnícího jádra – Var. 3 Příloha 3 – Návrhový stav transformace KPV<sub>10 000</sub> Příloha 3.1 Transformace KPV<sub>10 000</sub> (statistická metoda) Příloha 3.2 Transformace KPV<sub>10 000</sub> (deterministický model) Příloha 4 – Fotodokumentace vytisknutého 3D modelu